**PHILIPS** 

# Let's make things better

### Philips home

SICUREZZA E<br>RISOLUZIONE PROBLEMA

INFORMAZIONE<br>SU QUESTA MANUALE

INFORMAZIONI<br>DI PRODOTTO

INSTALLAZIONE<br>DEL MONITOR

ON-SCREEN<br>DISPLAY

TELECOMANDO

**CURA E GARANTIA**<br>DEL CLIENTE

SCARICARE<br>**E STAMPARE** 

**ESCI** O

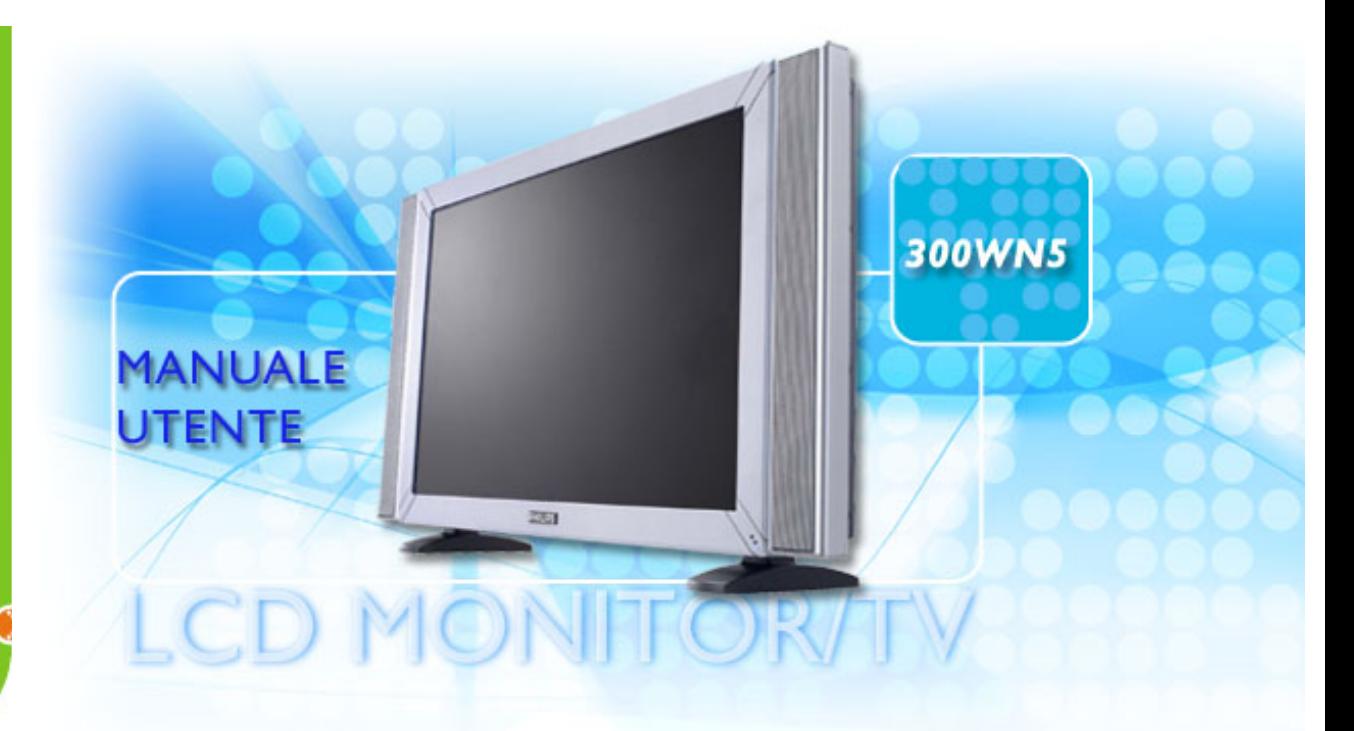

# <span id="page-1-2"></span><span id="page-1-1"></span>**Sicurezza e Risoluzione Problemi**

[Manutenzione e precauzioni di sicurezza](#page-1-0) • [Collocazione delle installazioni](#page-2-0) [• Domande](#page-57-0)  [ricorrenti](#page-57-0) • [Risoluzione dei problemi](#page-66-0) • [Informazioni legali](#page-75-0) • [Ulteriori informazioni correlate](#page-86-0)

# <span id="page-1-0"></span>**Manutenzione e precauzioni di sicurezza**

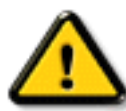

**PERICOLO: L'utilizzo di dispositivi, registrazioni o procedure differenti da quelle specificate nelle presenti istruzioni possono esporre al rischio di corto circuito, rischi elettrici e/o rischi meccanici.**

Leggere e seguire le presenti istruzioni durante il collegamento e l'utilizzo del monitor del computer:

- Disconnettere il monitor in caso di non utilizzo prolungato.
- Disconnettere il monitor, se avete intenzione di pulirlo con un panno leggermente umido. È invece sufficiente spegnere il monitor per spolverarlo con un panno asciutto. In ogni caso non utilizzare mai alcol, solventi o liquidi a base di ammoniaca.
- Consultare un tecnico di servizio se il monitor non funziona normalmente sequendo le istruzioni di questo manuale.
- Il coperchio dell'involucro dovrebbe essere aperto solo da personale tecnico qualificato.
- Tenere il monitor lontano dai raggi solari diretti, da stufe o altre fonti di calore.
- Rimuovere qualunque oggetto possa entrare nelle fessure di ventilazione ed ostruirle od ostacolare l'adeguato raffreddamento dei componenti elettronici del monitor.
- Non ostruire i fori di ventilazione sull'involucro.
- Mantenere il monitor asciutto. Per evitare corto circuito non esporlo alla pioggia o ad eccessiva umidità.
- Dopo avere spento il monitor staccando il cavo di alimentazione o il filo di alimentazione CC, aspettare 6 secondi circa prima di collegare nuovamente il cavo di alimentazione o il filo CC per il normale funzionamento.
- Al fine di evitare i rischi di corto circuito o di danni permanenti all'apparecchiatura, non esporre il monitor alla pioggia o ad eccessiva umidità.
- Al momento di collegare il monitor, verificare che il cavo di alimentazione e le uscite siano facilmente accessibili.
- IMPORTANTE: Attivare sempre uno screensaver durante l'utilizzo dell'applicazione. Se un'immagine ad elevato contrasto resta visualizzata per un tempo prolungato, è possibile che sul display rimanga una cosiddetta "immagine fantasma". Si tratta di un fenomeno largamente conosciuto, provocato da un tipico difetto della tecnologia LCD. Tale immagine di solito scompare gradualmente dopo avere disattivato l'alimentazione. Si noti che il problema dell'immagine fantasma non è risolvibile e che pertanto non è coperto dalla garanzia.

Consultare un tecnico specializzato nel caso in cui il monitor non funzioni normalmente pur

seguendo le istruzioni operative di questo manuale.

## [TORNA ALL' INIZIO DELLA PAGINA](#page-1-1)

# <span id="page-2-0"></span>**Collocazione delle installazioni**

- Evitare il calore ed il freddo eccessivo.
- Non collocare né utilizzare il prodotto in locali esposti a calore, alla luce diretta del sole o a temperature estremamente basse.
- Evitare di spostare il monitor LCD tra luoghi che presentino un'elevata escursione termica. Scegliete una collocazione che rispetti i seguenti parametri di temperatura ed umidità.
	- ❍ Temperatura: 0-35°C 32-95°F
	- ❍ Umidità: 20-80% RH
- Non esporre il prodotto a forti vibrazioni o urti. Non trasportare il prodotto in un bagagliaio.
- Prestare la massima attenzione durante l'utilizzo ed il trasporto per evitare di danneggiare il prodotto con urti o cadute.
- Non collocare né utilizzare il prodotto in ambienti estremamente umidi o polverosi. Evitare che il prodotto venga a contatto con acqua o altri liquidi.

[TORNA ALL'INIZIO DELLA PAGINA](#page-1-1)

# **Informazioni sul presente Manuale**

La guida • Avvertenze e legenda

# **La guida**

La presente guida elettronica, destinata a tutti gli utenti dei televisori/monitor LCD Philips, illustra funzioni, modalità di installazione e impostazione, funzionamento e altre informazioni relative agli apparecchi.

Indice delle sezioni:

- [Informazioni sulla sicurezza e risoluzione dei problemi](#page-1-2) fornisce suggerimenti e soluzioni a problemi di comune ricorrenza e altre informazioni utili.
- La sezione "La Guida" fornisce una visione generale delle informazioni contenute, descrizione e spiegazione delle icone e ulteriore documentazione di riferimento.
- [Descrizione del prodotto](#page-5-0) fornisce una visione generale delle prestazioni del monitor e delle sue caratteristiche tecniche.
- [Installazione del monitor](#page-14-0) descrive il processo di settaggio iniziale e una breve spiegazione sull'uso del monitor.
- [Display a Video](#page-21-0) fornisce informazioni sulla regolazione del settaggio del monitor.
- La sezione [telecomando](#page-42-0) contiene informazioni relative alla regolazione delle impostazioni della funzione TV.
- [Servizio clienti e Garanzia](file:///D|/My%20Documents/dfu/300WN5/ITALIAN/WARRANTY/WARRANTY.HTM) contiene un elenco dei centri di assistenza Philips nel mondo e numeri di telefono per assistenza in caso di emergenza e le informazioni relative alla garanzia del vostro apparecchio.
- [Opzioni di Download e Stampa](#page-55-0) trasferisce il presente manuale interamente sull'hard drive del vostro computer, per facilitarne la consultazione.

# TORNA ALL'INIZIO DELLA PAGINA

## **Avvertenze e legenda**

La sezione che segue fornisce una descrizione di alcuni simboli convenzionalmente usati nel

Informazione su Questa Manuale

presente documento.

#### **Note, Attenzione e Avvertenze**

Leggendo questa guida, incontrerete blocchi di testo accompagnati da specifiche icone e stampati in grassetto o corsivo. Tali parti contengono note, note di attenzione o di avvertenza. Segue un esempio d'uso:

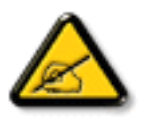

**NOTA: Questa icona indica informazioni e suggerimenti importanti che potrebbero risultare utili per un utilizzo ottimale del vostro computer.**

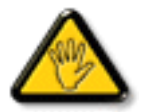

**ATTENZIONE: Questa icona segnala indicazioni per evitare la possibilità di danni al sistema o la perdita di dati.**

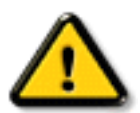

**AVVERTENZA: Questa icona indica la possibilità di danni personali e segnala indicazioni per la prevenzione di detti problemi.**

Alcune altre indicazioni di attenzione e avvertenza potrebbero presentarsi in formati diversi, e/o non essere accompagnati della relativa icona. In tali casi, la presentazione specifica delle varie note è conforme alle regolamentazioni locali.

### TORNA ALL'INIZIO DELLA PAGINA

©2004 Koninklijke Philips Electronics N.V.

Diritti riservati. Si vietano riproduzione, copia, uso, alterazione, impiego, affitto, esposizione pubblica, trasmissione e/o diffusione completa o parziale del presente prodotto, senza consenso scritto della Philips Electronics N.V.

# <span id="page-5-0"></span>**Informazioni sul Prodotto**

Caratteristiche del prodotto • Specifiche tecniche • Risoluzione e modalità prestabilite • [Politica](#page-87-0) [Philips dei difetti dei pixel](#page-87-0) • Funzione automatica di risparmio energetico • Specifiche fisiche • Assegnazione dei piedini • Illustrazioni del prodotto

### **Caratteristiche del prodotto**

### *300WN5*

- Monitor TV LCD tutto in uno, 29,5 pollici WXGA (risoluzione 1280x768, angolo di visualizzazione 170 gradi) con eccellenti prestazioni di visualizzazione
- Ingresso video multiplo che consente la visualizzazione PC, TV, HDTV, VCD, DVD, DVD progressivo e videocamera
- Possibilità di controllo su rete tramite interfaccia RS232 per la gestione di prestazioni, impostazioni eccetera.
- Immagine ad alta definizione digitale (1080i, 720p, 576p, 576i, 480p, 480i)
- $\bullet$  Tecnologia deinterlacciamento DCDi<sup>TM</sup> per una riproduzione superiore del movimento
- Funzione PIP (Picture-In-Picture: immagine nell'immagine) con la modalità PC VGA
- Sensore illuminazione per regolare automaticamente la luminosità
- Televideo (disponibile solamente in Asia orientale ed Europa occidentale)
- Stereo digitale Nicam/2CS stereo (disponibile solamente in Asia orientale ed Europa occidentale)
- Ingresso video componente (YPbPr/YCbCr) per DVD (disponibile solamente con i modelli AV e TV)
- Presa SCART (disponibile solamente in Europa occidentale)
- Sintonizzatore TV multisistema PAL/NTSC/SECAM (disponibile solamente il modello TV)

## TORNA ALL'INIZIO DELLA PAGINA

## **Specifiche tecniche\***

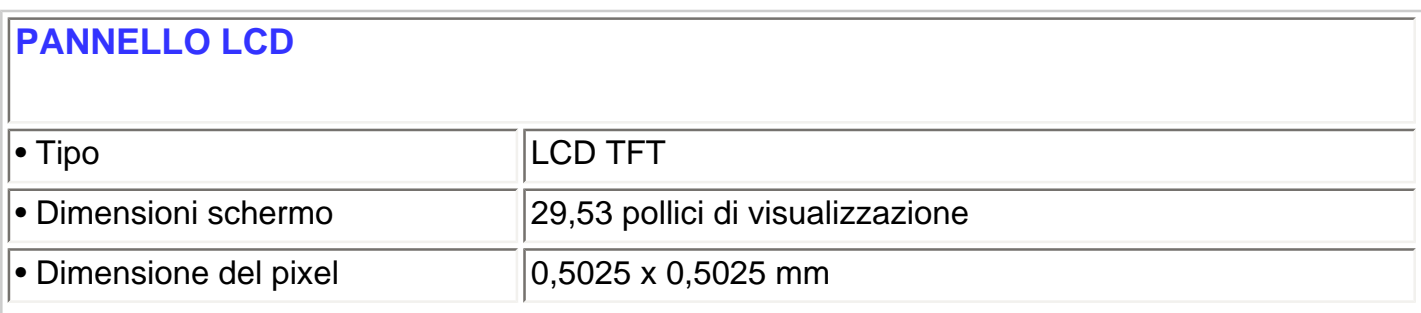

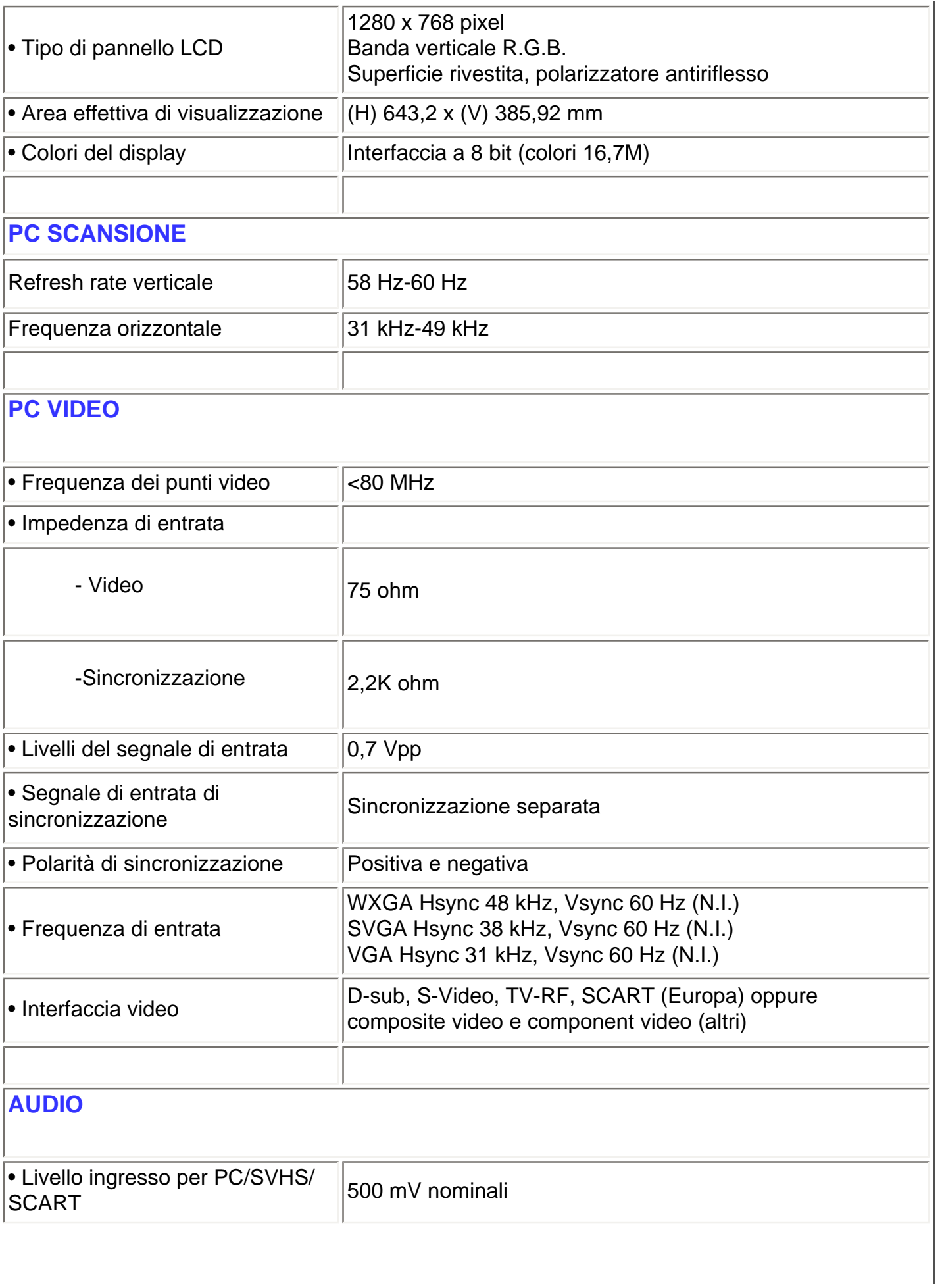

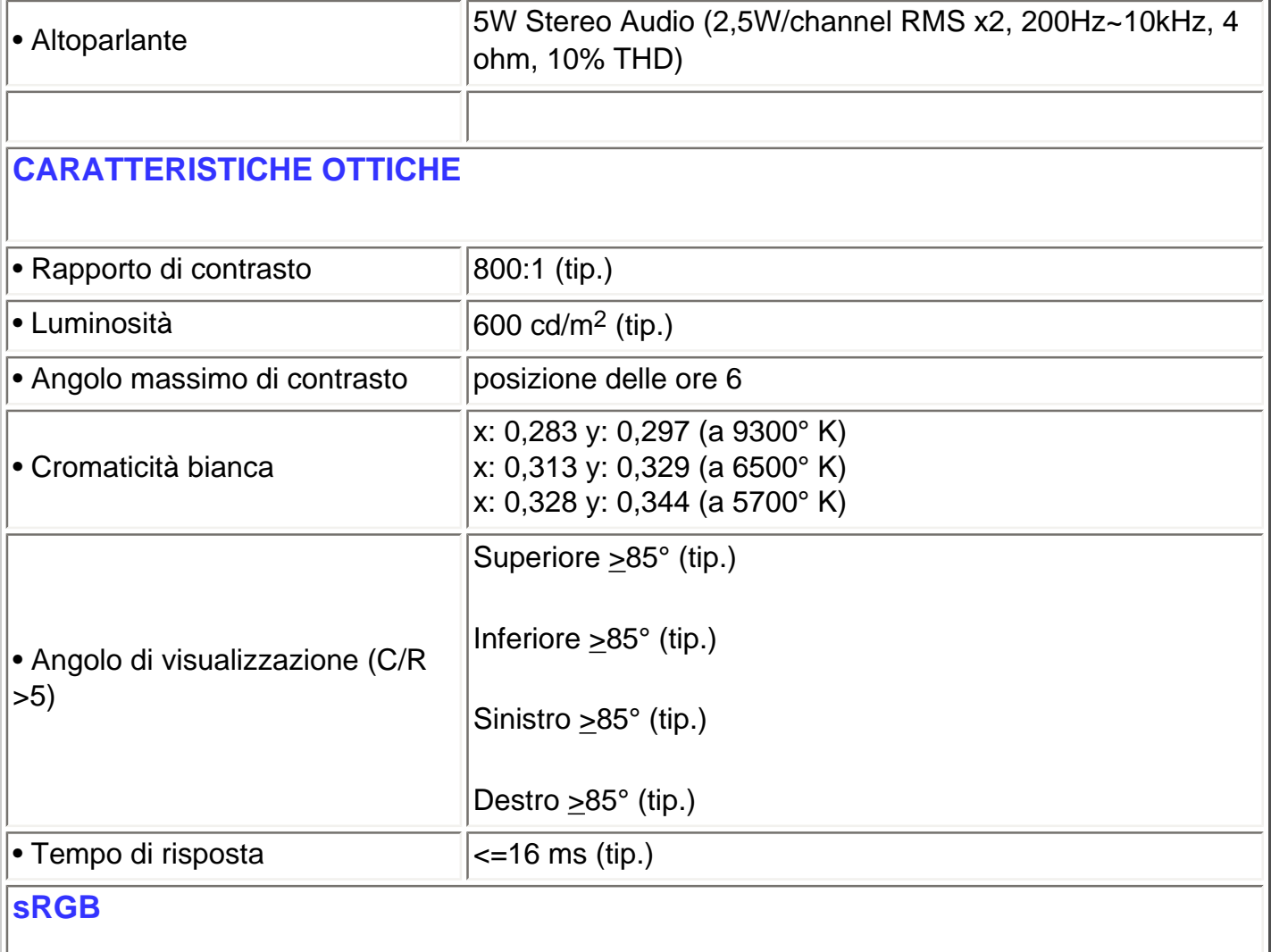

sRGB è uno standard per assicurare il corretto scambio dei colori tra dispositivi diversi (ad esempio, fotocamere digitali, monitor, stampanti, scanner ecc.).

Utilizzando uno spazio colore unificato standard, sRGB facilita la corretta visualizzazione sul monitor Philips abilitato sRGB di immagini registrate con un dispositivo compatibile. In questo modo i colori sono calibrati e l'utente può essere certo dell'esatta riproduzione cromatica dei colori a video.

Per l'impiego della modalità sRGB è fondamentale impostare la luminosità e il contrasto del monitor, nonché la gamma cromatica a un valore predefinito.

Quindi, è importante selezionare l'impostazione sRGB nell'OSD del monitor.

Per fare ciò, in modalità PC, aprire l'OSD premendo il tasto MENU del monitor. Utilizzare il tasto giù per andare alla voce COLOR SETTINGS (Impostazioni colore) e premere di nuovo il tasto MENU. Quindi spostarsi, con il tasto giù, alla voce NORMAL COLOR (Colore normale) e premere di nuovo il tasto MENU.

Uscire da OSD.

Ш.

*\* Queste informazioni sono soggette a cambiamenti senza preavviso.*

#### TORNA ALL'INIZIO DELLA PAGINA

### **Risoluzione e modalità prestabilite**

• Consigliata 1280 x 768 a 60Hz

# **10 modalità prestabilite in fabbrica:**

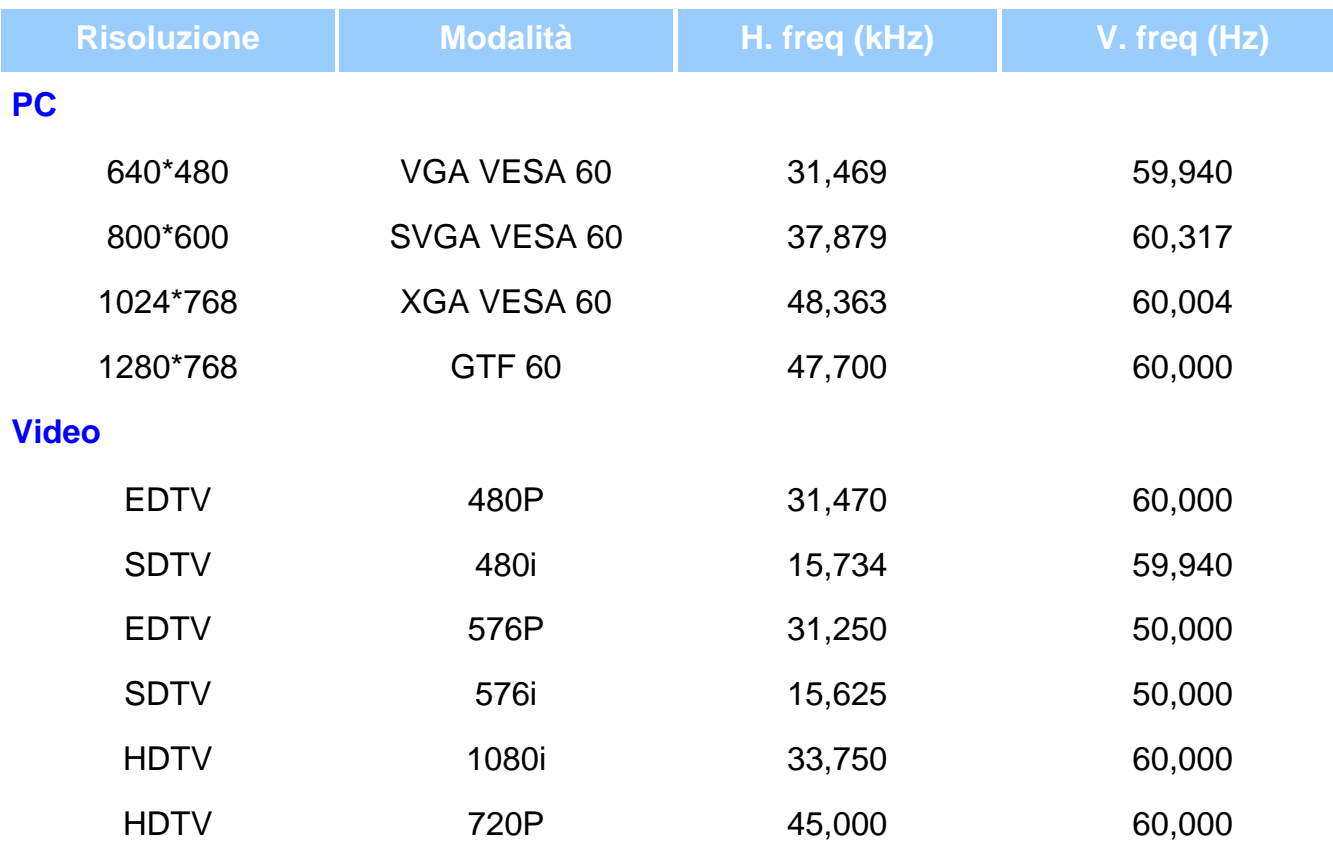

### TORNA ALL'INIZIO DELLA PAGINA

### **Funzione automatica di risparmio energetico**

Se si dispone del software o della scheda di visualizzazione di conformità DPMS VESA installata nel computer, il monitor può automaticamente ridurre il consumo di energia quando non è in uso. Nel caso di immissione dalla tastiera, dal mouse o da un altro dispositivo di immissione, il monitor si "sveglia" automaticamente. Le tabelle che seguono mostrano il consumo di energia e i segnali della funzione atuomatica di risparmio energetico.

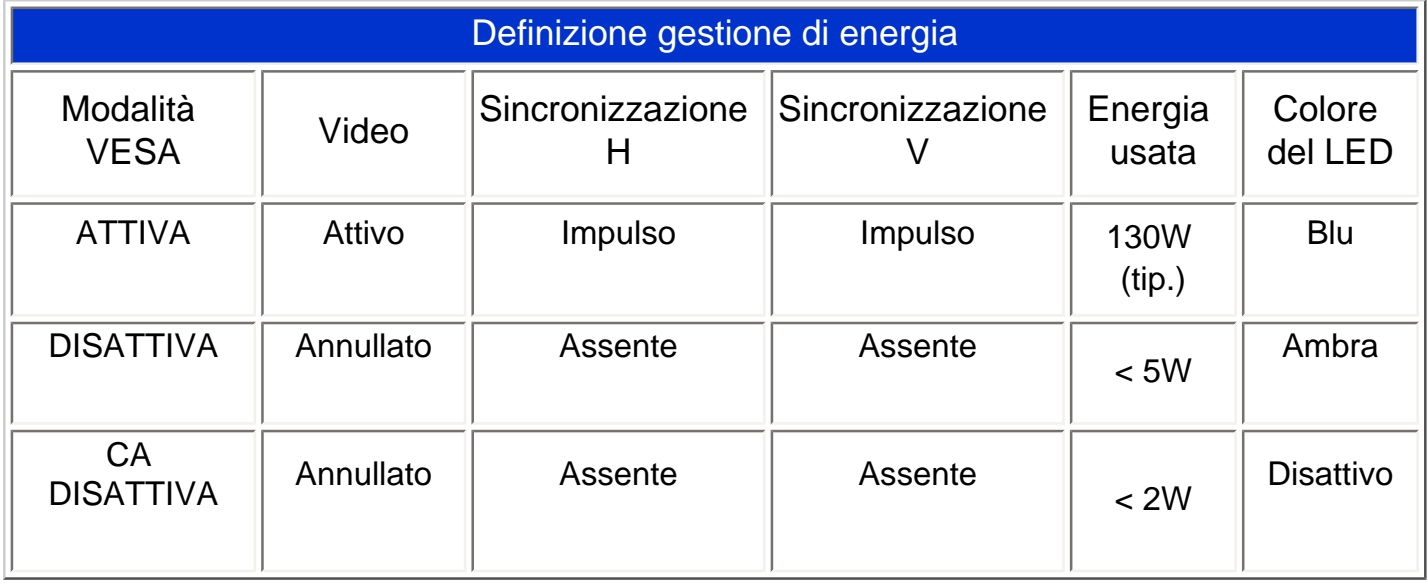

Questo monitor è conforme alle norme di ENERGY STAR®. PHILIPS, come partner di ENERGY STAR®, ha determinato che questo prodotto è conforme alle direttive sul rendimento energetico stabilite da  $\text{ENERGY STAR}^{\textcircled{\textregistered}}$ .

## TORNA ALL'INIZIO DELLA PAGINA

# **Specifiche fisiche**

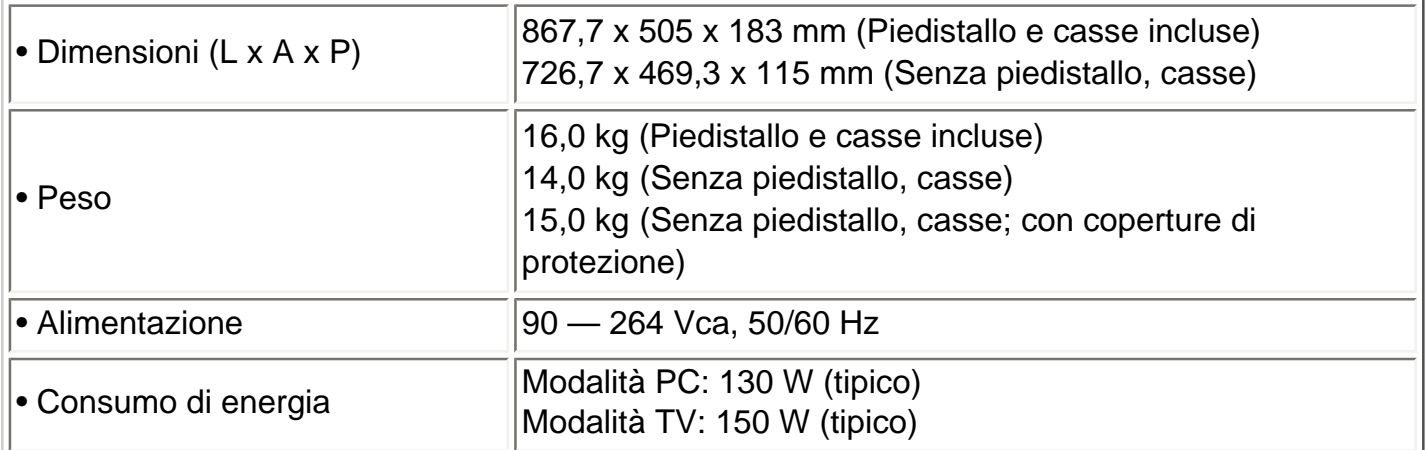

Informazioni sul Prodotto

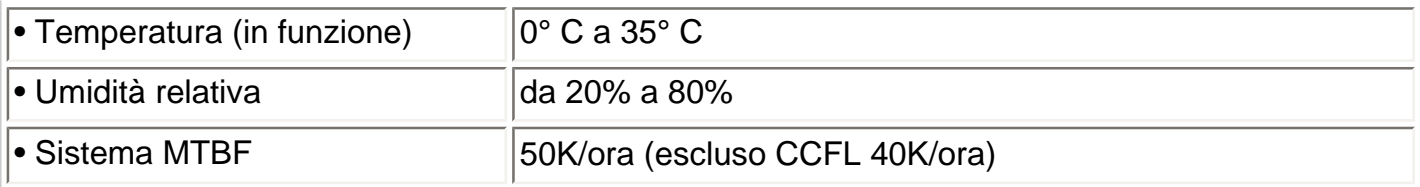

*\*Queste informazioni sono soggette a cambiamenti senza preavviso*

# TORNA ALL'INIZIO DELLA PAGINA

# **Assegnazione dei piedini di segnale**

1. Il connettore soltanto digitale contiene 24 contatti di segnale organizzati in tre file di otto contatti. La configurazione dei pin segnale è elencata nella tabella seguente.

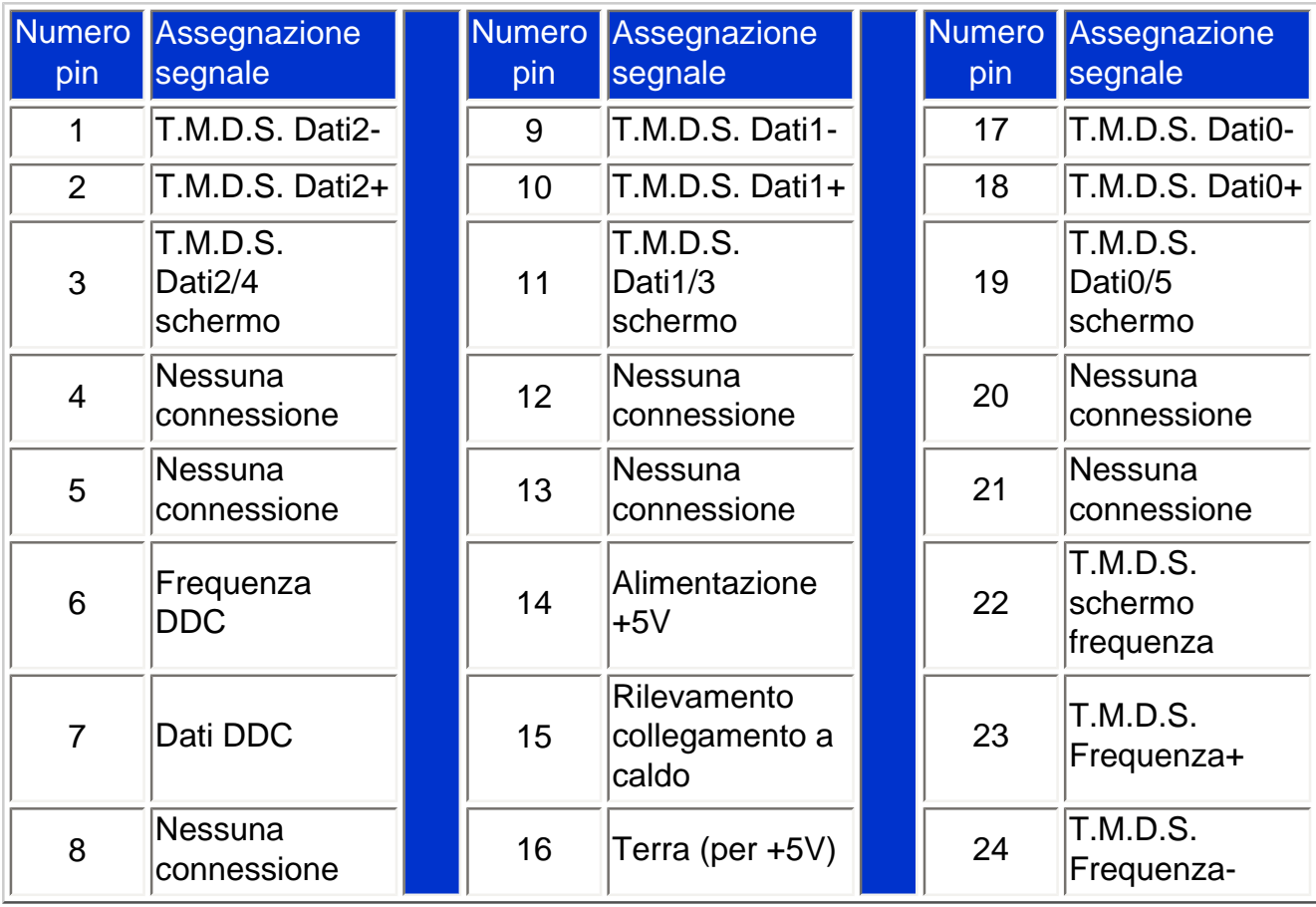

Pin1

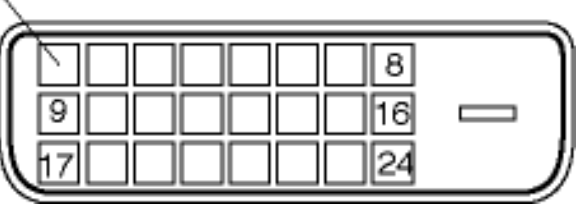

2. Connettore a 15-pin D-sub (maschio) del cavo segnale :

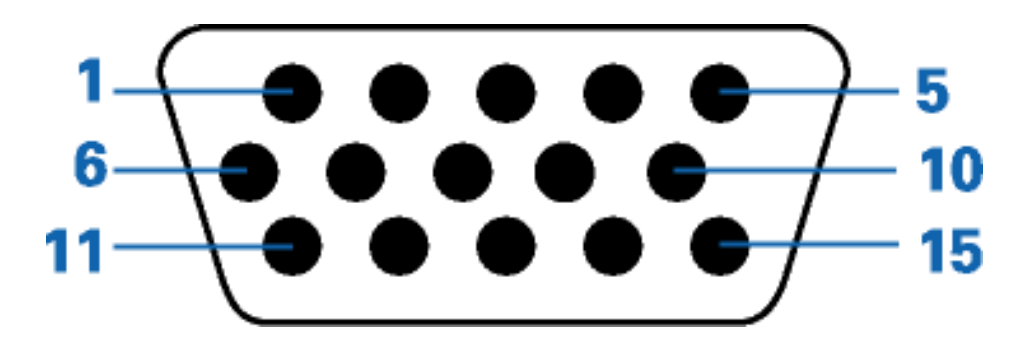

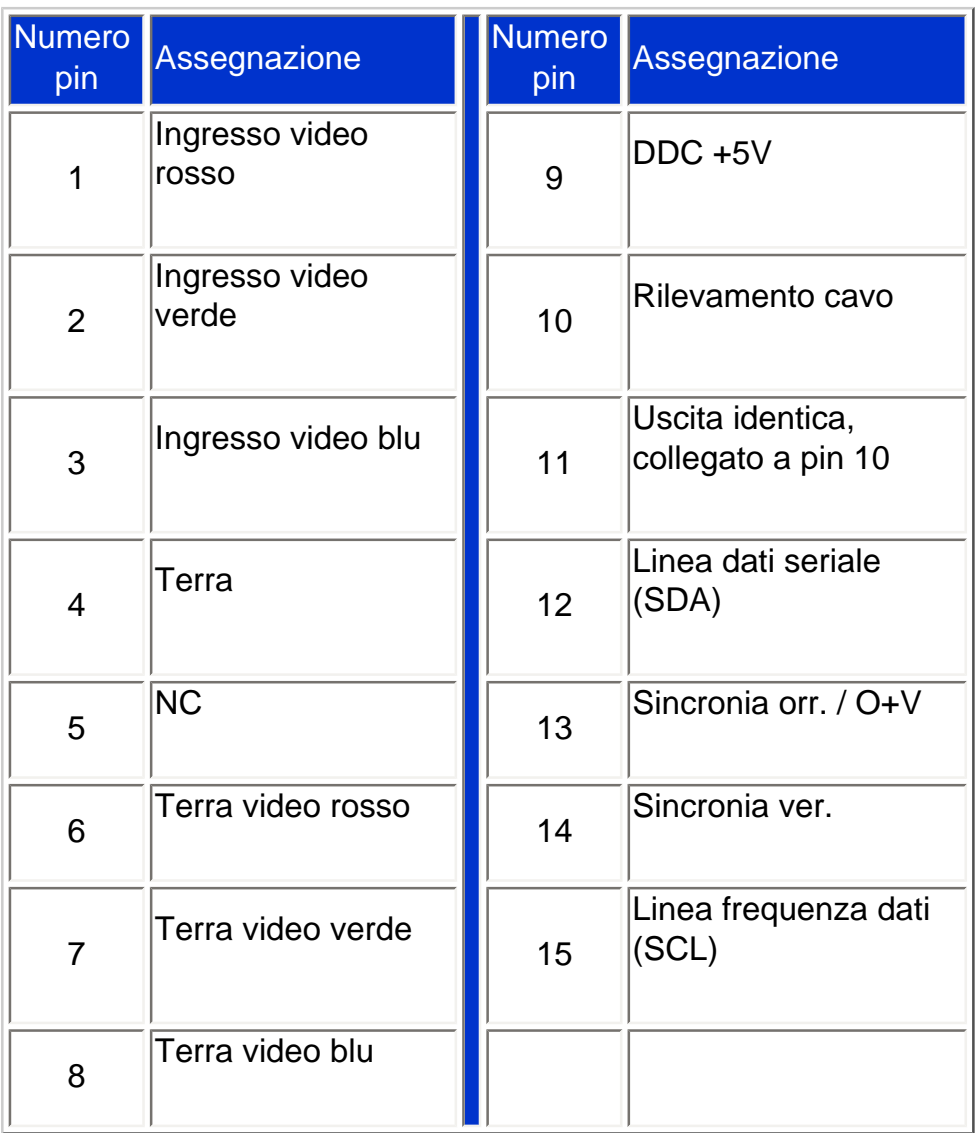

#### 3. Connettore RS232

Connettore maschio D-sub a 9 pin per la comunicazione con il motore al plasma o PC.

### RS232 DB9 (EIA/TIA 574)

 $\textcircled{\scriptsize{0}}$   $\textcircled{\scriptsize{2}}$  $\mathcal{L}$  $\langle 3 \rangle$  $(4)$  $\left( 6\right)$ (7 (8 9

(view into male end)

| Numero pin     | Funzione RS-232 (EIA-232-A)              |
|----------------|------------------------------------------|
| 3              | Trasmissione dati (TD) da DTE a DCE      |
| $\overline{2}$ | Ricezione dati (RD) da DCE a DTE         |
| 7              | RTS (Request to Send: richiesta d'invio) |
| 8              | CTS (Clear to Send: annullo invio)       |
| 6              | Pronto DCE (DSR)                         |
| 5              | SG (Signal Ground: terra segnale)        |
| 1              | Rilevatore segnale linea ricevuta (DCD)  |
| 4              | Pronto DTE (DTR)                         |
| 9              | <b>Indicatore Ring</b>                   |

#### 4. Connettore SCART

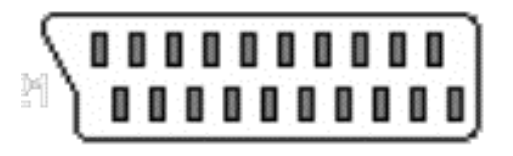

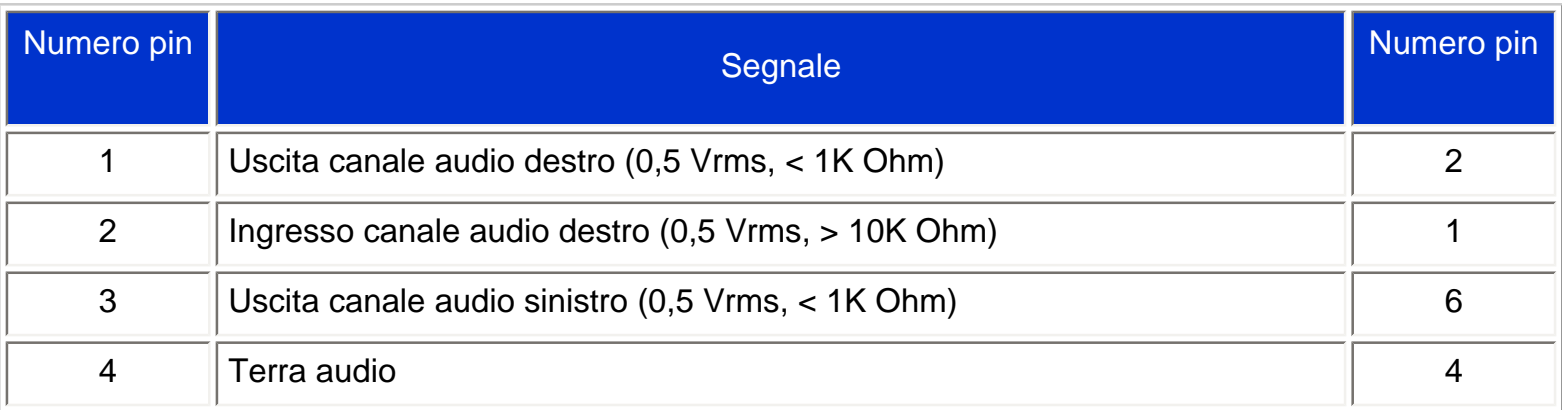

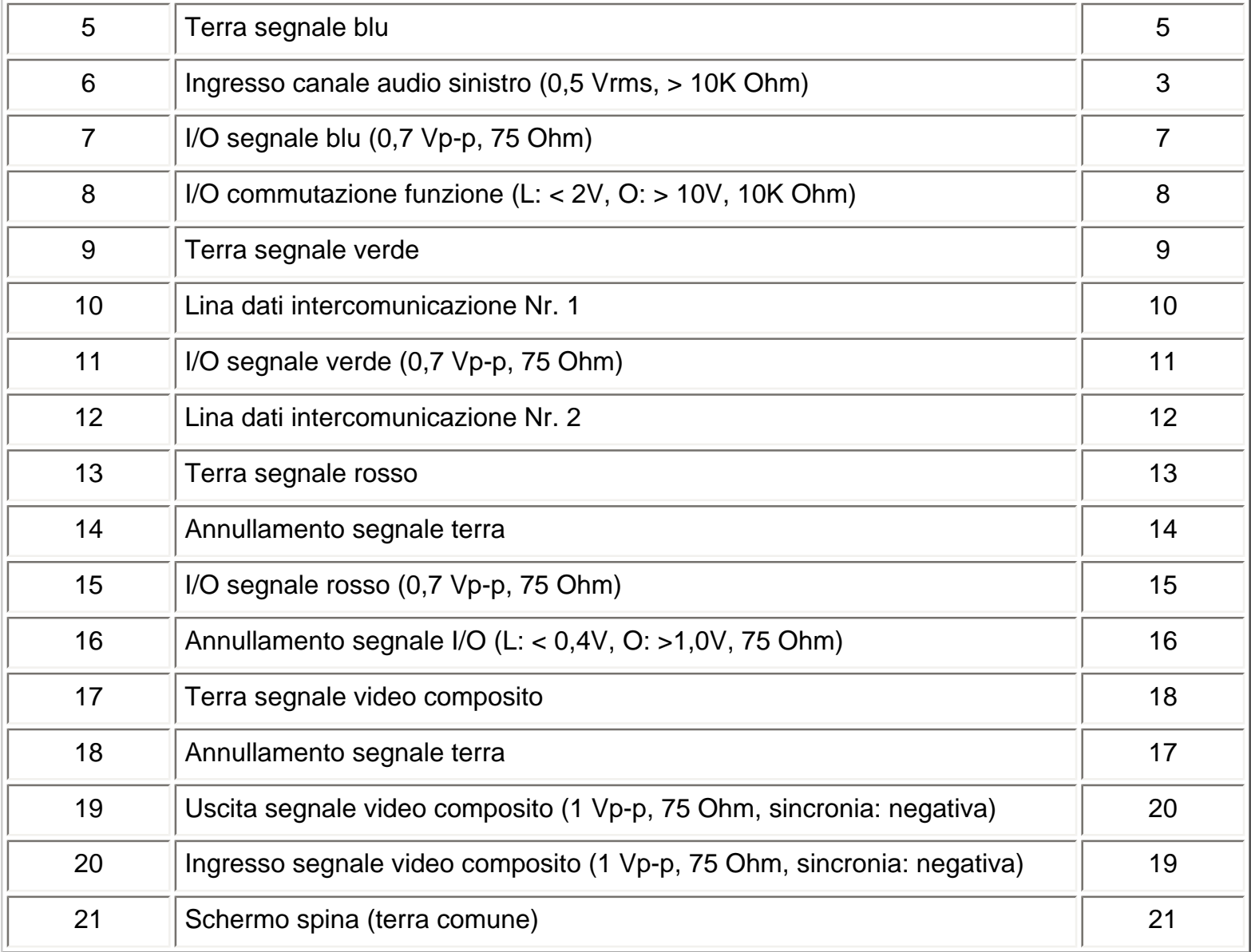

# **Illustrazioni**

Seguire i link per visualizzare le varie illustrazioni del monitor e dei suoi componenti.

[Descrizione del prodotto](#page-14-1)

## TORNA ALL'INIZIO DELLA PAGINA

# <span id="page-14-2"></span><span id="page-14-0"></span>**Installazione del Monitor LCD/TV**

[Descrizione del prodotto](#page-14-1) • [Collegamento a PC, antenne TV, DVD/VCR, ecc.](#page-91-0) •[Introduzione](#page-105-0) • [Ottimizzare le prestazioni](#page-20-0)

#### <span id="page-14-1"></span>**Descrizione del prodotto**

#### **Veduta laterale (sinistra)**

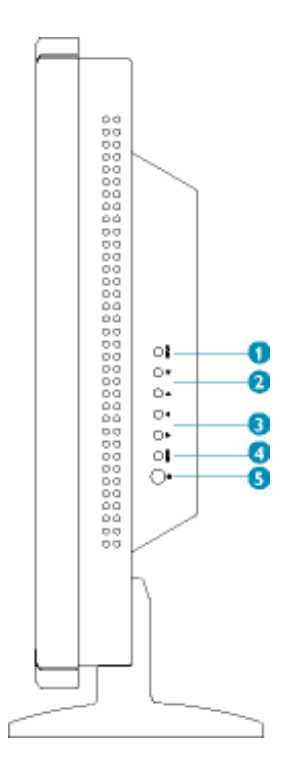

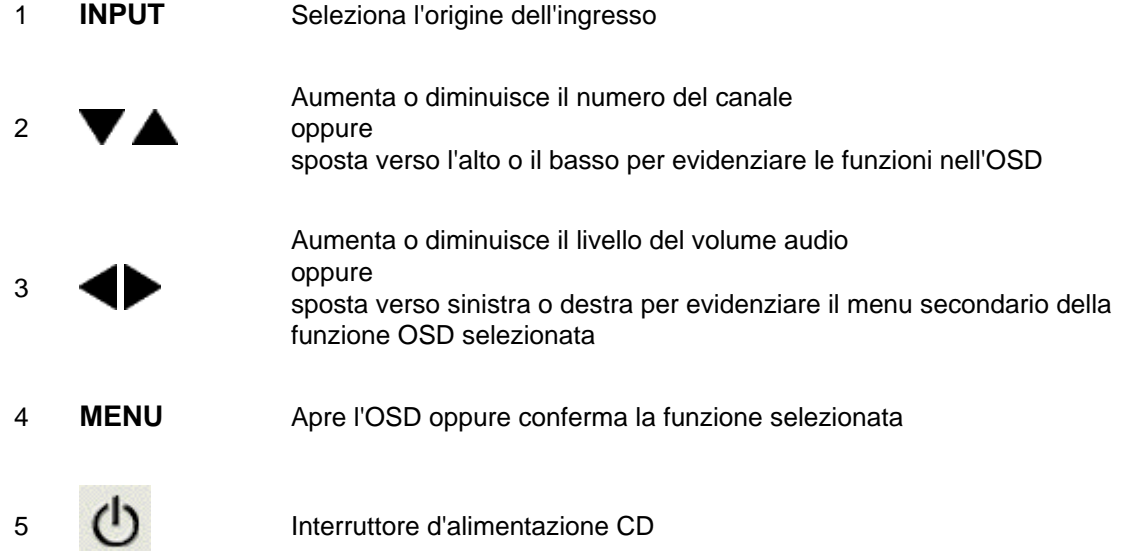

[TORNA ALL'INIZIO DELLA PAGINA](#page-14-2)

#### **Veduta posteriore**

#### **Versione TV**

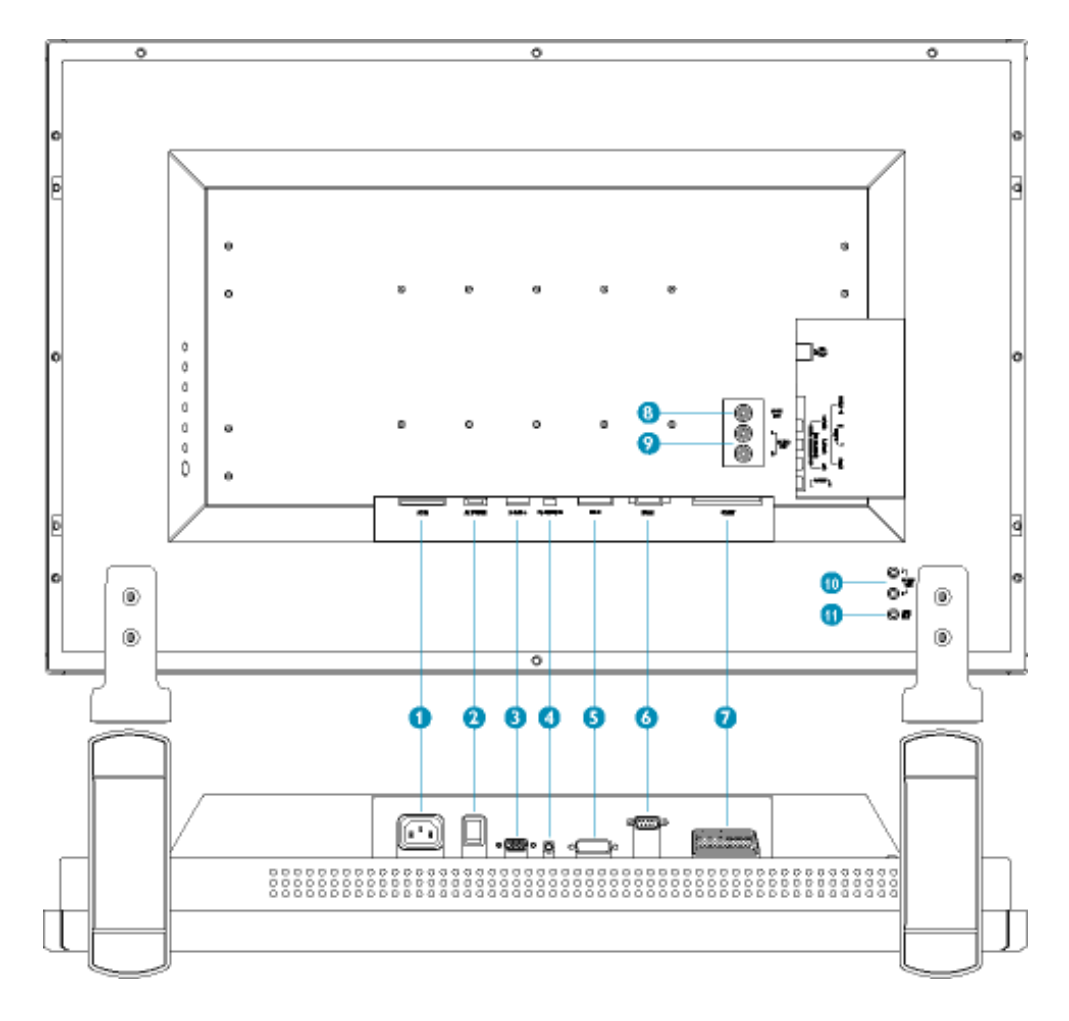

- 1 AC IN Ingresso alimentazione CA
- 2 AC Power Interruttore alimentazione CA
- 3 D-Sub Ingresso analogico PC D-Sub
- 4 PC Audio Ingresso stereo PC
- 5 DVI-D Ingresso digitale PC DVI-D
- 6 RS232 Collegamento di rete RS232
- 7 External/<br>T EURO-AV Collegamento SCART (solamente per l'Europa)
- 8 Composite Video Output Uscita video composito CVBS
- 9 Audio (L) Output Uscita audio (sinistra)

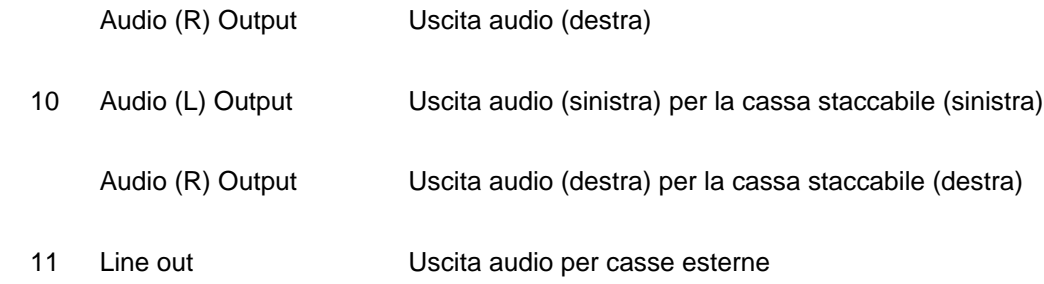

#### **Versione Audio/Video**

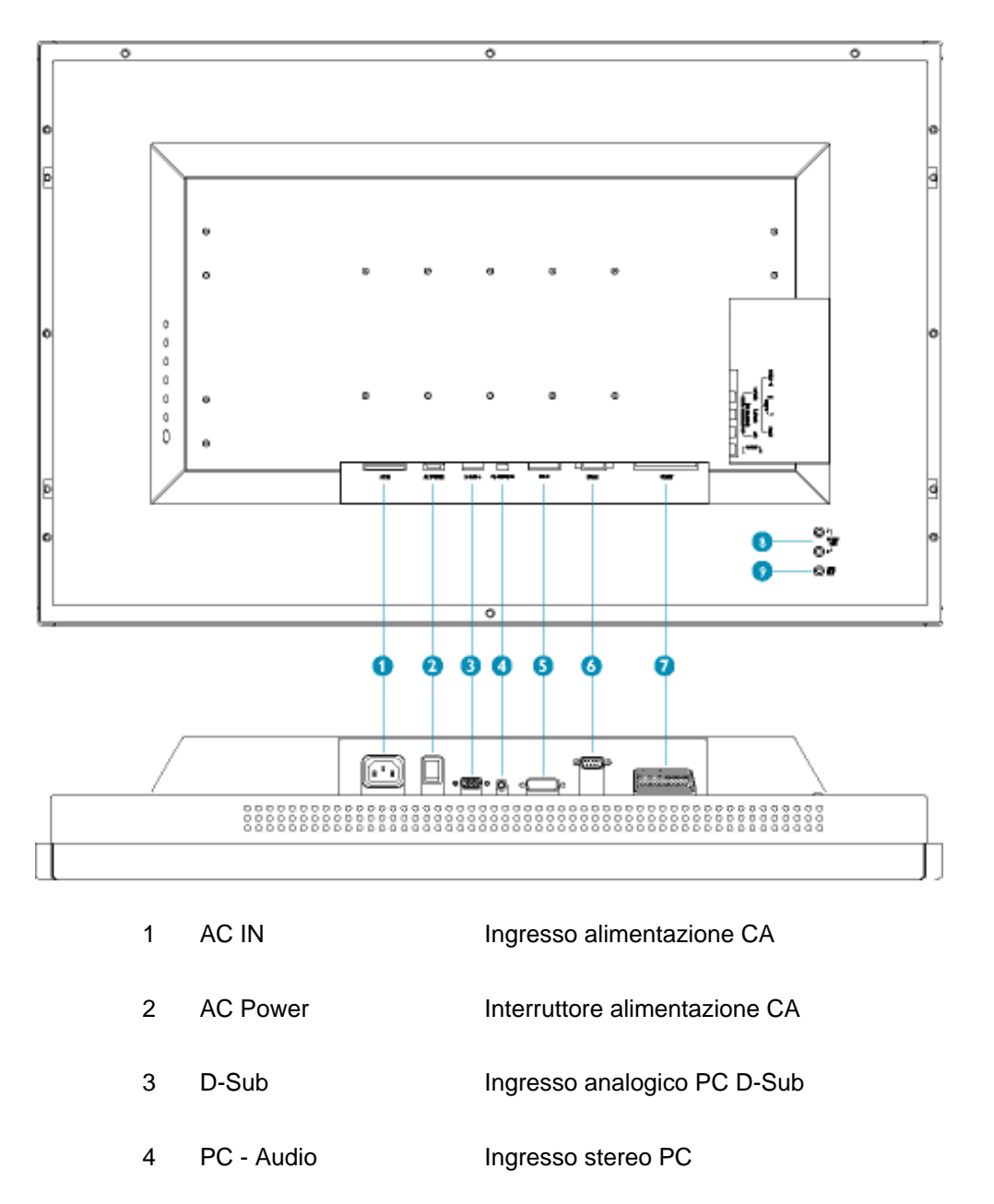

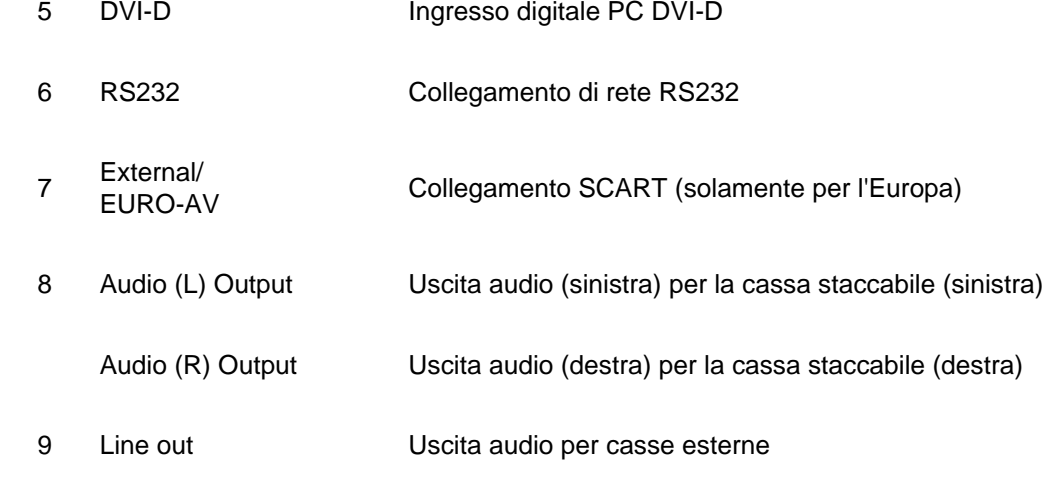

#### **Versione monitor**

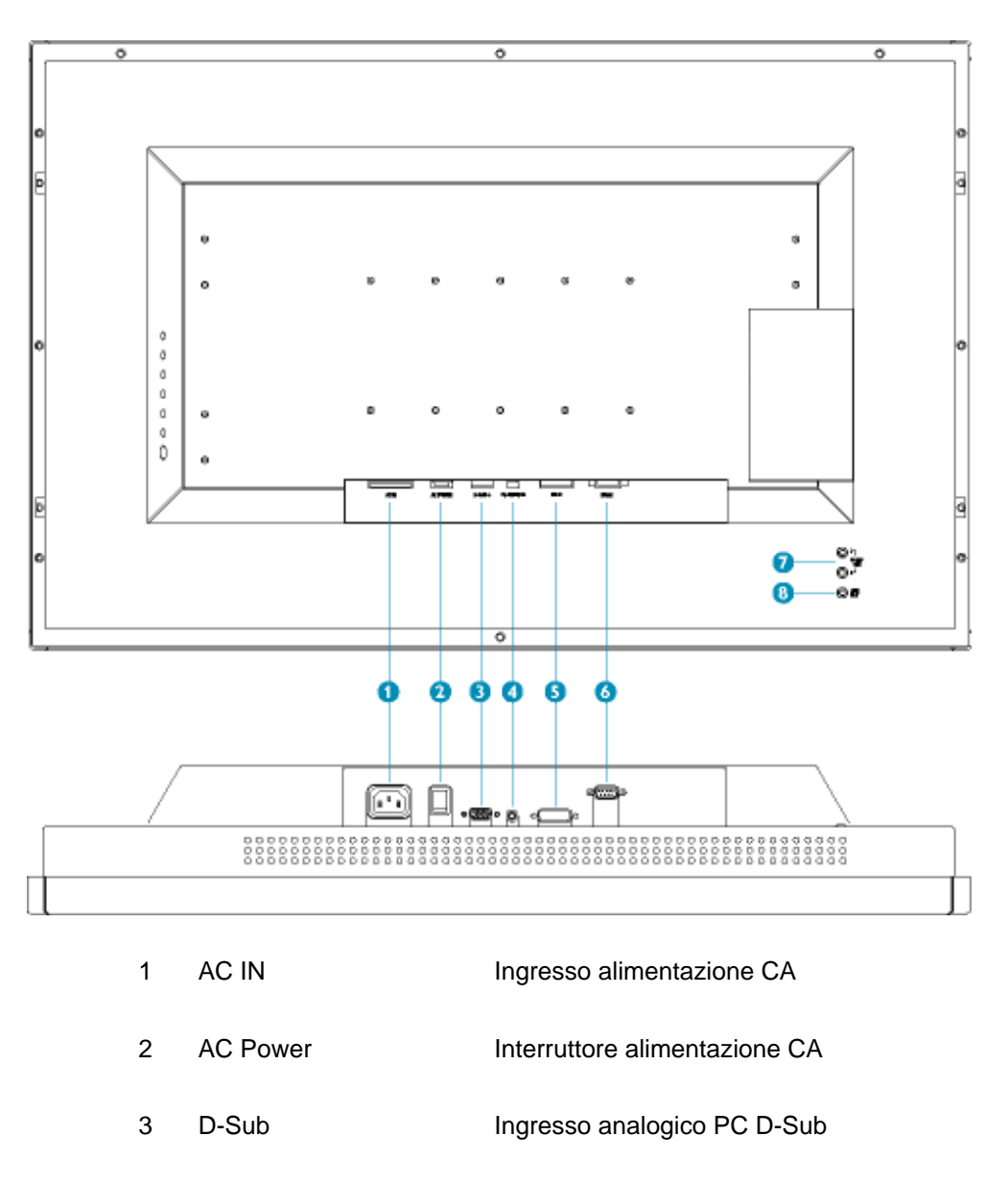

file:///D/My%20Documents/dfu/300WN5/ITALIAN/300wR9<mark>?tM3lP&LLJfRt3rYAPLY:ARm</mark>व0ya9be0694moAU ManualsAspearch And Download.

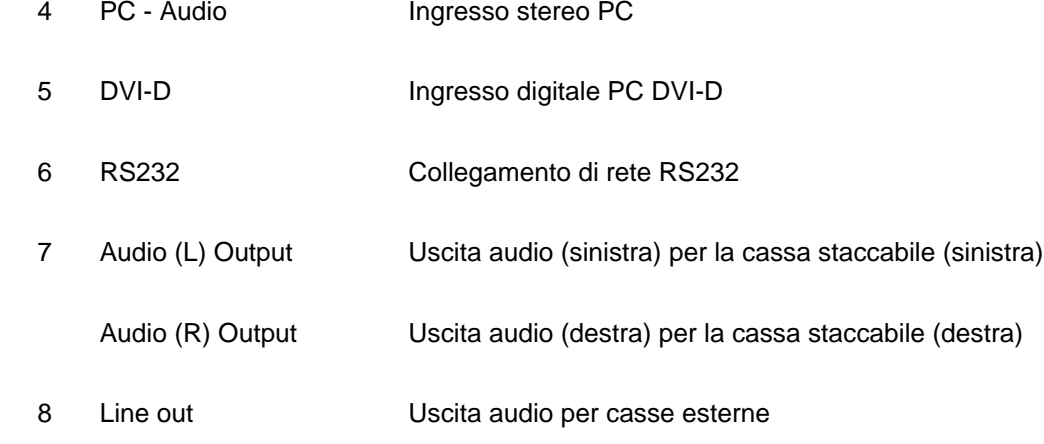

#### **Veduta laterale (destra)**

**Versione TV**

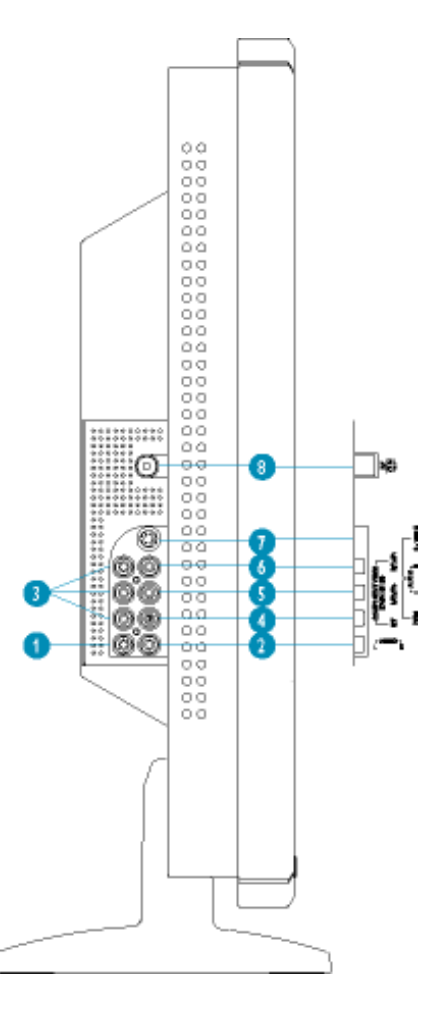

1 Audio (L) Audio (sinistra) per video componente

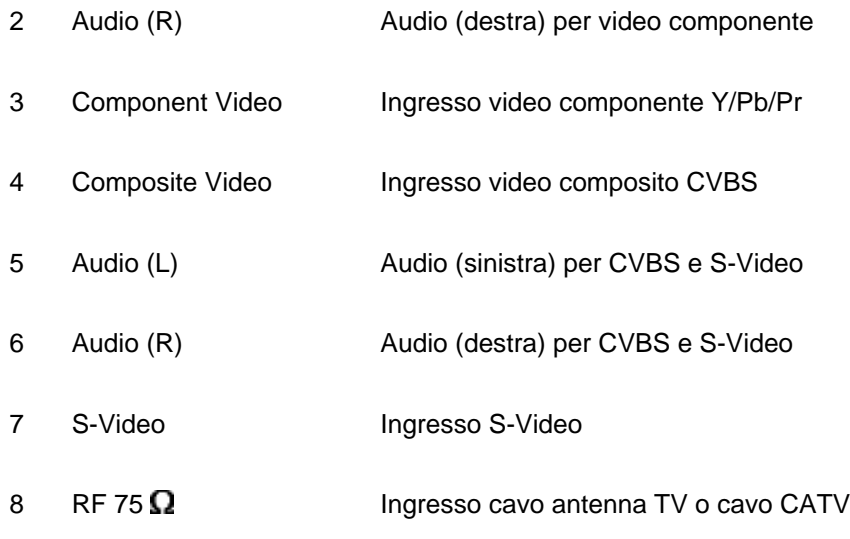

### **Versione Audio/Video**

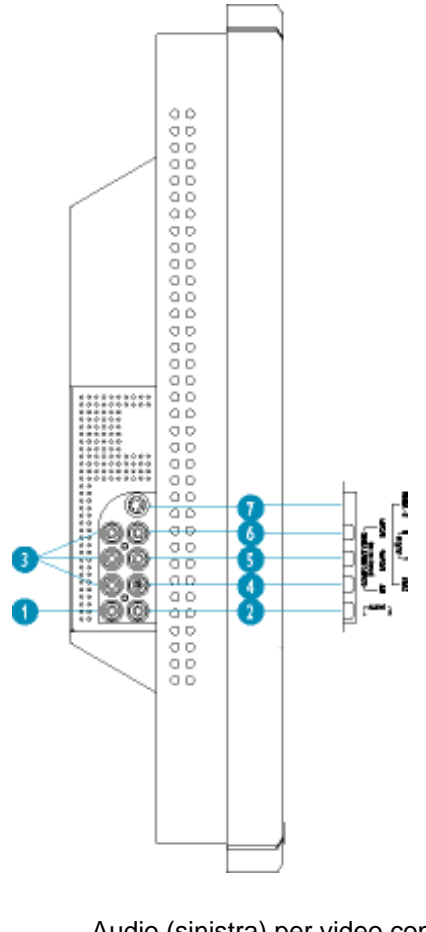

Audio (L) Audio (sinistra) per video componente

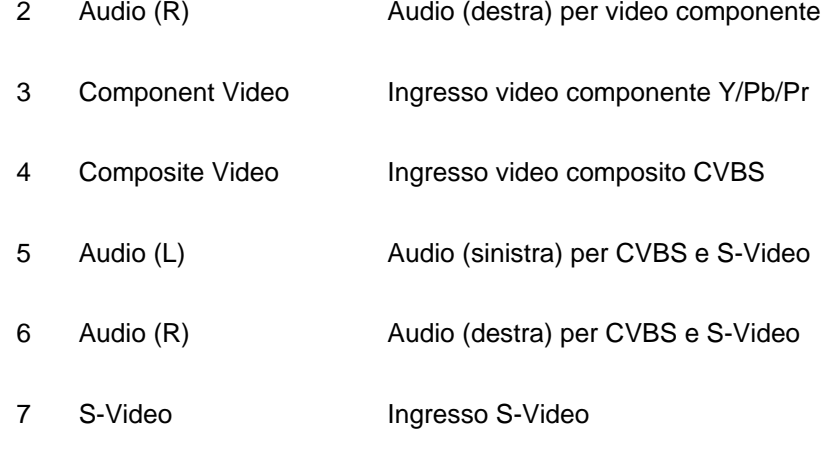

#### <span id="page-20-0"></span>**Ottimizzare le prestazioni**

● Per prestazioni ottimali, accertarsi che il settaggio del monitor sia come segue: 1280x768, 60Hz.

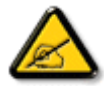

*Nota: E' possibile verificare le impostazioni correnti del display premendo una volta il pulsante "MENU".* 

● Il presente CD contiene un programma studiato appositamente per ottenere le migliori prestazioni dal vostro monitor. Quindi, seguire a passo a passo le istruzioni dettagliate fornite dal programma per l'installazione di Flat Panel Adjust (FP Adjust). Fare clic sul link apposito per avere ulteriori informazioni relative a tale programma.

Informazioni relative a FP\_setup04.exe

[TORNA ALL'INIZIO DELLA PAGINA](#page-14-2)

# <span id="page-21-0"></span>**Presentazione Sullo Schermo (OSD)**

Controlli OSD • [Utilizzo del telecomando](#page-42-1) • [Utilizzo del televideo](#page-49-0)

#### **Controlli OSD**

Una panoramica della struttura OSD (On-Screen) è riportata di seguito. Può essere utilizzata come riferimento per le regolazioni del Monitor/TV.

Sono disponibili tre diverse modalità OSD per i vari modelli:

- [Modalità PC](#page-21-1)
- Modalità Audio/Video
- Modalità TV

#### <span id="page-21-1"></span>*Modalità PC*

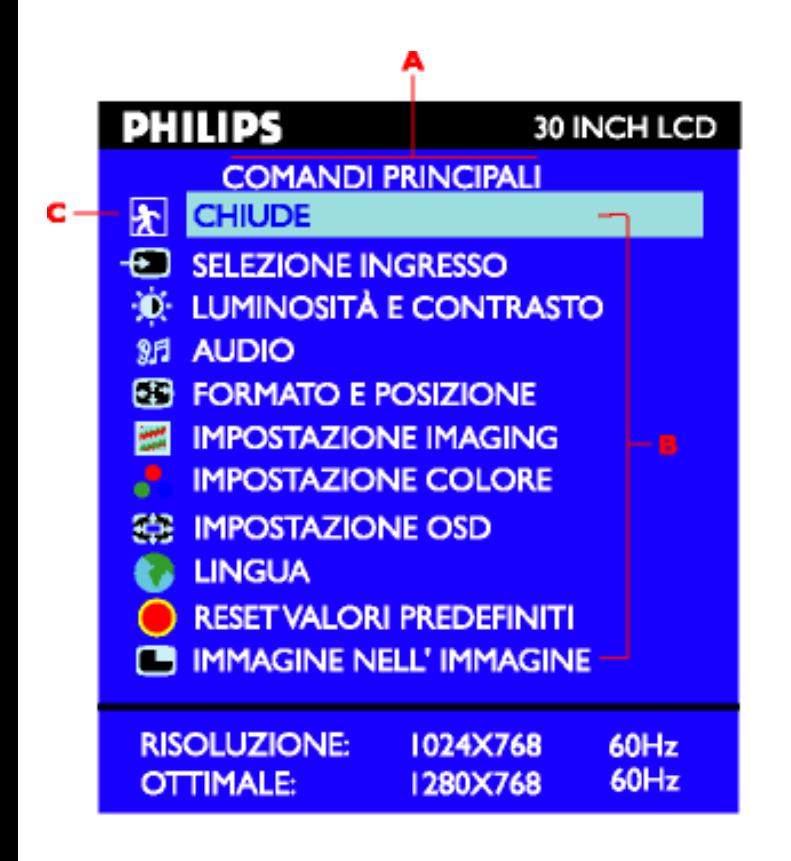

- **A** Menu principale **B** Nome del menu secondario **C** Icona del menu
- 1. Con il menu spento, premere il tasto MENU per accedere al sistema OSD e visualizzare il menu principale.
- 2. Premere i tasti $\triangle$  e  $\blacktriangledown$  per spostarsi tra le icone delle funzioni. Come ci si sposta da una icona all'altra, il nome della funzione sarà evidenziato.
- 3. Premere una volta il tasto MENU per attivare la funzione evidenziata; premere </a> />/> per selezionare

il parametro desiderato; premere MENU per accedere alla selezione ed utilizzare i tasti  $\blacktriangleleft$ e $\blacktriangleright$  per eseguire le modifiche.

4. Premere il tasto MENU per tornare al menu principale o per selezionare un'altra funzione.

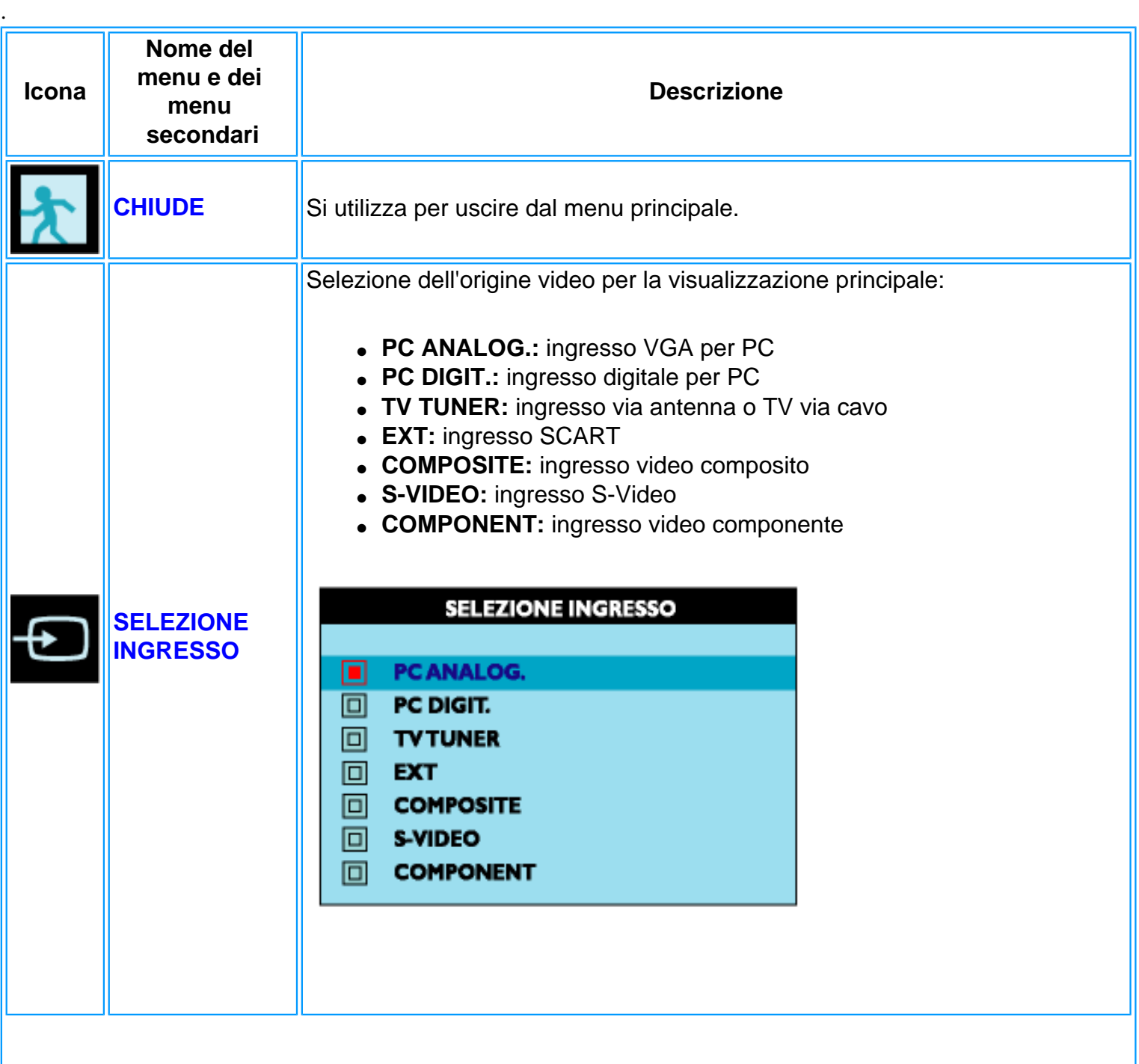

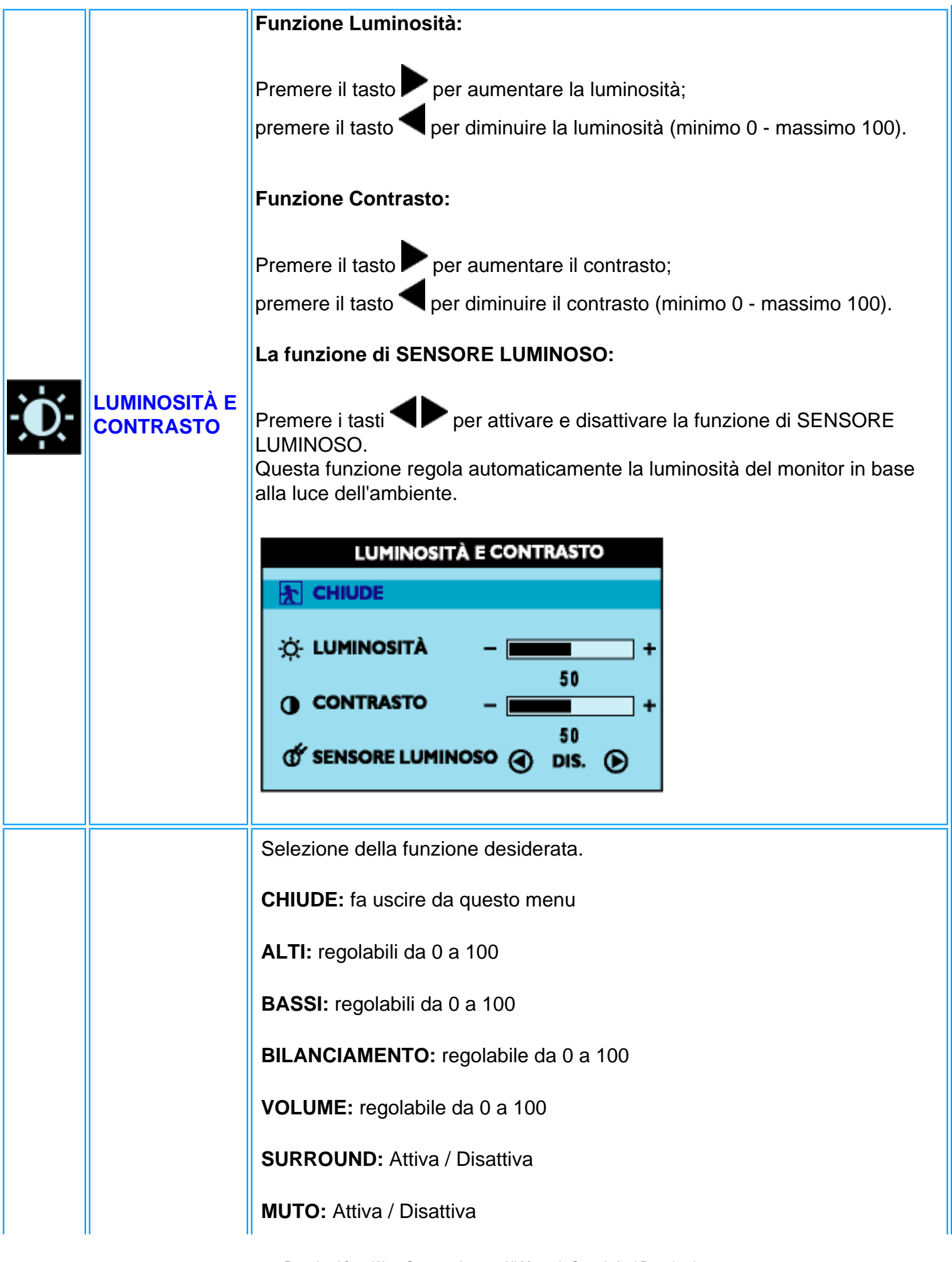

Presentazione Sullo Schermo (OSD)

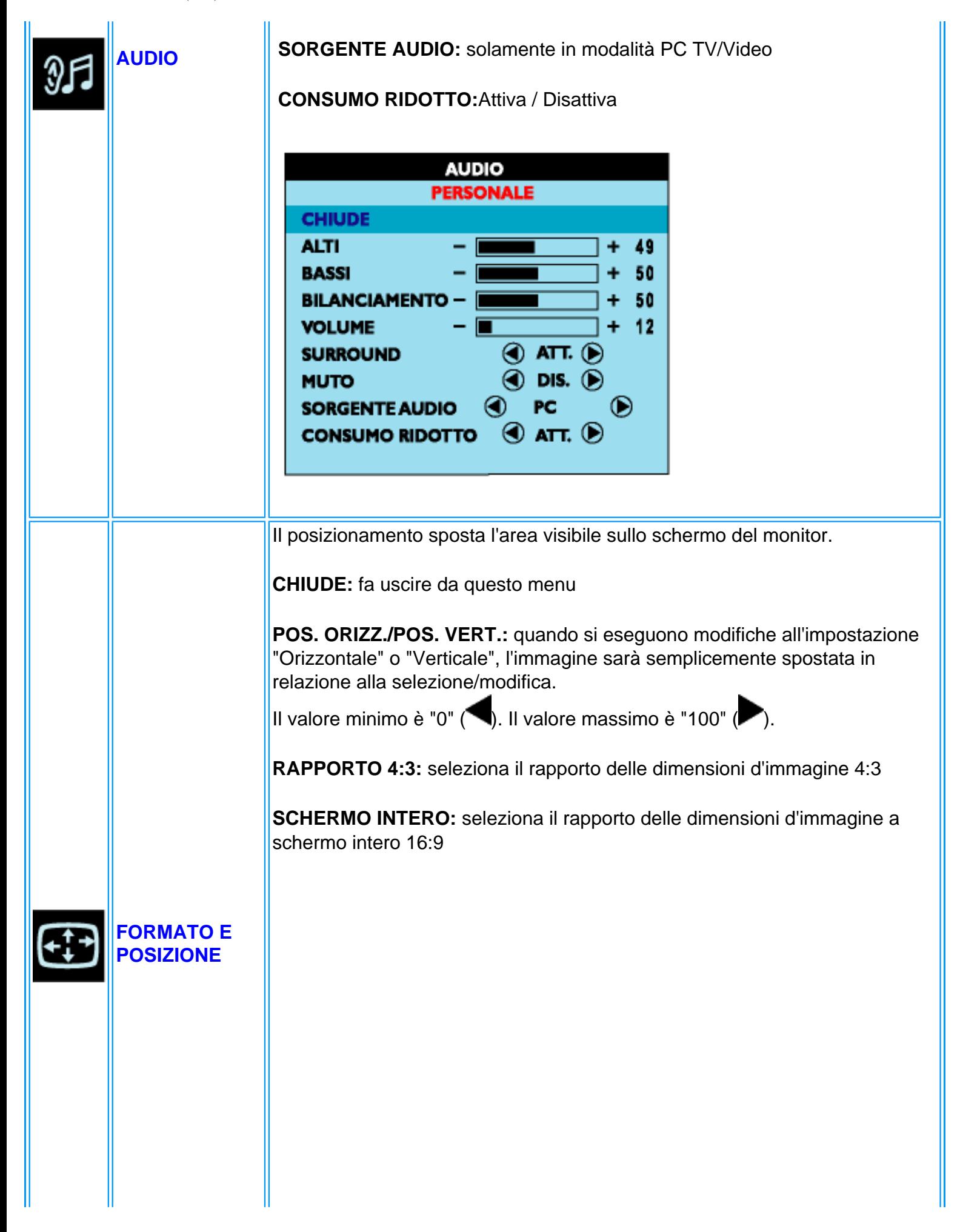

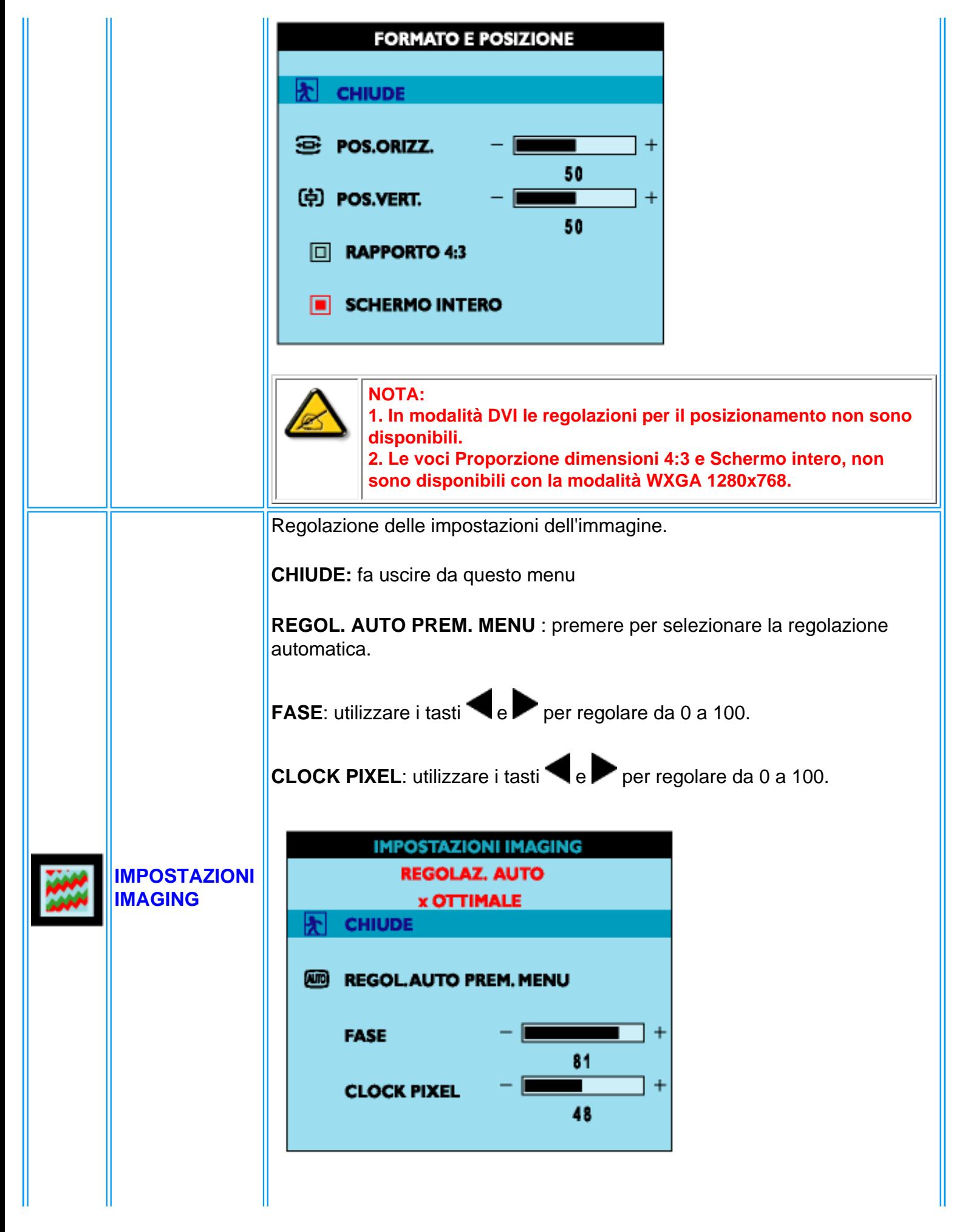

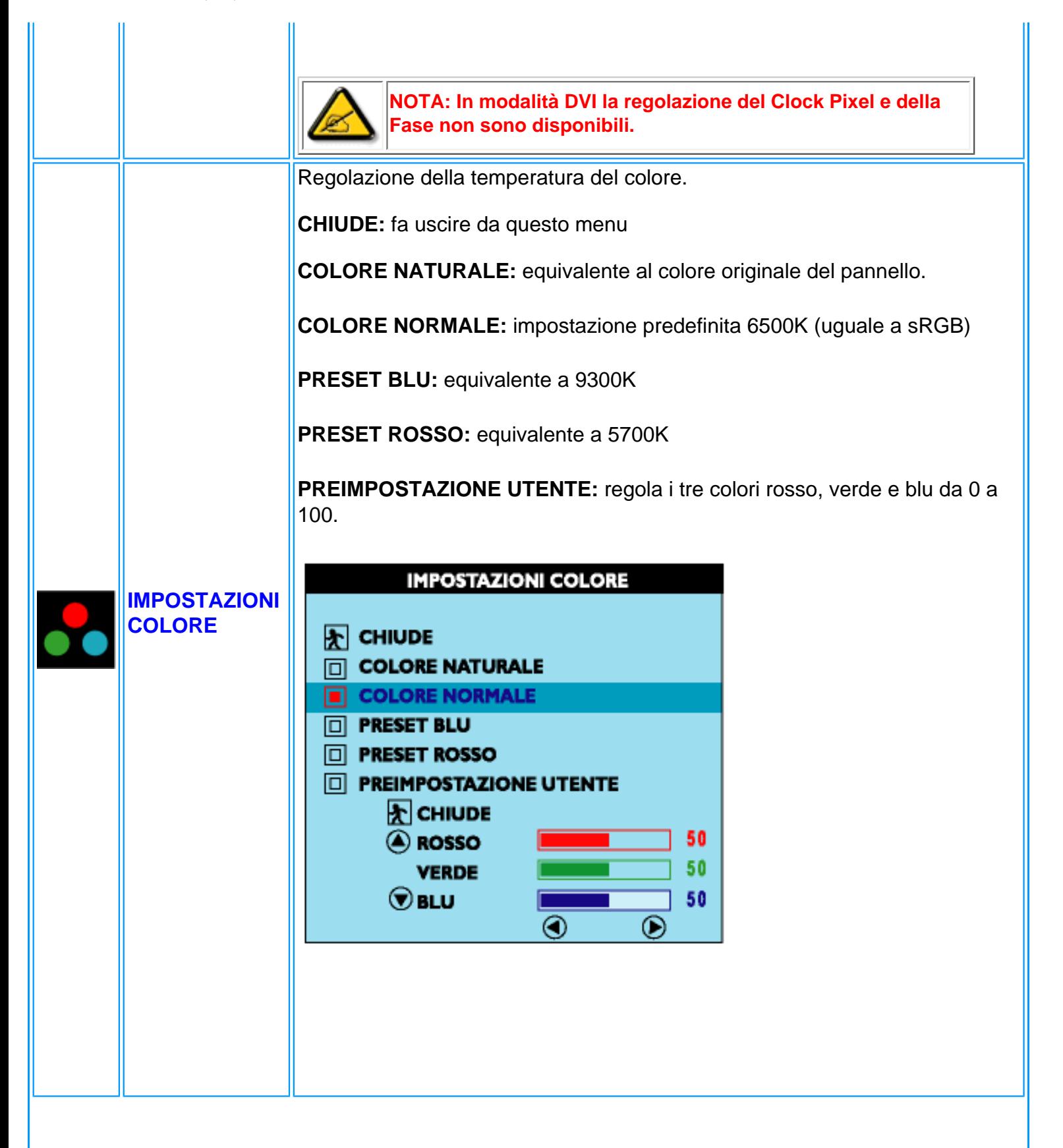

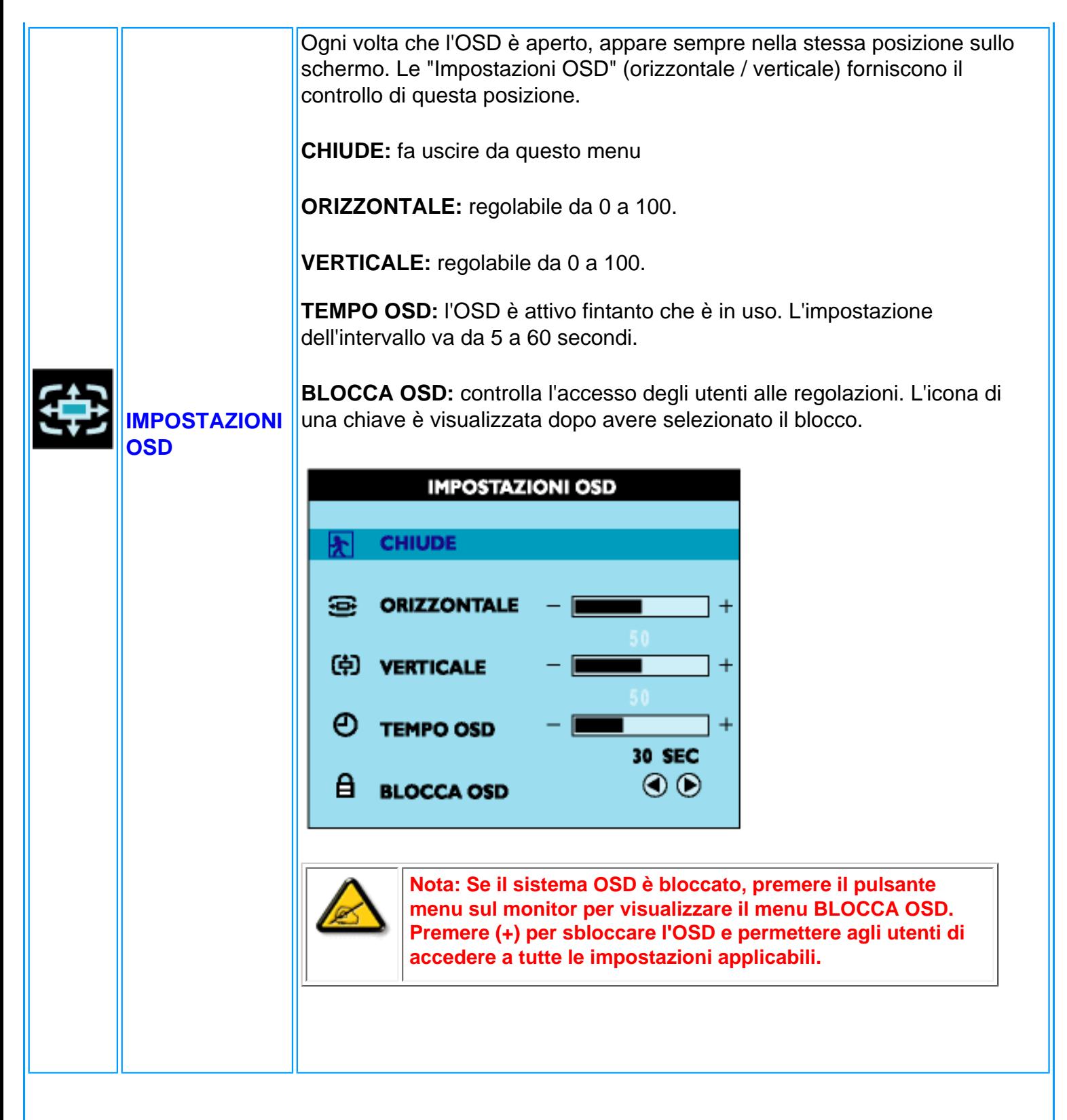

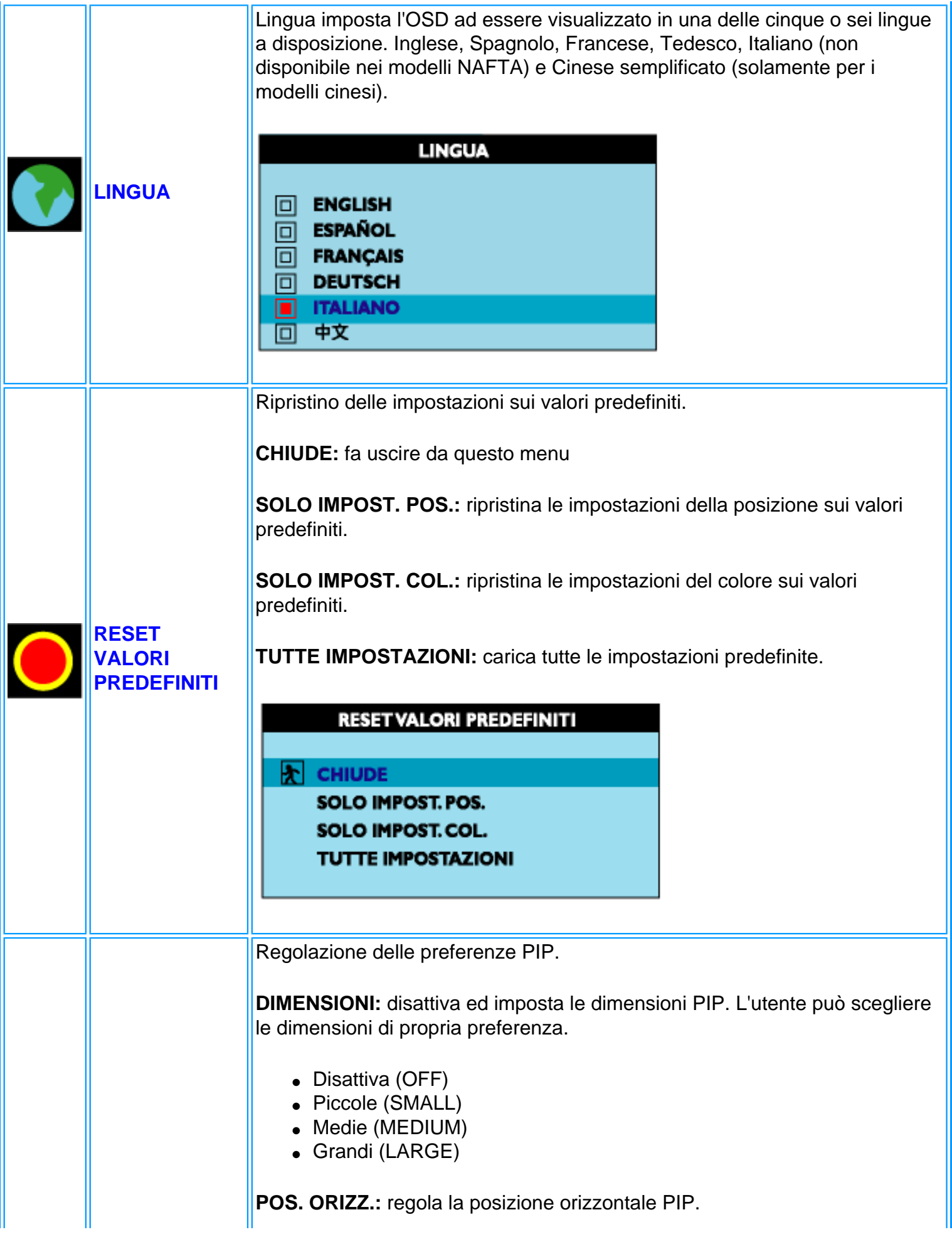

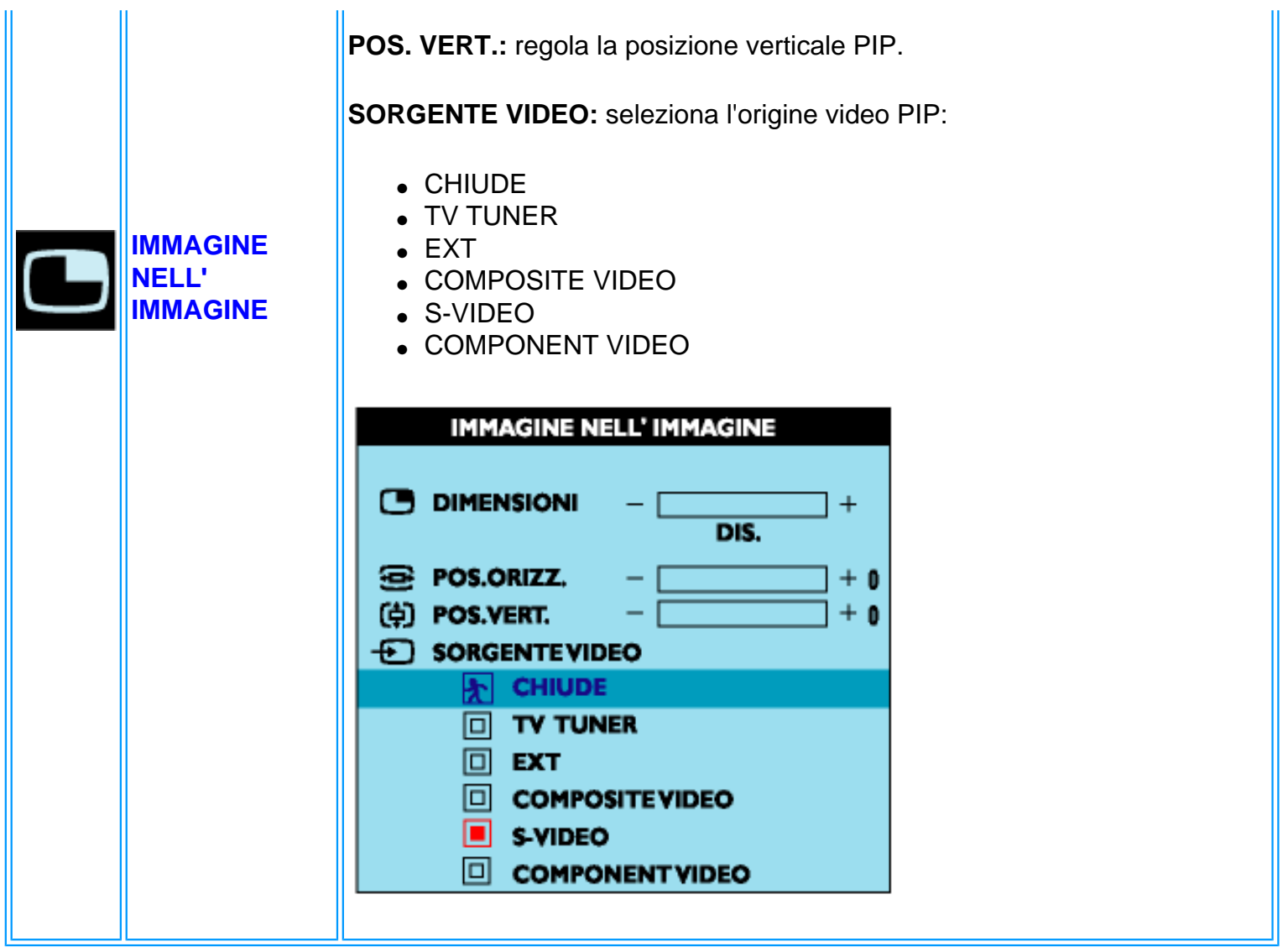

### *Modalità Audio/Video*

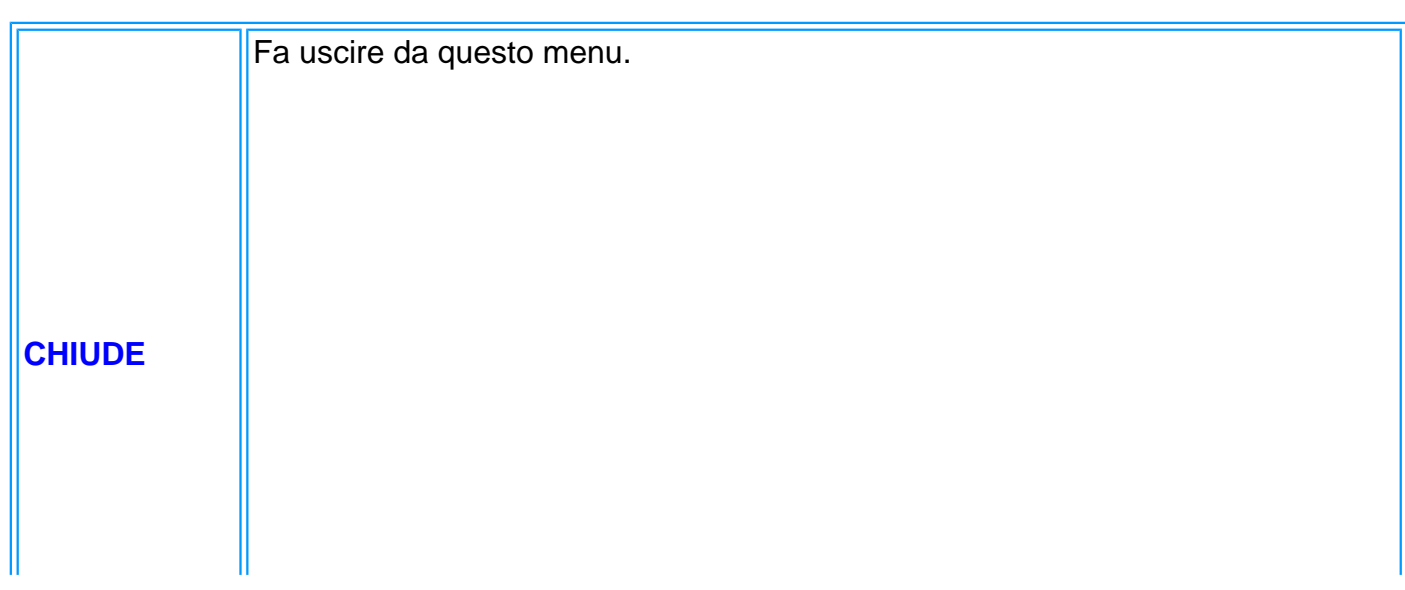

Presentazione Sullo Schermo (OSD)

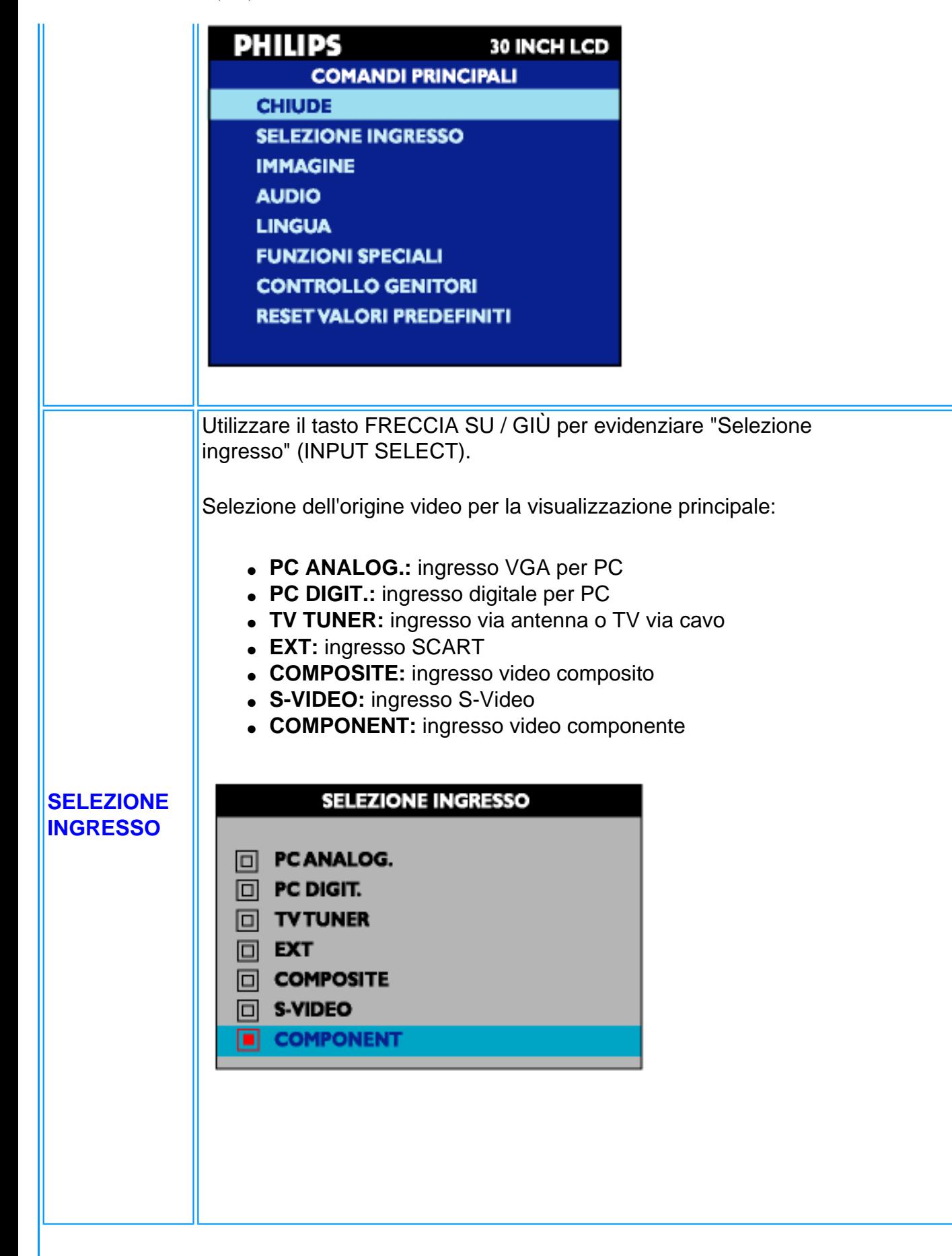

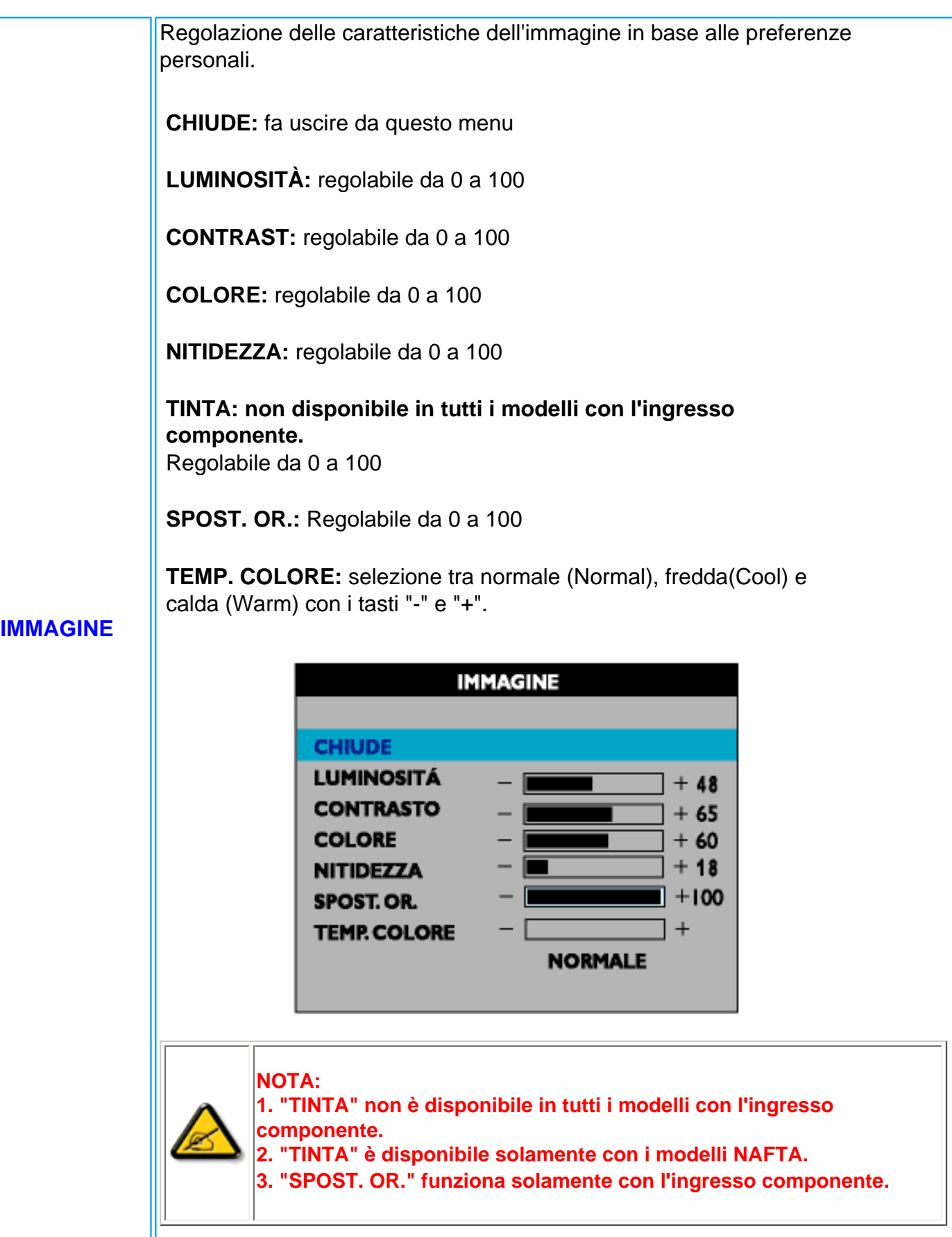

Regolazione delle caratteristiche audio in base alle preferenze personali.

**CHIUDE:** fa uscire da questo menu.

**ALTI:** regolabili da 0 a 100

**BASSI:** regolabili da 0 a 100

**BILAMCIAMENTO:** regolabile da 0 a 100

**VOLUME:** regolabile da 0 a 100

**SURROUND:** attiva / disattiva il sistema sonoro Surround Sound

**MUTO:** attiva / disattiva la funzione Mute

#### **AUDIO**

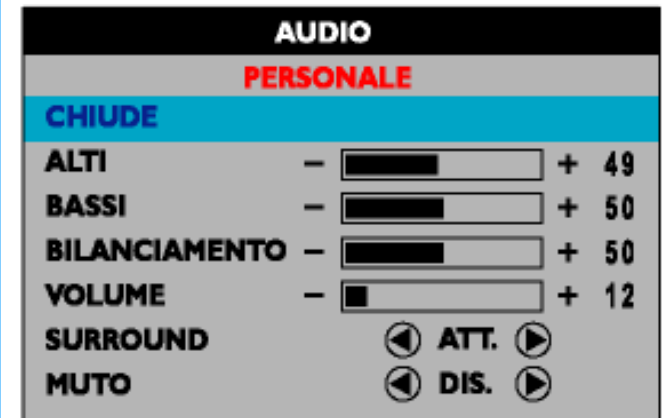

Impostazione della lingua OSD.

Ci sono a disposizione 6 lingue per la visualizzazione dell'OSD.

● **ENGLISH** 

- ESPANOL<br>FRANCAIS ●
- ● **DEUTSCH**
- **ITALIANO**
- 中文 ●

**LINGUA**

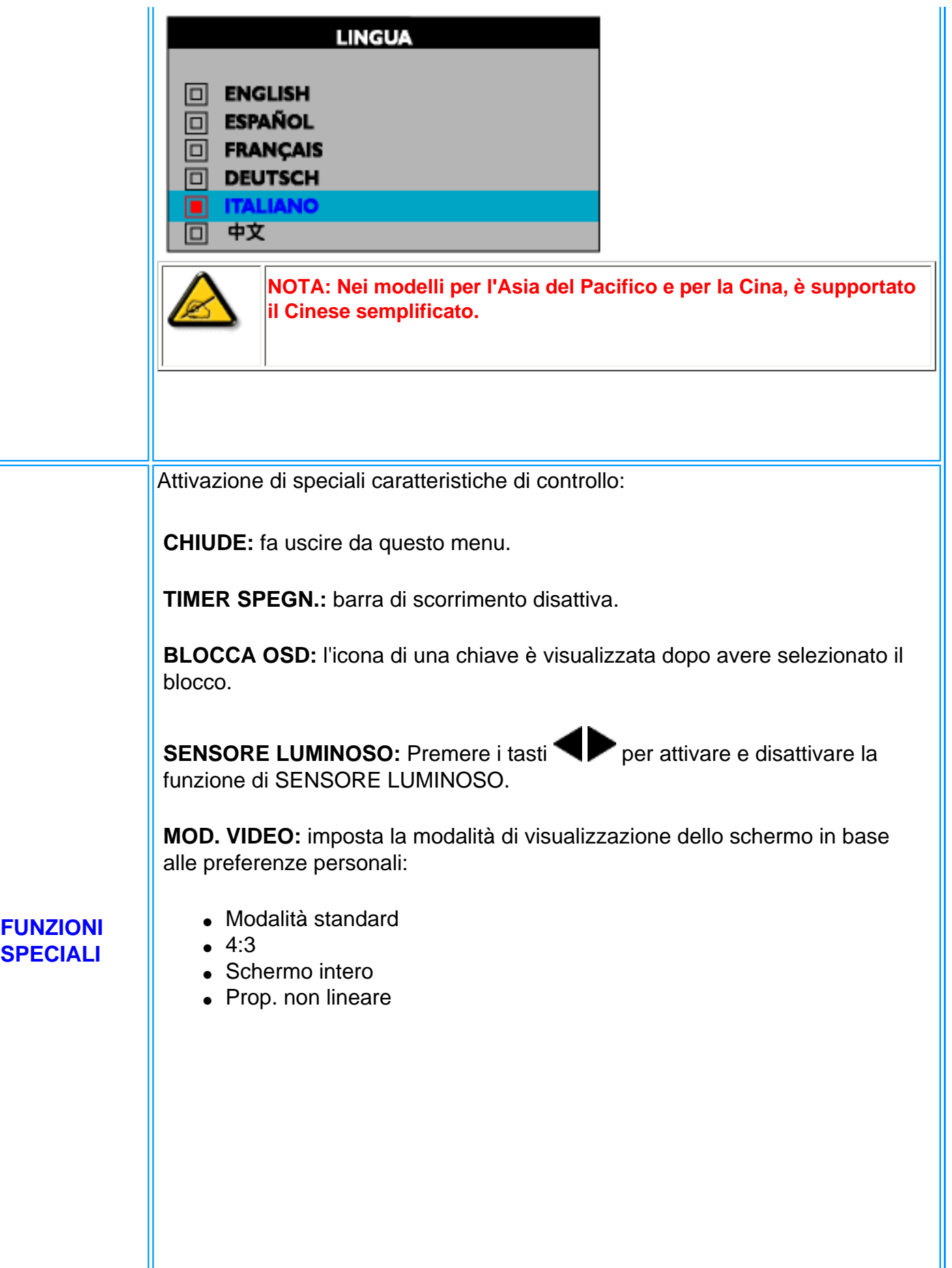

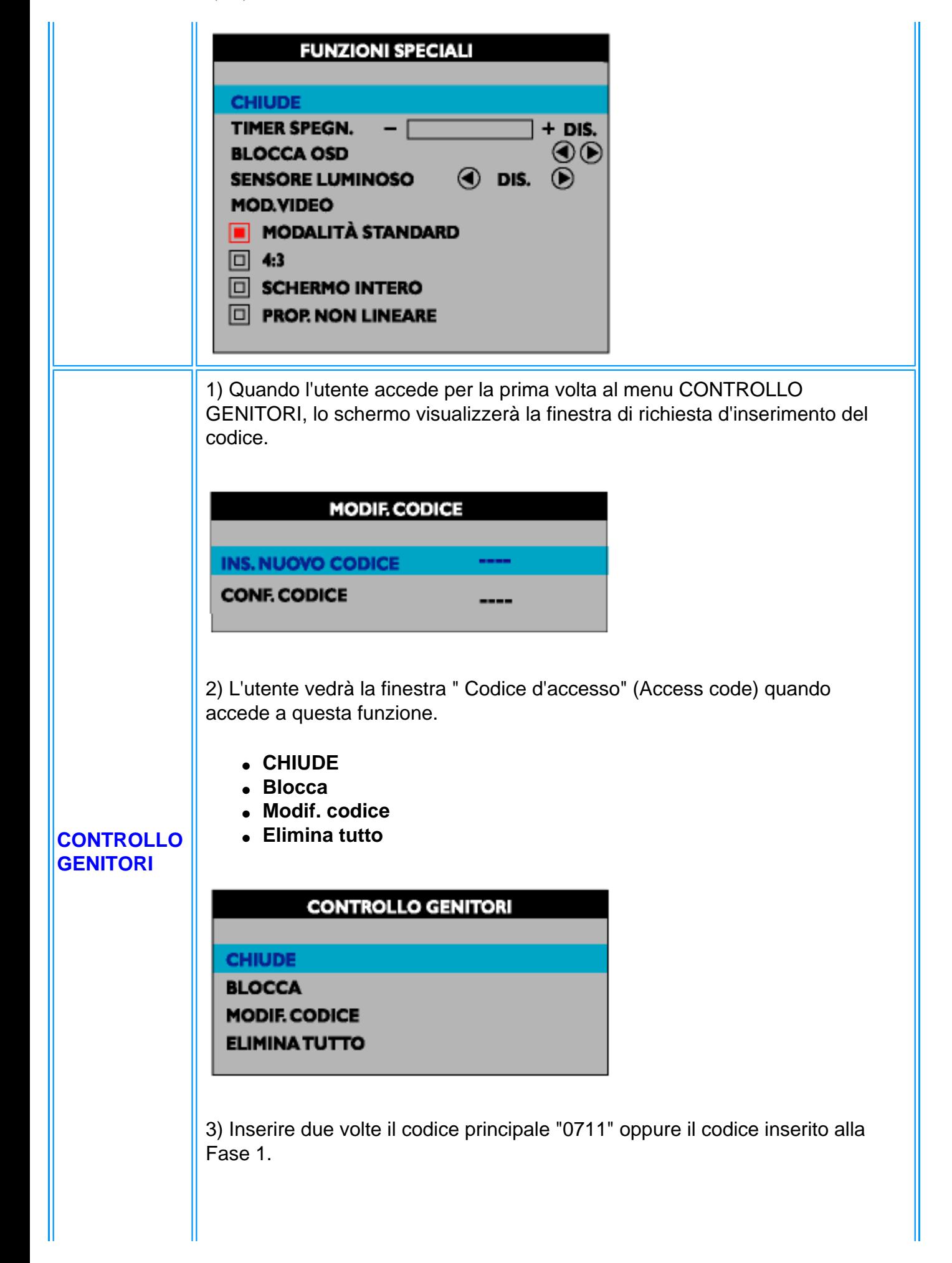

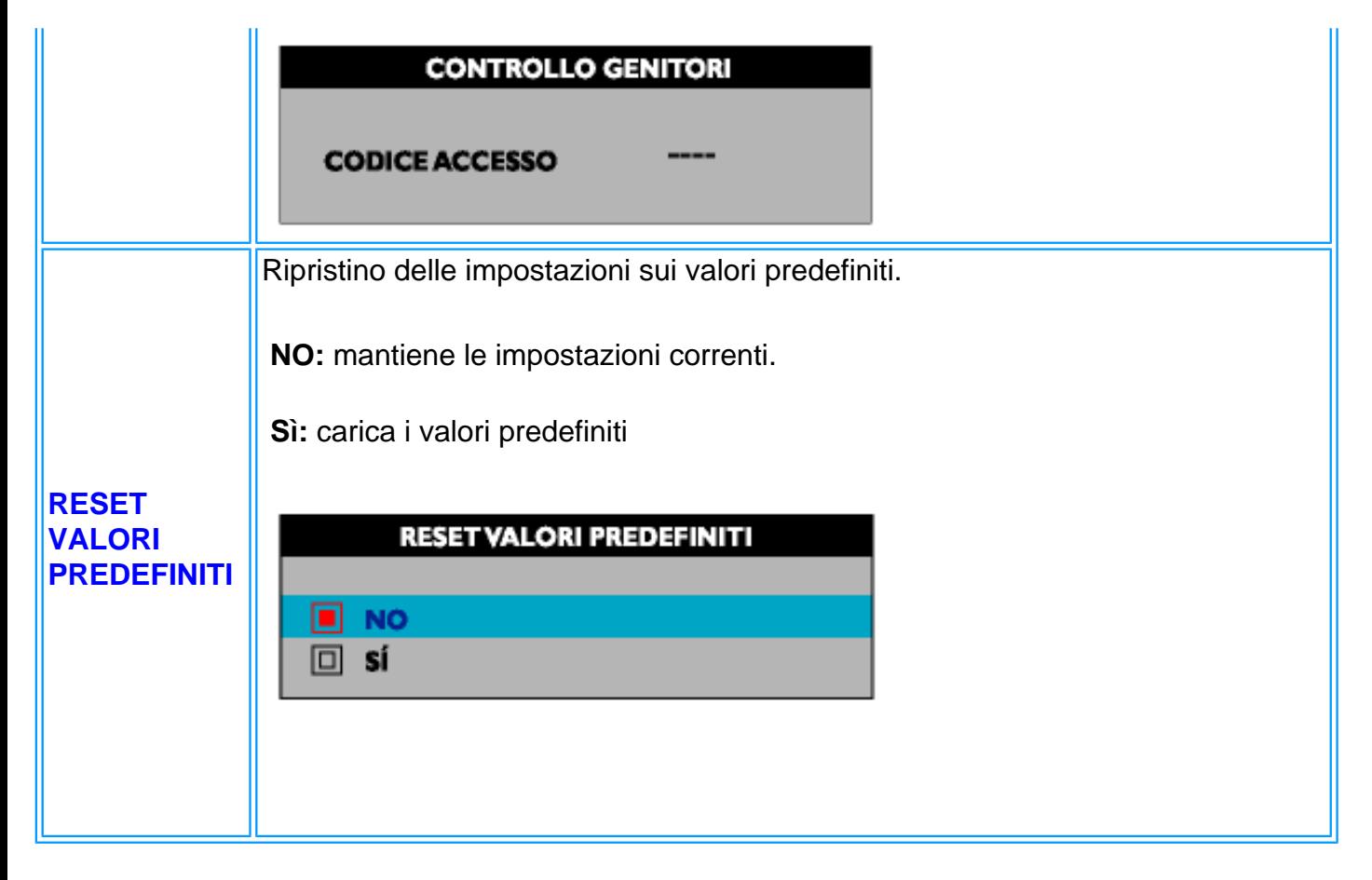

#### *Modalità TV*

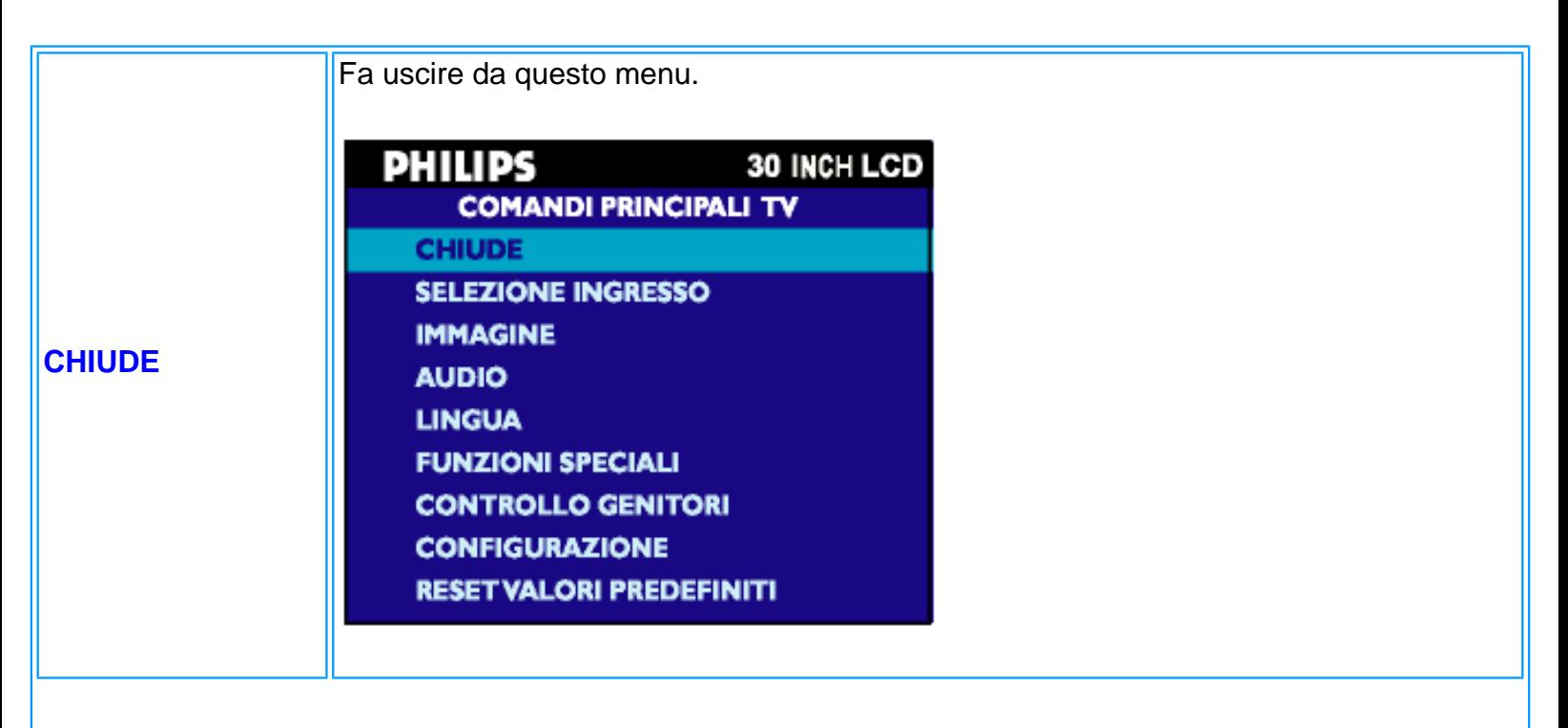
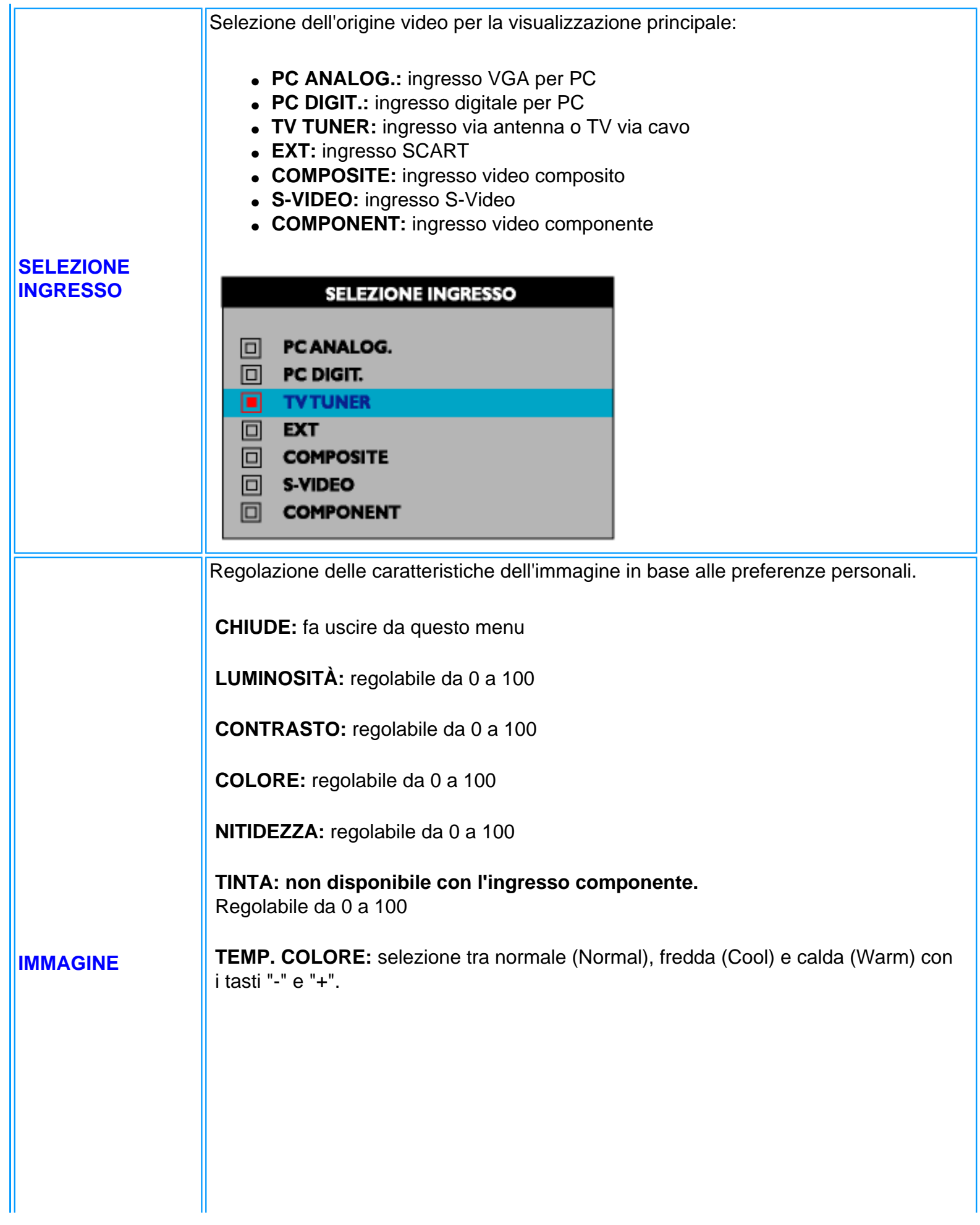

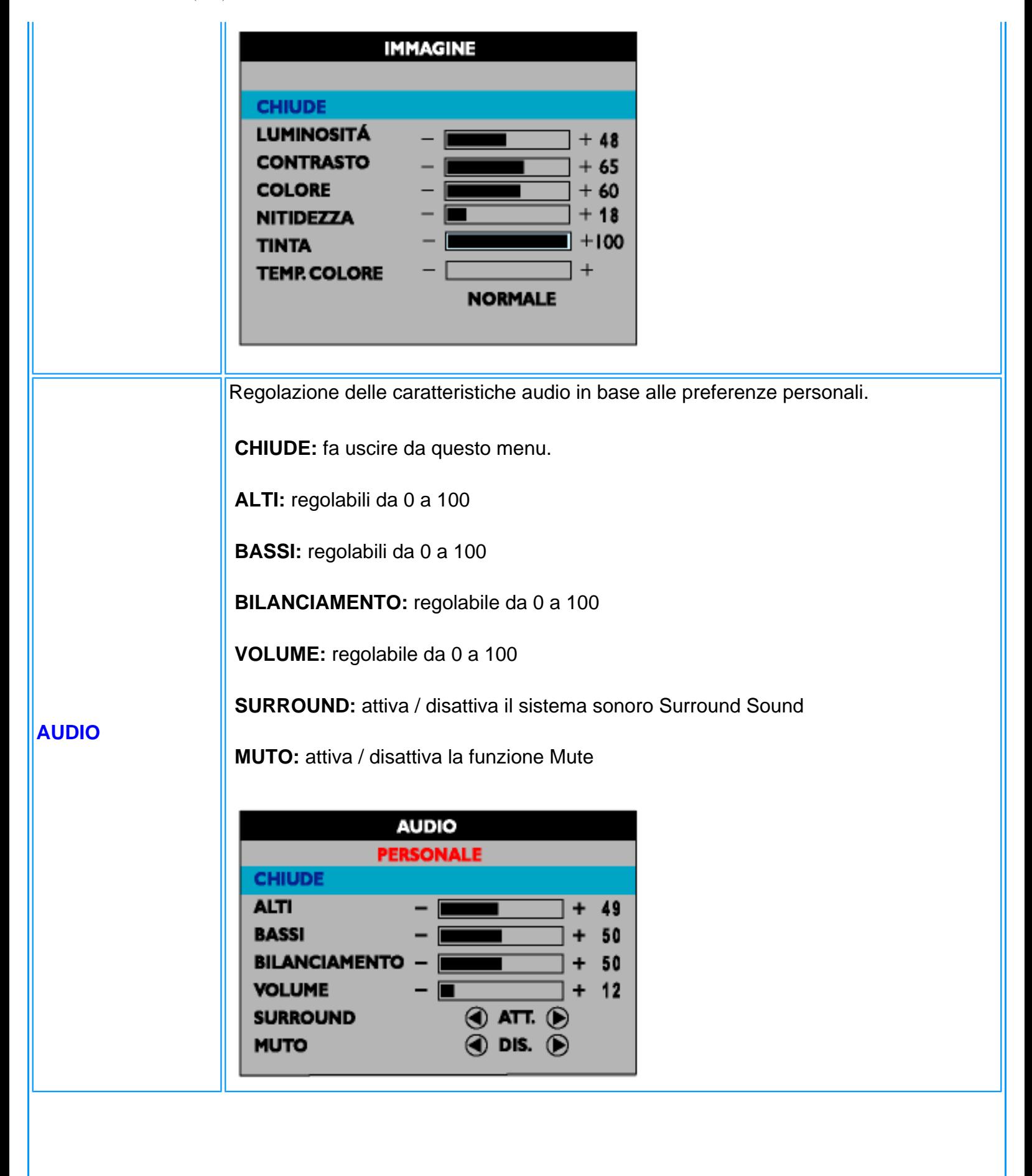

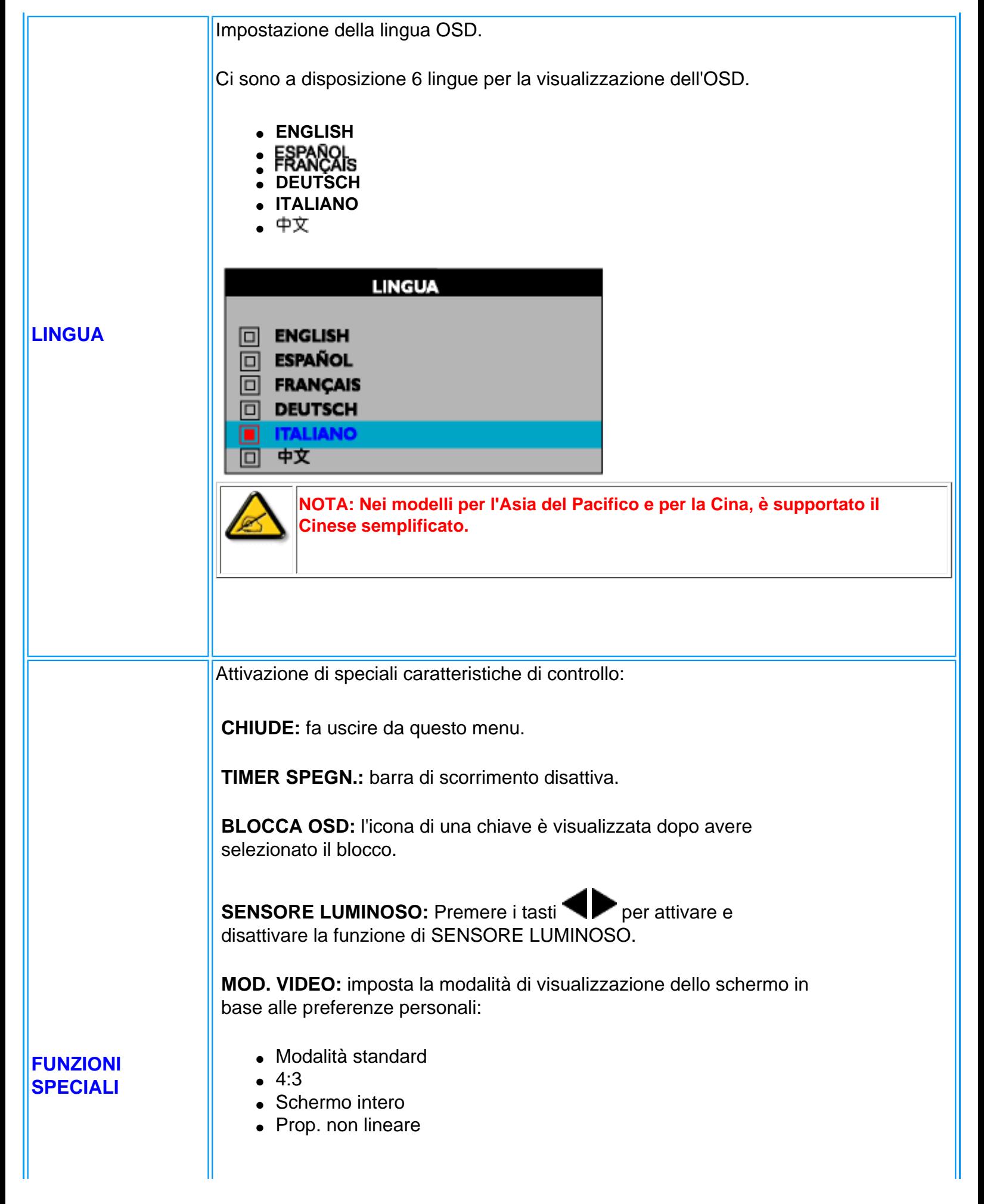

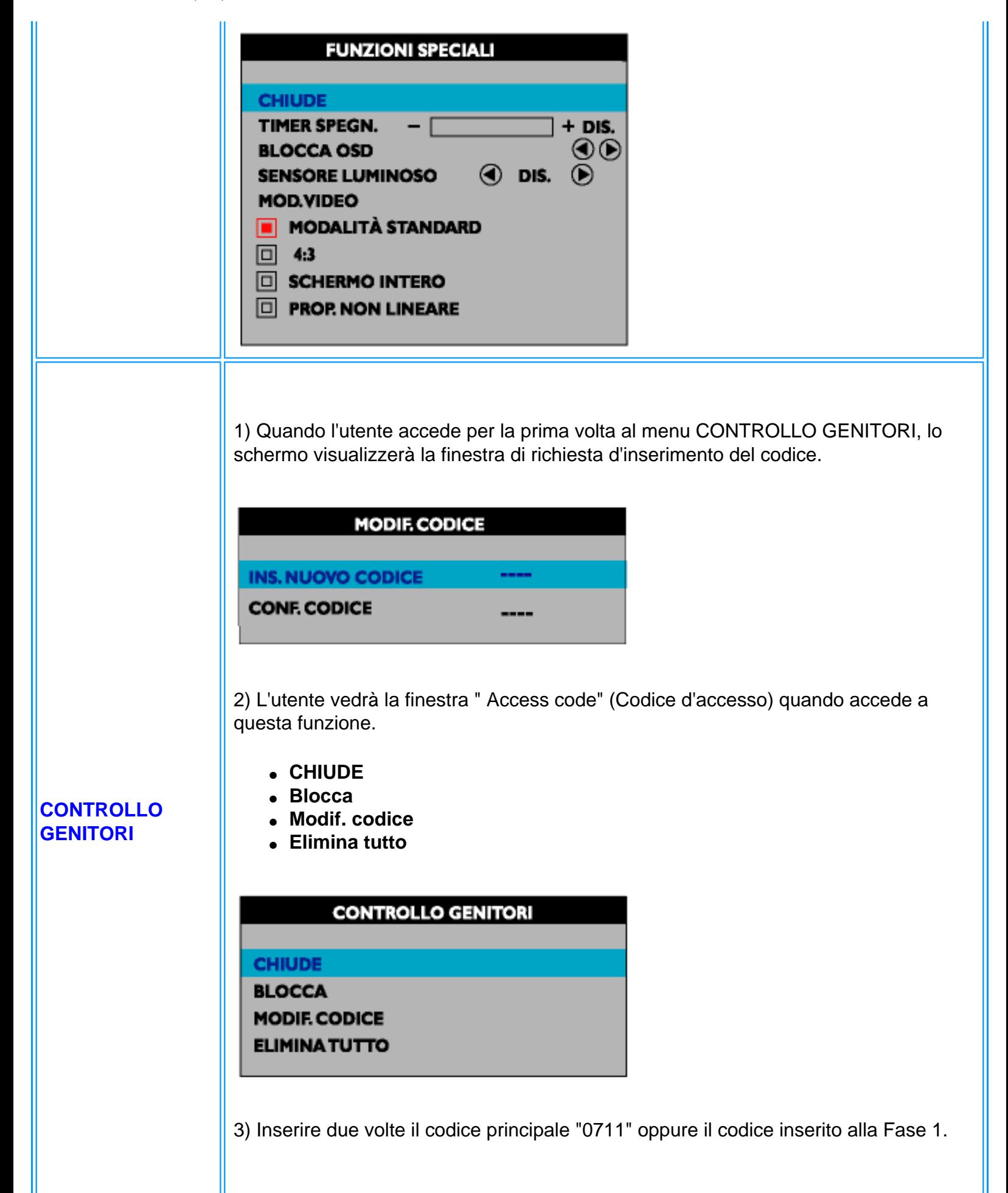

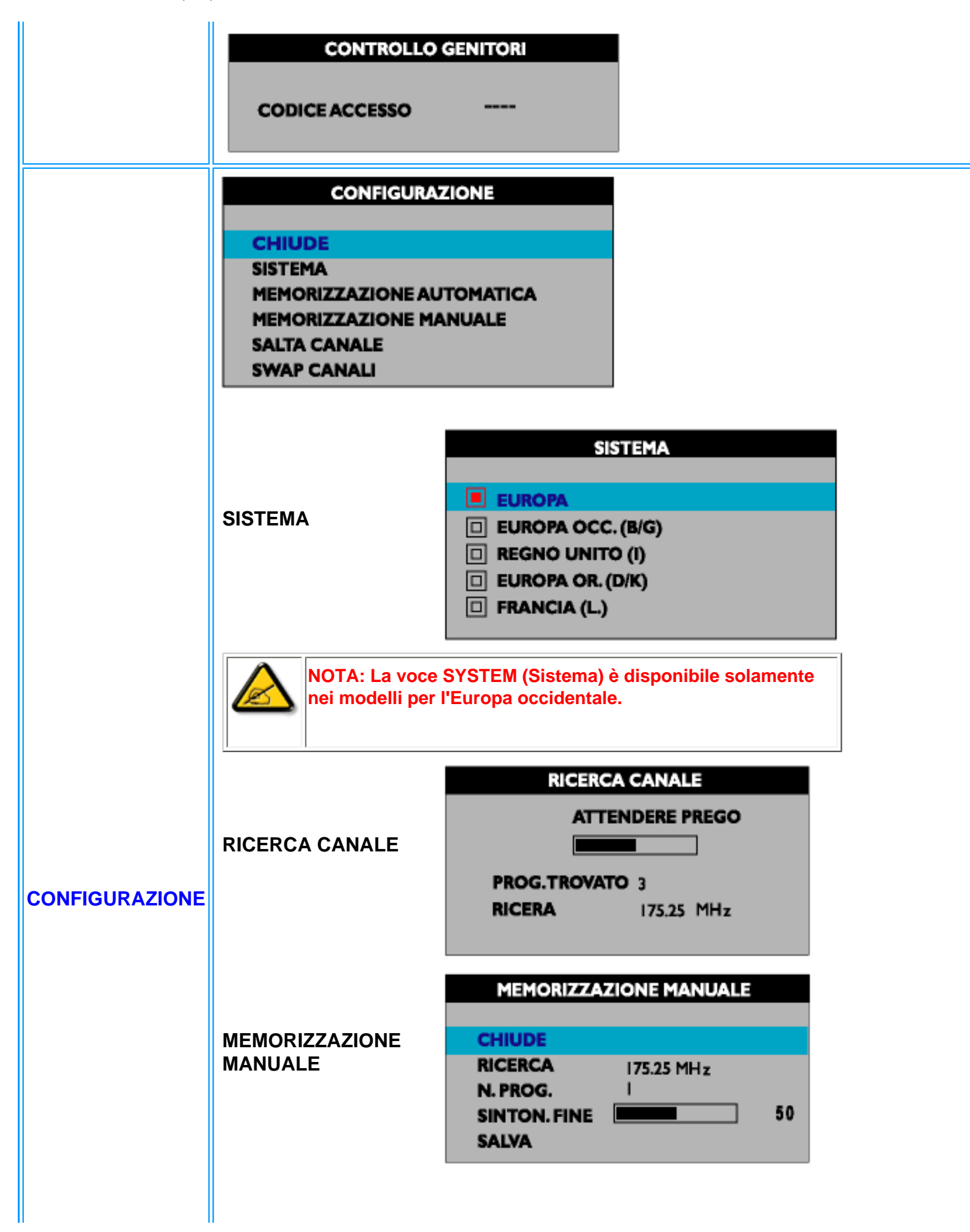

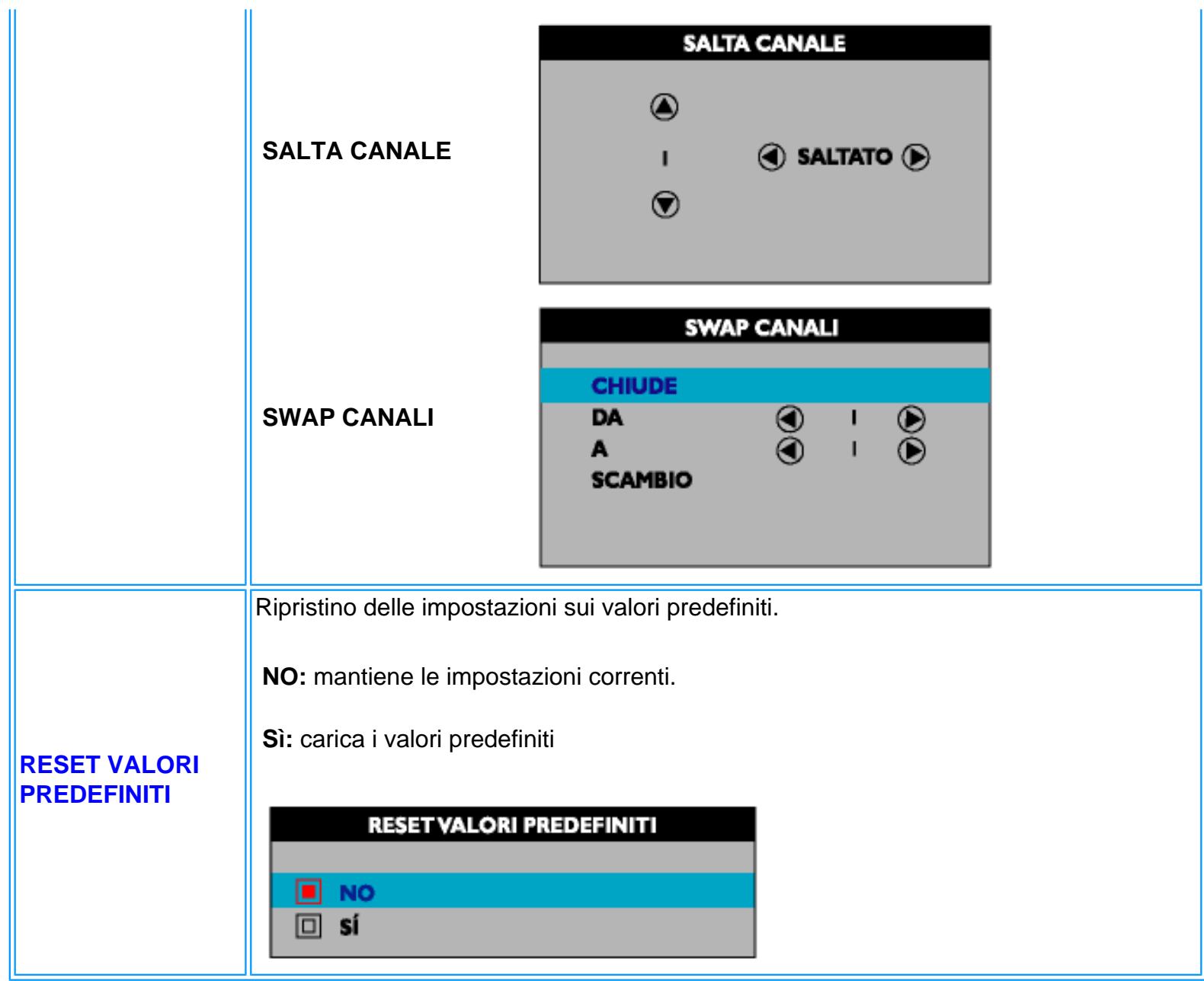

## <span id="page-42-3"></span><span id="page-42-2"></span>**Telecomando**

Controlli OSD • [Utilizzo del telecomando](#page-42-0) • [Utilizzo del televideo](#page-49-0)

## <span id="page-42-0"></span>**Utilizzo del telecomando**

[Per l'Europa e la maggior parte dei paesi di Asia/Pacifico](#page-42-1) [Per America del nord, America del sud, Corea, Taiwan e Filippine](#page-46-0)

## <span id="page-42-1"></span>**Per l'Europa e la maggior parte dei paesi di Asia/Pacifico**

Schema del telecomando

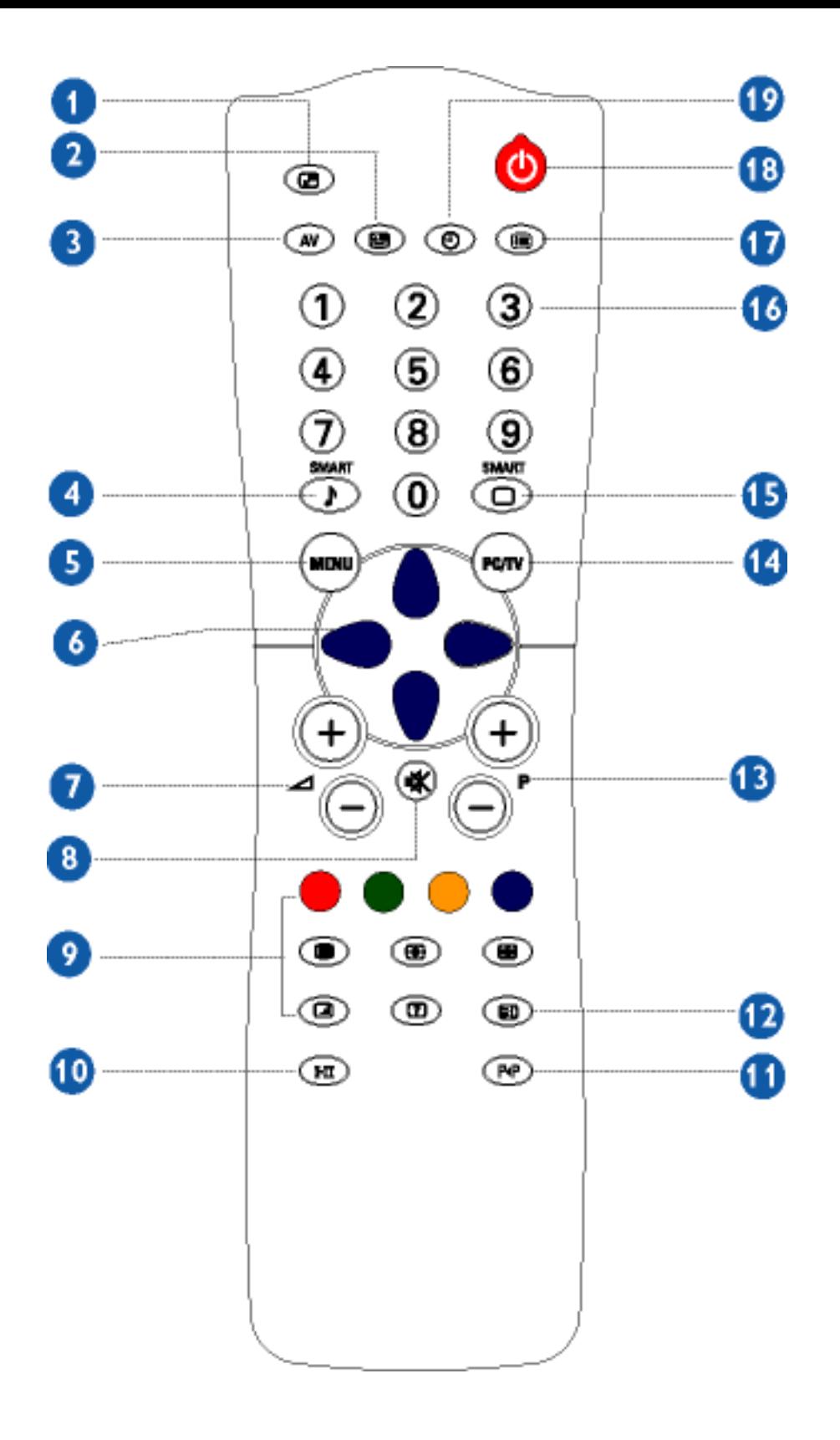

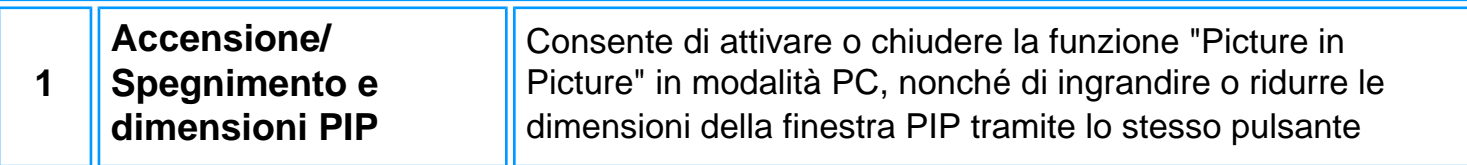

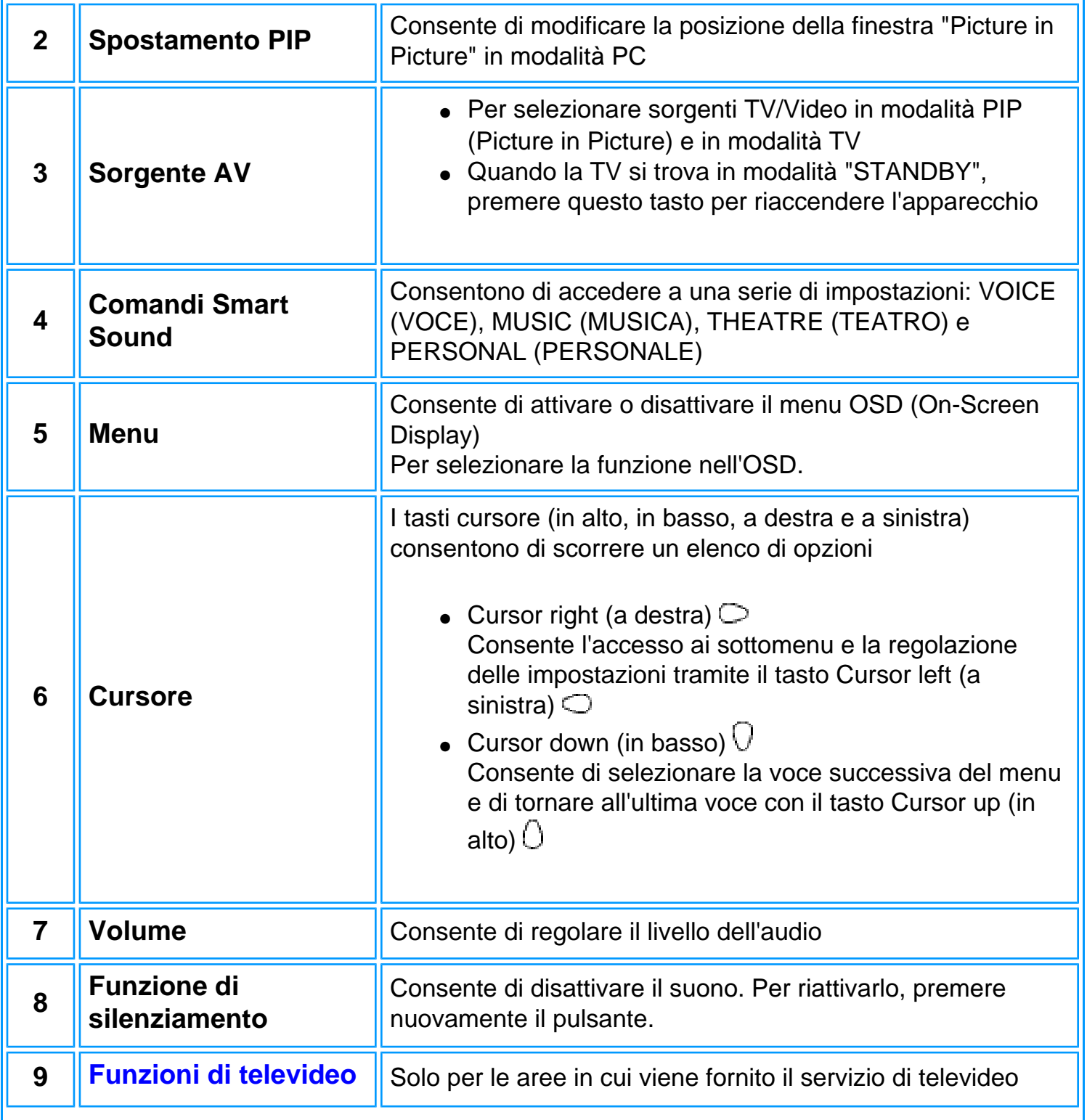

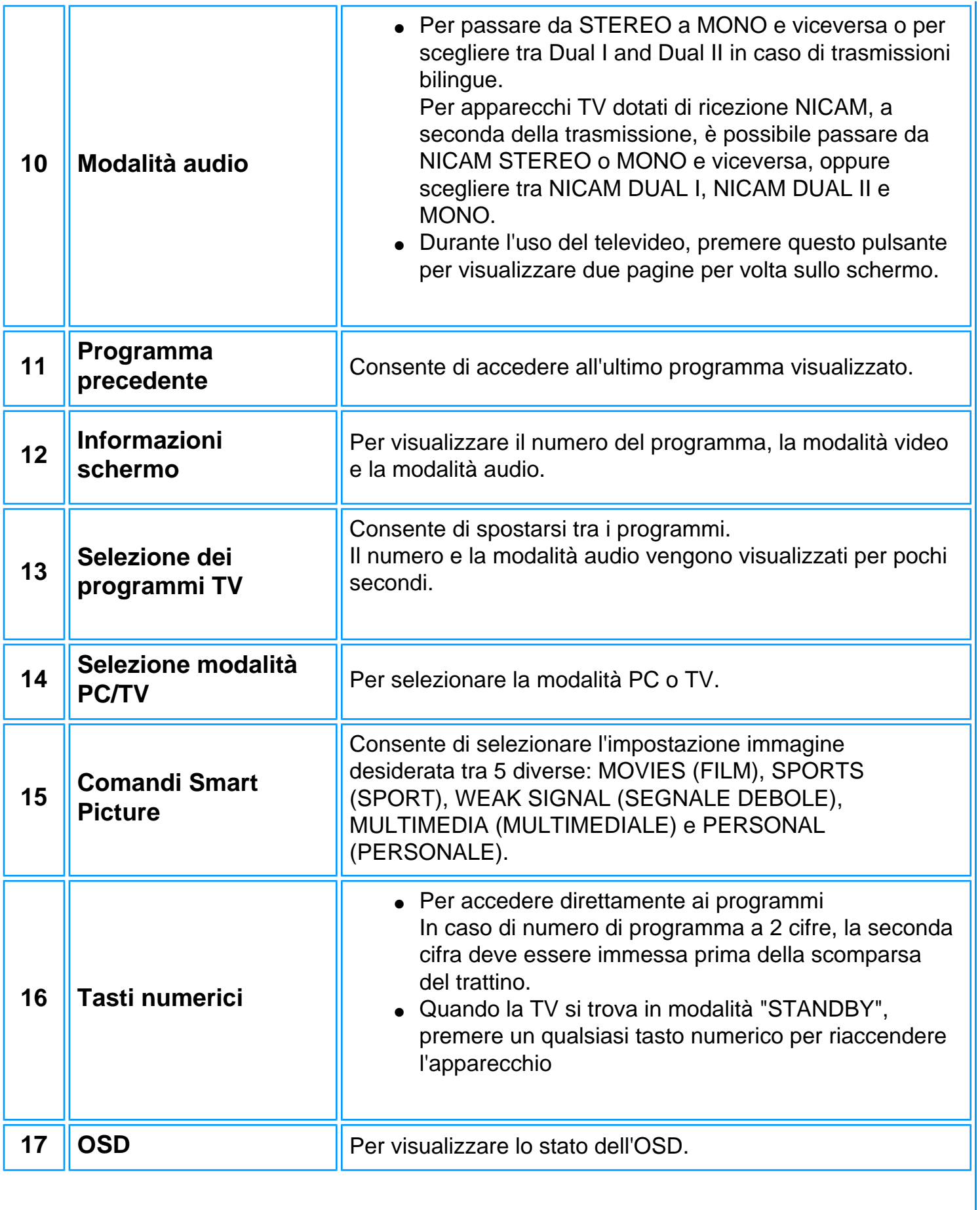

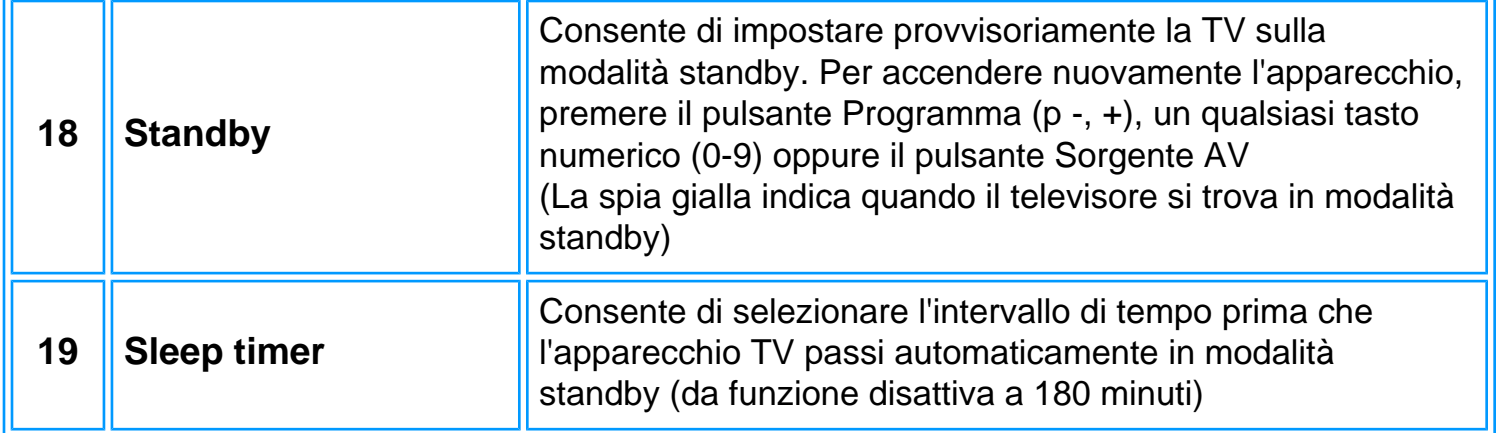

### [TORNA ALL'INIZIO DELLA PAGINA](#page-42-2)

<span id="page-46-0"></span>**Per America del nord, America del sud, Corea, Taiwan e Filippine** Schema del telecomando

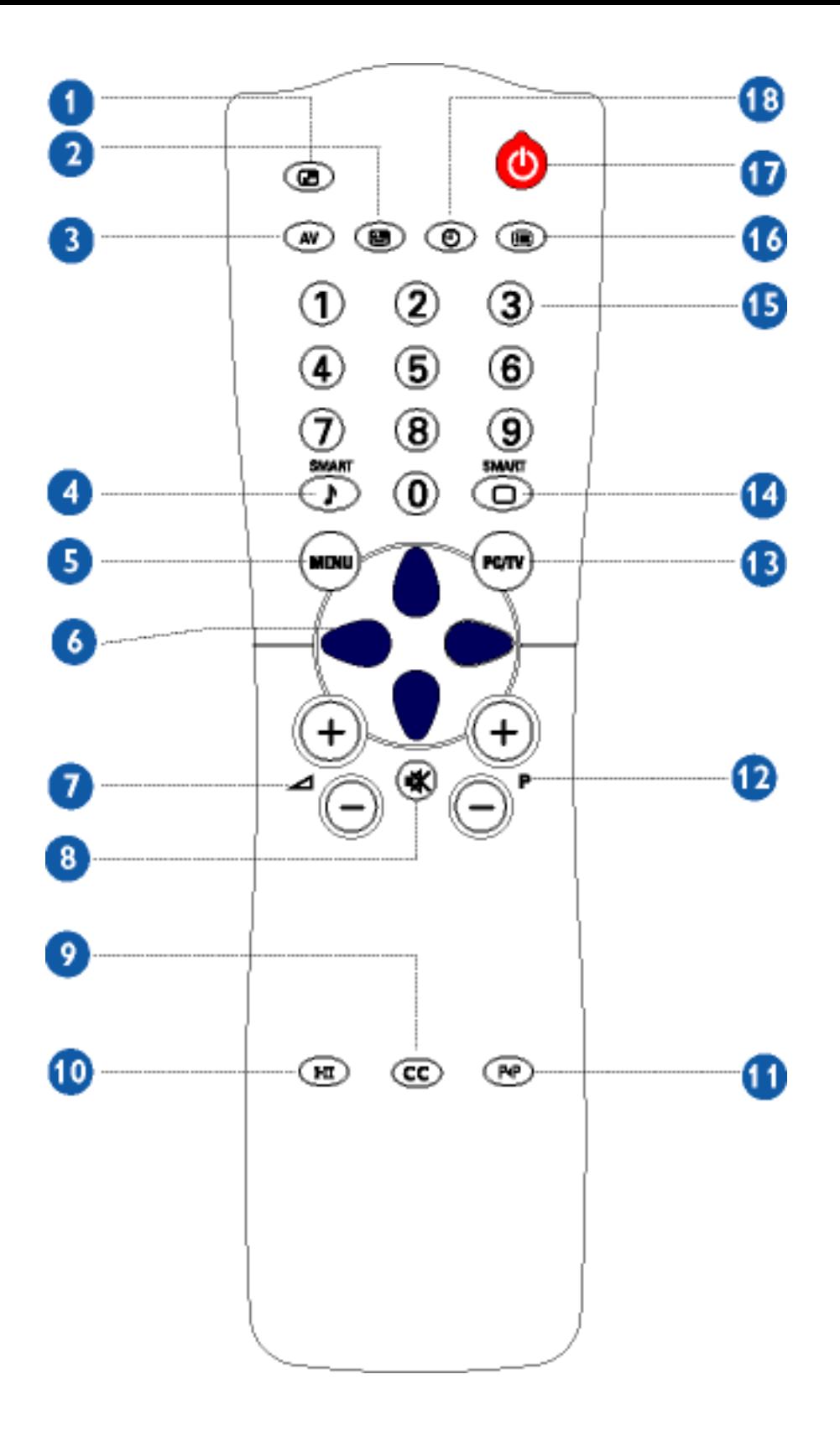

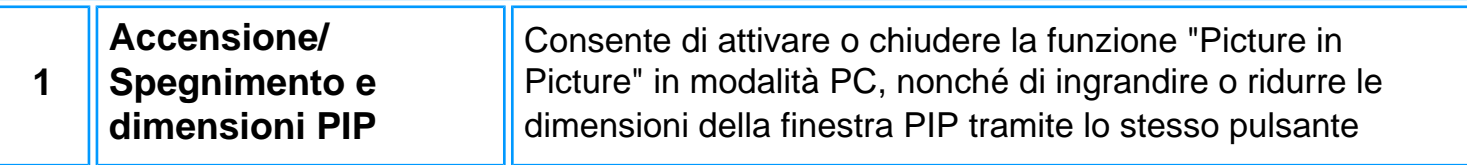

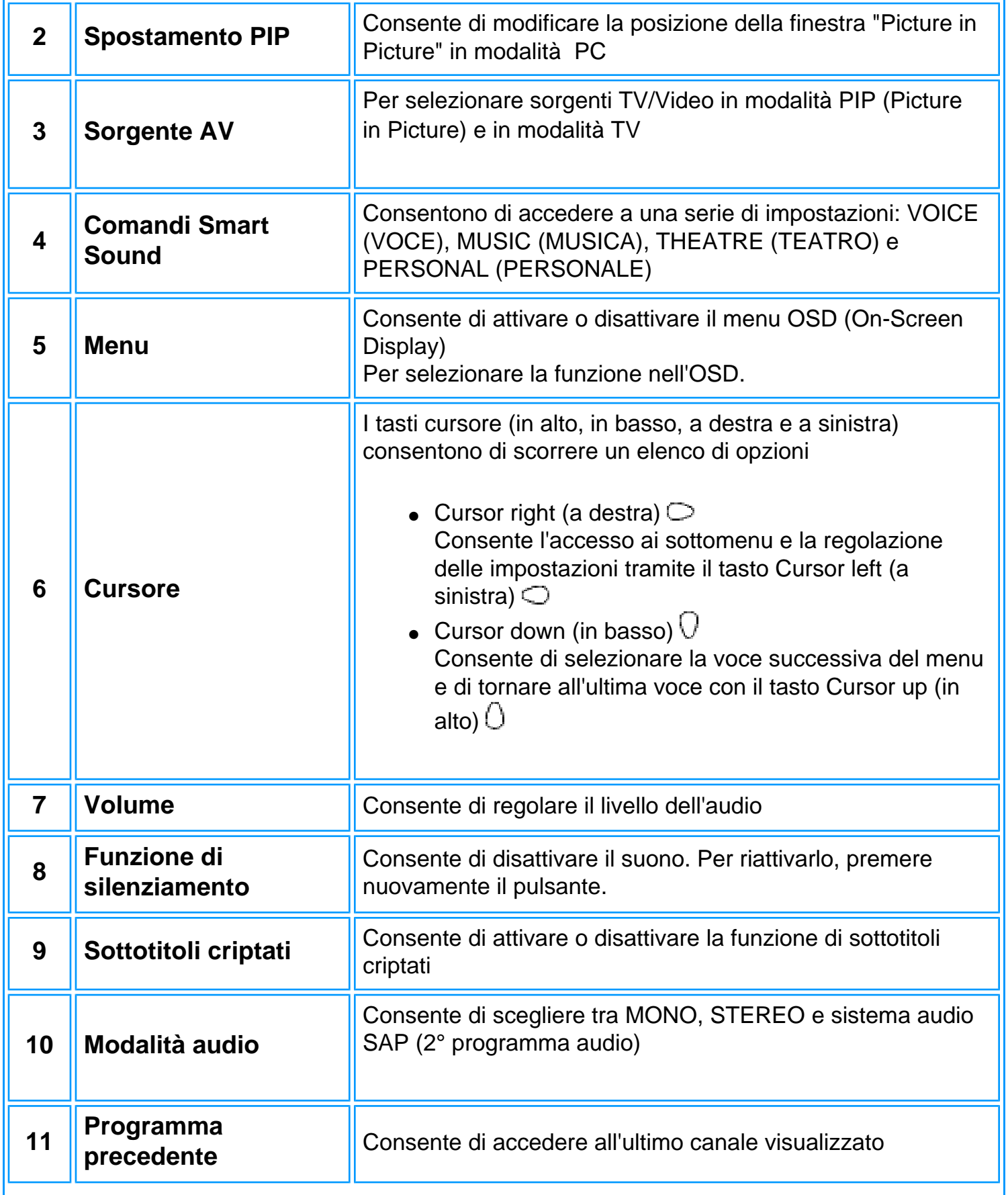

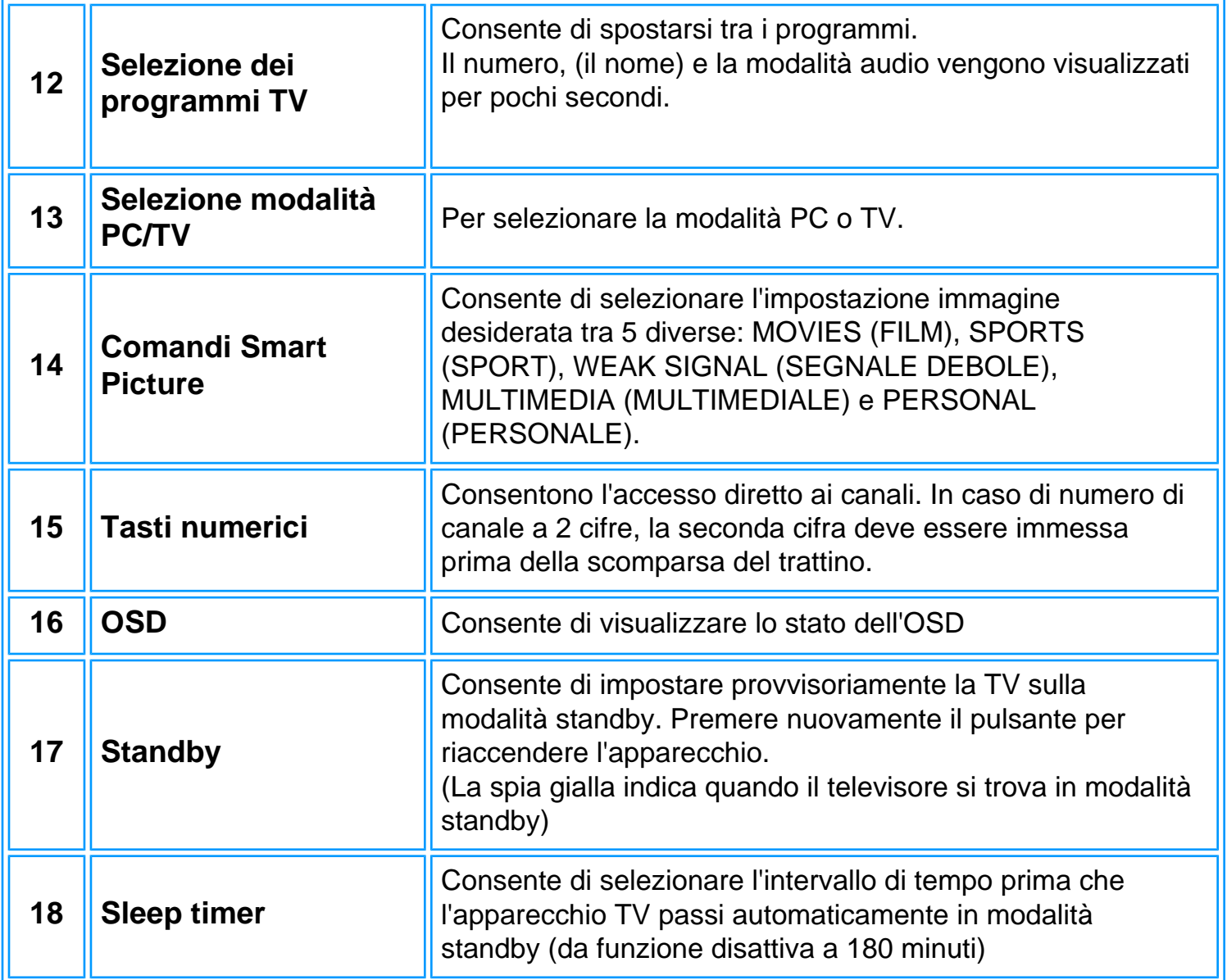

## [TORNA ALL'INIZIO DELLA PAGINA](#page-42-2)

## <span id="page-49-0"></span>**Utilizzo del televideo (solo per aree in cui è disponibile tale servizio)**

Il televideo è un sistema di informazioni trasmesso da alcuni canali televisivi. Può essere consultato come un giornale. Esso fornisce inoltre sottotitoli per non udenti o per coloro che non hanno familiarità con il linguaggio delle telecomunicazioni (reti televisive via cavo, ricezione di canali via satellite, ecc.).

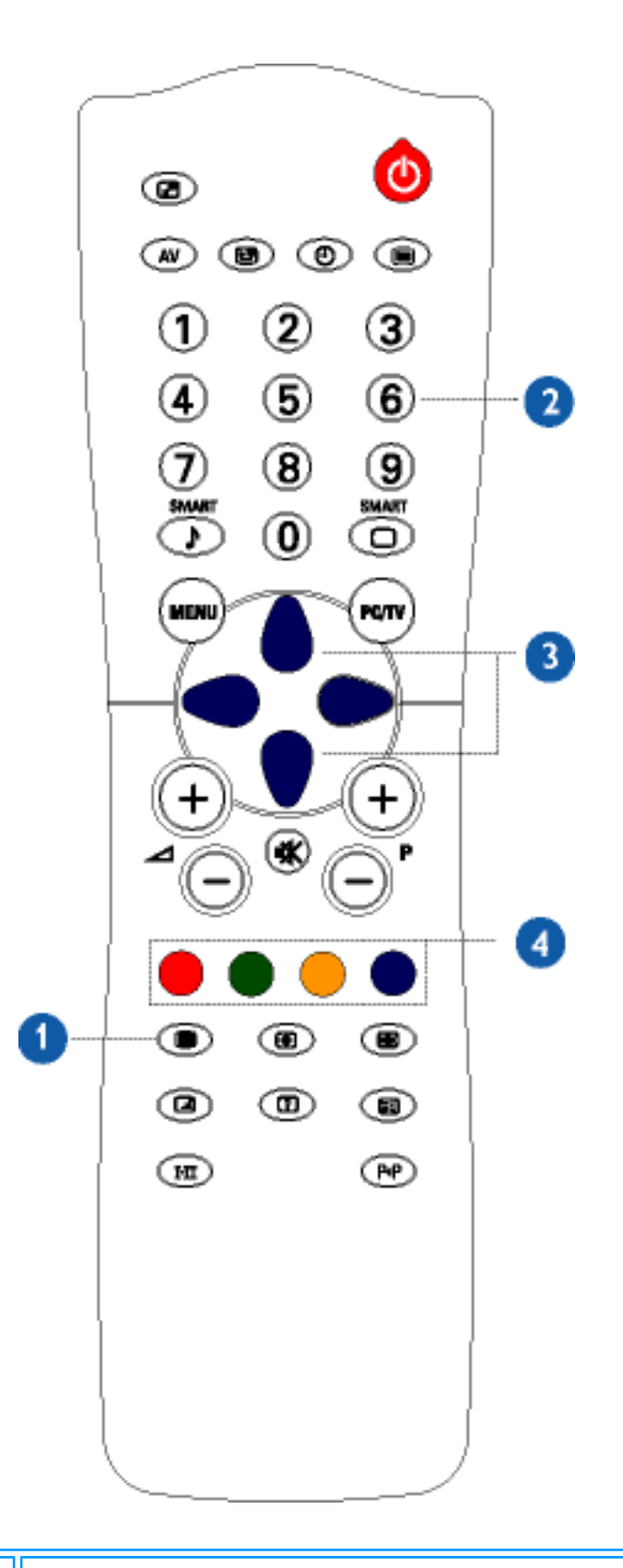

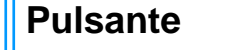

**Pulsante Risultato sullo schermo** 

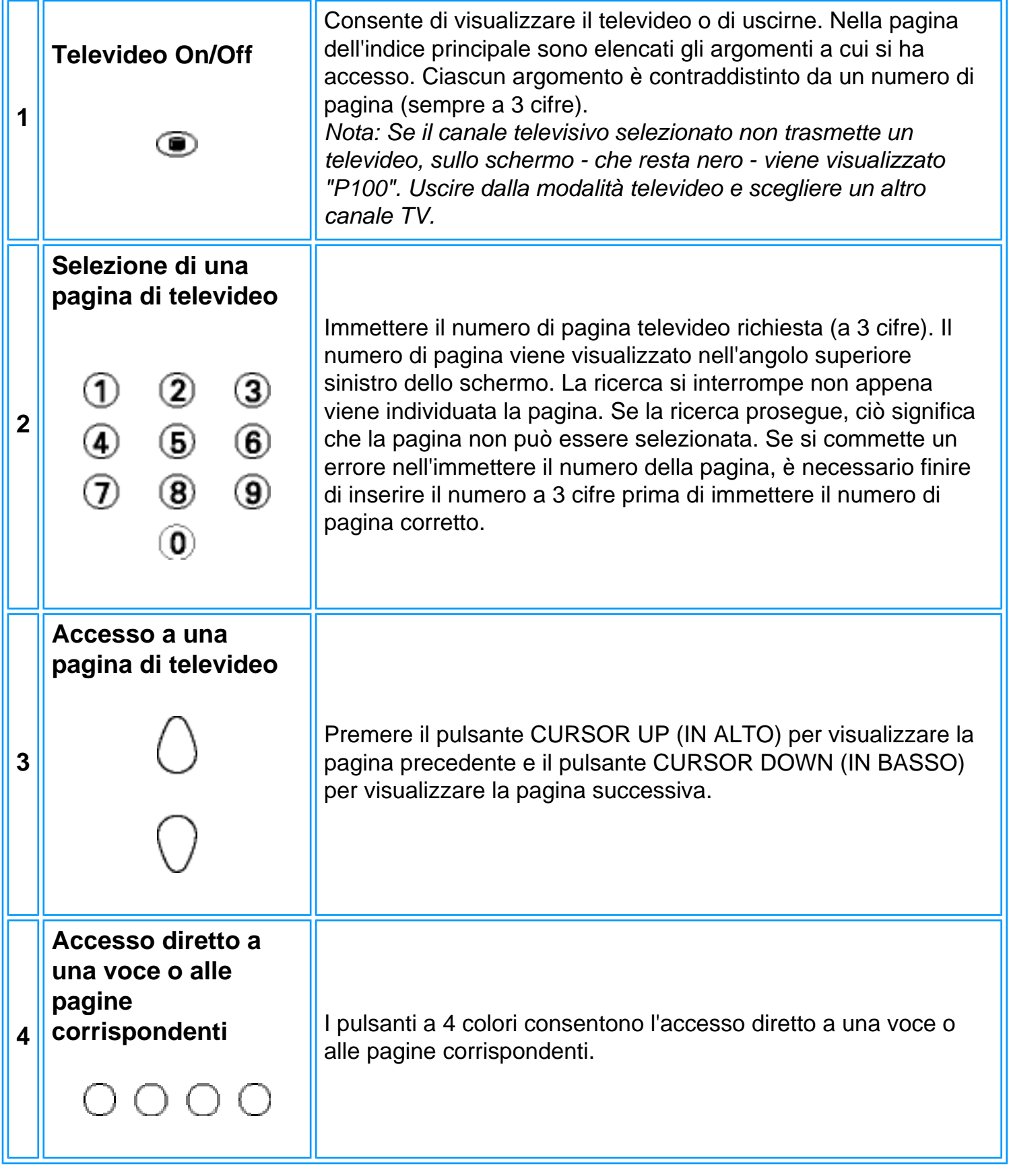

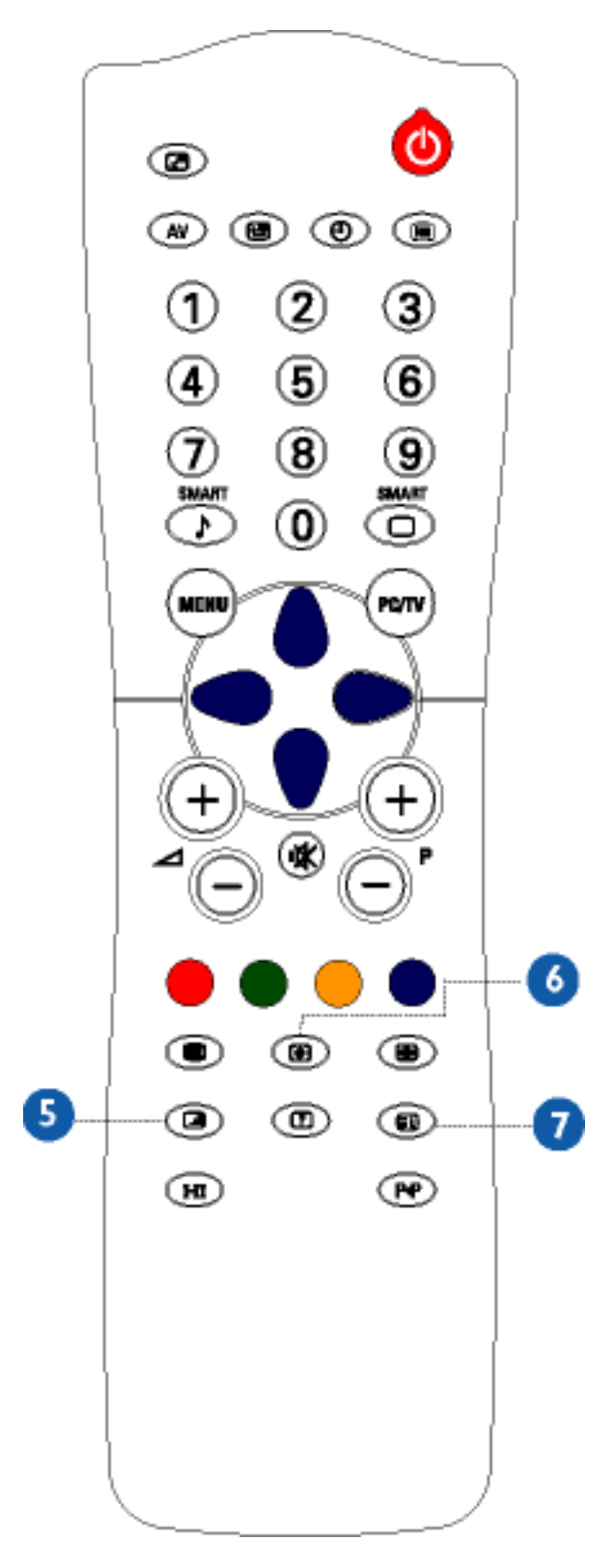

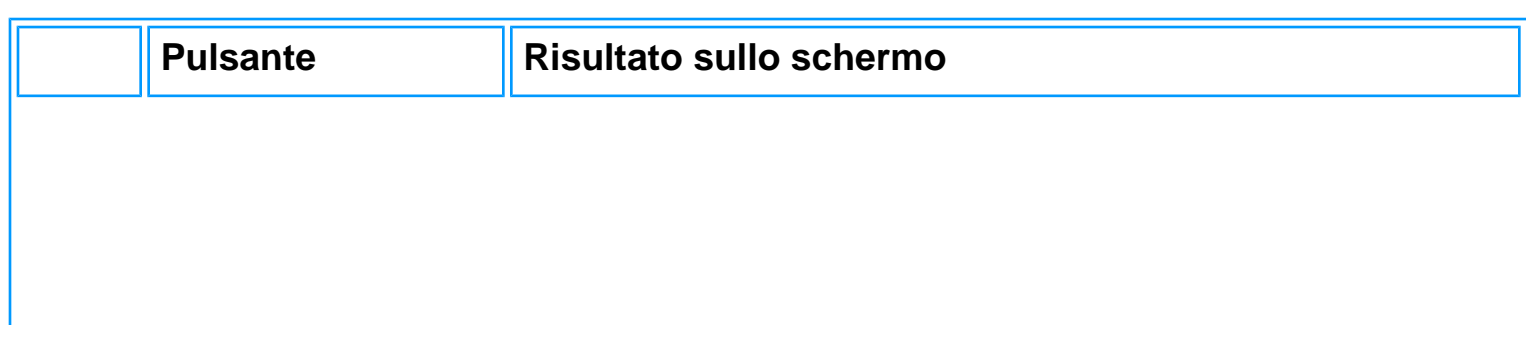

 $\mathbf{L}$ 

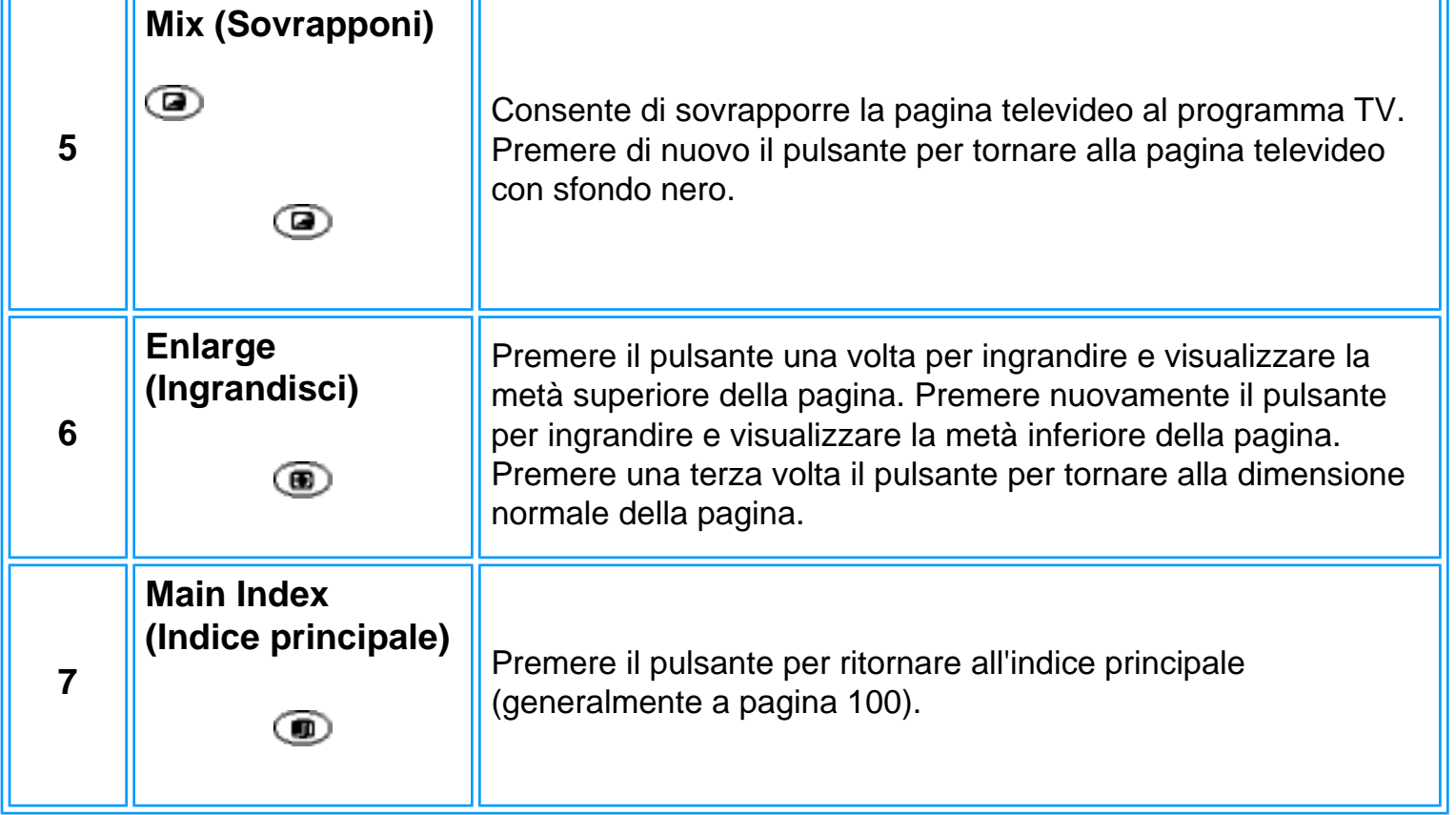

# **Assistenza Clienti e Garanzia**

SELEZIONARE IL PROPRIO PAESE / REGIONE PER LEGGERE LA GARANZIA VIGENTE:

EUROPA OCCIDENTALE: [Austria](#page-108-0) • [Belgio](#page-108-0) • [Cipro](#page-108-0) • [Danimarca](#page-108-0) • [Francia](#page-108-0) • [Germania](#page-108-0) • [Grecia](#page-108-0) • [Finlandia](#page-108-0) • [Irlanda](#page-108-0) • [Italia](#page-108-0) • [Lussemburgo](#page-108-0) • [Olanda](#page-108-0) • [Norvegia](#page-108-0) • [Portogallo](#page-108-0) • [Svezia](#page-108-0)  • [Svizzera](#page-108-0) • [Spagna](#page-108-0) • [Regno Unito](#page-108-0) 

EUROPA ORIENTALE: [Repubblica Ceca](#page-111-0) • [Polonia](#page-111-0) • [Russia](#page-111-0) • [Slovacchia](file:///D|/My%20Documents/dfu/300WN5/ITALIAN/warranty/war_intl.htm) • [Slovenia](file:///D|/My%20Documents/dfu/300WN5/ITALIAN/warranty/war_intl.htm) • [Turchia](#page-111-0) • [Ungheria](#page-111-0)

AMERICA LATINA: [Antille](#page-111-0) • [Argentina](#page-111-0) • [Brasile](#page-111-0) • [Cile](#page-111-0) • [Colombia](#page-111-0) • [Messico](#page-111-0) • [Paraguay](#page-111-0) • [Perù](#page-111-0) • [Uruguay](#page-111-0) • [Venezuela](#page-111-0)

NORD AMERICA: [Canada](#page-113-0) • [USA](file:///D|/My%20Documents/dfu/300WN5/ITALIAN/warranty/WAR_USA.HTM)

PACIFICO: [Australia](#page-111-0) • [Nuova Zelanda](#page-111-0)

ASIA: [Bangladesh](#page-111-0) • [Cina](#page-111-0) • [Corea](#page-111-0) • [Giappone](#page-111-0) • [Filippine](#page-111-0) • [Hong Kong](#page-111-0) • [India](#page-111-0) • [Indonesia](#page-111-0) • [Malesia](#page-111-0) • [Pakistan](#page-111-0) • [Singapore](#page-111-0) • [Tailandia](#page-111-0) • [Taiwan](#page-111-0)

AFRICA: [Marocco](#page-111-0) • [Sud Africa](#page-111-0)

MEDIO ORIENTE: [Dubai](#page-111-0) • [Egitto](#page-111-0)

## **Scaricare e Stampare**

Installazione del driver del monitor LCD • Istruzioni per scaricare e stampare • Installazione del programma FPadjust

## **Come installare il driver del monitor LCD**

*Requisiti del sistema:* 

- PC che esegue Windows® 95, Windows® 98, Windows® 2000, Windows® Me, Windows® XP o successivi
- Cercare il driver ".inf/.icm/.cat" in : /PC/drivers/

#### **Leggere il file "Driver\_install02.txt" prima dell'installazione.**

Questa pagina fornisce un'opzione per leggere il manuale in formato .pdf. I file PDF possono essere scaricati sull'hard disk, quindi visualizzati e stampati con Acrobat Reader o attraverso il browser.

Se Adobe® Acrobat Reader non è installato, fare clic sul link per installare l'applicazione. [Adobe®](file:///D|/My%20Documents/dfu/pc/acrobat/ar405eng.exe) [Acrobat Reader per PC](file:///D|/My%20Documents/dfu/pc/acrobat/ar405eng.exe) /[Adobe® Acrobat Reader per Mac.](file:///D|/My%20Documents/dfu/mac/acrobat/Reader%204.05%20Installer)

#### *Istruzioni per scaricare:*

Per scaricare un file, attenersi alla seguente procedura:

1. Tenere premuto il pulsante del mouse sull'icona illustrata qui sotto. (Con Win95/98/2000/Me/XP, premere il pulsante destro)

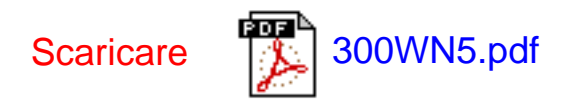

2. Dal menu che appare, scegliere 'Salva link con nome', 'Salva oggetto con nome' oppure 'Scarica link su disco'.

3. Scegliere dove si vuole salvare il file; fare clic su 'Salva' (se il sistema chiede di scegliere fra 'testo' o 'sorgente', selezionare 'sorgente').

## *Istruzioni per la stampa:*

Per stampare il manuale, attenersi alla seguente procedura:

1. Con il file del manuale aperto, seguire le istruzioni della stampante e stampare le pagine desiderate.

TORNA ALL'INIZIO DELLA PAGINA

## **Come installare il programma FPadjust**

Il programma FP Adjust genera dei pattern di allineamento che aiutano a regolare le impostazioni del monitor, quali CONTRASTO, LUMINOSITÀ, POSIZIONE ORIZZONTALE E VERTICALE, FASE e OROLOGIO.

*Requisiti del sistema:* 

● PC che esegue Windows® 95, Windows® 98, Windows® 2000, Windows® Me, Windows® XP o successivi

*Per installare il programma FPadjust* attenersi alla seguente procedura*:*

- Fare clic sul link o sull'icona per installare il programma Fpadjustment. oppure
- Tenere premuto il pulsante del mouse sull'icona. (Con Win95/98/2000/Me/XP, premere il pulsante destro)

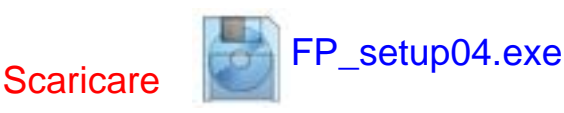

- Dal menu che appare, scegliere 'Salva link con nome', 'Salva obiettivo con nome' oppure 'Scarica link su disco'.
- Scegliere dove si vuole salvare il file; fare clic su 'Salva' (se sollecitati a scegliere fra 'testo' e 'sorgente', scegliere 'sorgente').
- Lasciare il browser e installare il programma FPadjust.

## **Leggere il file "FP\_Readme04.txt" prima dell'installazione.**

# <span id="page-57-0"></span>**Domande Frequenti (FAQs)**

[Sicurezza e guida alla risoluzione dei problemi](#page-1-0) • Domande frequenti (FAQ) • Regolazione dello schermo • Compatibilità con altre periferiche • Tecnologia del pannello LCD • Ergonomia, ecologia e parametri di sicurezza • [Guida alla risoluzione dei problemi •](#page-66-0)  [Informazioni regolamentatorie](#page-66-0) • [Altre informazioni pertinenti](#page-86-0)

## **Domande frequenti (FAQs)**

**D:** Che cosa si deve fare quando, una volta installato il monitor, appare il messaggio "Impossibile visualizzare questa modalità video"?

## **R: La modalità video raccomandata è 1280x768 a 60Hz.**

- 1. Scollegare tutti i cavi, poi collegare il PC al monitor utilizzato in precedenza e la cui visualizzazione era corretta.
- 2. Nel menu Start di Windows, selezionare Impostazioni / Pannello di controllo. Nella finestra del Pannello di controllo selezionare l'icona Schermo. Nella finestra Proprietà - Schermo, selezionare la scheda "Impostazioni". Nella scheda c'è una casella denominata "Risoluzione dello schermo"; spostare il dispositivo di scorrimento su 1280x768 pixel.
- 3. Aprire "Avanzate" ed impostare la Frequenza d'aggiornamento su 60Hz; poi fare clic su OK.
- 4. Riavviare il computer e ripetere le fasi 2 e 3 per verificare che il PC sia impostato su 1280x768 a 60Hz.
- 5. Spegnere il computer, scollegare il vecchio monitor e ricollegare il monitor LCD Philips.
- 6. Accendere il monitor e poi accendere il PC.

**D:** Che cosa sono i file .inf e .icm nel disco di installazione e nel CD-ROM? Come vanno installati i driver (.inf e .icm)?

**R:** Si tratta dei driver per il monitor. Per l'installazione, seguire le istruzioni fornite nel manuale per l'utente. La prima volta che si installa il monitor, è possibile che il computer chieda di installare i driver per il monitor (file .inf e file .icm) oppure di inserire un disco contenente i driver. Seguire le istruzioni per inserire il disco con i driver (floppy o CD-ROM) compreso in questo pacchetto. I driver del monitor (file .inf e .icm) verranno installati automaticamente.

#### **D : Come si fa per regolare la risoluzione?**

**R:** Il driver della scheda video / grafica determina insieme al monitor le risoluzioni disponibili. La risoluzione desiderata può essere selezionata con il Pannello di controllo di Windows® 95/98, Me, 2000 o XP, nella finestra "Proprietà - Schermo / Impostazioni".

### **D : Che cosa bisogna fare se, durante la regolazione del monitor, si perde il senso della procedura?**

**R:** Basta premere il tasto MENU e selezionare "Ripristino valori predefiniti / Tutte le impostazioni" per ripristinare tutte le impostazioni sui valori predefiniti.

**D: Il monitor non ha alimentazione (il LED d'alimentazione non si accende). Che cosa bisogna fare?**

**R: Assicurarsi che il cavo d'alimentazione sia collegato al monitor. Inoltre, assicurarsi che l'interruttore d'alimentazione CA, sul retro del monitor, sia in posizione "ON" (attiva).**

**D:** Il modello monitor LCD può funzionare a corrente alternata?

**R: No. Se utilizzi un segnale alternato, lo schermo visualizza un'immagine distorta da righe sia orizzontali che verticali allo stesso tempo.**

**D: Tempo di aggiornamento si riferisce al monitor LCD?**

**R: Contrariamente a quanto avviene nella tecnologia degli schermi CRT in cui è la velocità del fascio di elettroni che attraversa lo schermo dall'alto al basso a determinare lo sfarfallamento dell'immagine, uno schermo a matrice attiva utilizza un elemento attivo (TFT) per controllare ciascun pixel e quindi il tempo di aggiornamento non è propriamente applicabile alla tecnologia LCD.** 

#### **D: Lo schermo LCD è resistente ai graffi?**

**R: Sulla superficie dello schermo LCD è stato applicato un rivestimento protettivo, che resiste limitatamente fino a 3H con questo monitor LCD Philips 30". In generale si raccomanda di non graffiare o far subire urti alla superficie del pannello. A disposizione degli utenti c'è una copertura di protezione optional che ha una maggiore resistenza ai graffi.** 

**D:** Come dovrei pulire la superficie del monitor LCD?

**R: Per una pulizia normale, usa un panno morbido e leggero. Per una pulizia accurata usa alcol a base di propilene. Non utilizzare altri solventi come alcol etilico, etano, acetone, esano, ecc.**

**D:** È possibile appendere il modello monitor Philips LCD al muro oppure utilizzarlo come pannello di contatto?

**R: Sì, i monitor Philips LCD sono dotati di questa funzione opzionale. Il monitor VESA standard è dotato di fori sul lato posteriore che ne consentono il montaggio da parte dell'utente su qualsiasi accessorio o ARM standard VESA. Sono in corso di sviluppo schermi a sfioramento per applicazioni future. Per ulteriori informazioni rivolgersi al rappresentante commerciale Philips.**

TORNA ALL'INIZIO DELLA PAGINA

## **Regolazione dello schermo**

**D:** Che cos'è il programma di FPadjust nel disco di installazione e nel CD-ROM?

**R: Il programma FPadjust crea parametri di allineamento che agevolano la regolazione del contrasto, della luminosità, della posizione orizzontale, della posizione verticale e dell'orologio in maniera ottimale.** 

## **D: Come si fanno ad ottenere le migliori prestazioni dal monitor?**

#### **R:**

1.

Per ottenere le prestazioni migliori, assicurarsi che le impostazioni di visualizzazione siano impostate su 1280x768 a 60Hz. Nota: l'attuale impostazione di visualizzazione può essere controllata premendo una volta il tasto OSD OK.

La modalità video attuale è mostrata alla voce Informazioni prodotto della finestra OSD Controlli principali.

2.

Per installare il programma FPadjust (Flat Panel Adjust: regolazione schermo piatto), ubicato nel CD-ROM d'installazione del monitor, aprire il CD-ROM e fare doppio clic sull'icona FP\_setup04.exe. FP Adjust sarà installato automaticamente e sul desktop sarà creato un collegamento.

3.

Eseguire FPadjust facendo doppio clic sul collegamento. Attenersi con ordine alle istruzioni per ottimizzare le prestazioni dell'immagine con controller video del proprio sistema.

**D:** Come sono i monitor LCD in rapporto ai CRT per quanto riguarda l'emissione di radiazioni?

### **R: I monitor LCD non utilizzano il proiettore elettronico, quindi non generano la stessa quantità di radiazioni sulla superficie dello schermo.**

#### TORNA ALL'INIZIO DELLA PAGINA

## **Compatibilità con altre periferiche**

**D:** Si può collegare il monitor LCD a qualunque PC, postazione di lavoro o Mac?

## **R: Sì, tutti i monitor Philips LCD sono pienamente compatibili con PC standard, Mac e**

file:///D|/My%20Documents/dfu/300WN5/ITALIAN/300wn5/SAFETY/SAF\_FAQ.HTM (4 of 9)2004-10-22 11:50:59 AM Download from Www.Somanuals.com. All Manuals Search And Download.

Domande Frequenti (FAQs)

**postazioni di lavoro. Potrebbe risultare necessario un adattatore per il cavo di connessione del monitor ad un sistema Mac. Contatta il tuo rivenditore per informazioni dettagliate.**

**D:** I monitor Philips LCD sono del tipo "Accedi e Procedi" anche detto Plug-and-Play?

**R: Sì, tutti i monitor sono Plug-and-Play e compatibili con le piattaforme Windows® 95, 98, 2000,xp e PC98/99.**

**D: Che cosa significa TV System?**

**R: La diffusione delle immagini televisive varia da paese a paese; esistono diversi standard: BG, DK, I e L L'. Per selezionare lo standard opportuno, si utilizza l'impostazione SYSTEM, da non confondere con l'impostazione di codifica colore PAL o SECAM. Il primo viene utilizzato in gran parte dei paesi europei, mentre il sistema Secam viene utilizzato in Francia, nella Comunità di Stati Indipendenti e in gran parte dei paesi dell'Africa. Stati Uniti e Giappone, invece, utilizzano un altro sistema denominato NTSC.**

**D: Che cosa significa SCART?**

**R: La presa SCART è un connettore rettangolare a 20 pin fornito con la grande maggioranza dei ricevitori TV del mercato PAL. Tale connettore fornisce ingressi e uscite per video composito, ingressi e uscite audio stereo e un ingresso RGB. E' detta anche euroconnettore e presa per peritelevisione.**

**D:** Che cosa sono i segnali S-VIDEO?

**R: Si tratta di 2 segnali video Y/C distinti, per gli standard di registrazione Hi-8 e S-VIDEO. I segnali di luminanza Y (bianco e nero) e crominanza C (colori) vengono registrati separatamente sul nastro. Ciò permette di ottenere una migliore qualità dell'immagine rispetto al video standard (VHS e 8 mm), dove i segnali Y/C sono combinati e creano un unico segnale video.**

TORNA ALL'INIZIO DELLA PAGINA

file:///D|/My%20Documents/dfu/300WN5/ITALIAN/300wn5/SAFETY/SAF\_FAQ.HTM (5 of 9)2004-10-22 11:50:59 AM Download from Www.Somanuals.com. All Manuals Search And Download.

## **Tecnologia del pannello LCD**

**D:** Che cos'è un Liquid Crystal Display (schermo a cristalli liquidi)?

**R: Un Liquid Crystal Display (LCD) è un dispositivo ottico comunemente impiegato per mostrare immagini e caratteri ASCII su prodotti digitali come orologi, calcolatrici, giochi elettronici, ecc. LCD è la tecnologia impiegata per gli schermi dei notebook ed altri piccoli computer. Come le tecnologie con diodi ad emissione luminosa e a plasma gassoso, LCD consente agli schermi uno spessore molto sottile rispetto alla tecnologia con tubo catodico (CRT). Inoltre, un LCD consuma molta meno elettricità di un LED o dei visori a gas, perché lavora sul principio del controllo della luce invece che sull'emissione.** 

**D:** Come sono fatti i LCD?

**R: I Liquid Crystal Display sono formati da due lastre di vetro separate l'una dall'altra da una distanza di pochi micron. Le lastre sono riempite da cristalli liquidi e successivamente sigillate insieme. La lastra superiore è colorata con un motivo RGB per fare da filtro colorato. In seguito i polarizzatori sono incollati ad entrambe le lastre. Questa combinazione è talvolta chiamata "vetro" o "cellula". La cellula LCD viene trasformata in un modulo aggiungendo una luce posteriore, componenti elettroniche e l'intelaiatura.**

**D:** Che cos'è la polarizzazione ?

**R: La polarizzazione consiste fondamentalmente nel dirigere un fascio di luce in una direzione. La luce è un'onda elettromagnetica. I campi elettrici ed i campi magnetici oscillano in una direzione perpendicolare alla propagazione del fascio luminoso. La direzione di questi campi è chiamata "direzione di polarizzazione". Luci normali o non polarizzate hanno campi in numerose direzioni; le luci polarizzate invece hanno un campo in un'unica direzione.**

**D:** Che cosa sono i polarizzatori?

**R: Un polarizzatore è un foglio di una speciale plastica che trasmette la luce con una determinata polarizzazione ed assorbe invece tutte le altre luci con differenti direzioni di polarizzazione.**

file:///D|/My%20Documents/dfu/300WN5/ITALIAN/300wn5/SAFETY/SAF\_FAQ.HTM (6 of 9)2004-10-22 11:50:59 AM Download from Www.Somanuals.com. All Manuals Search And Download.

**D:** Che differenze ci sono tra gli LCD a matrice passiva e gli LCD a matrice attiva?

**R: Un LCD può essere fatto sia con una griglia video a matrice passiva che con una a matrice attiva. Una matrice attiva ha un transistor collocato all'intersezione di ogni pixel e richiede una minore carica elettrica per controllare la lucentezza del pixel. Per questa ragione, la corrente in uno schermo a matrice attiva può essere accesa e spenta con maggiore frequenza, aumentando il tempo di aggiornamento dello schermo (il cursore del mouse ad esempio sembrerà muoversi in maniera più fluida attraverso lo schermo). Un LCD a matrice passiva ha una griglia di conduttori con pixel collocati ad ogni intersezione della griglia.** 

**D:** Come funziona un pannello TFT LCD?

**R: Su ogni orizzontale e su ogni verticale del pannello TFT LCD sono collegati rispettivamente un drive per i dati e un drive per l'uscita. Il canale TFT di ogni cellula è collegato all'elettrodo. La configurazione molecolare degli elementi del cristallo liquido muta a seconda se viene sollecitata dal voltaggio o no. Ciò varia la direzione della luce polarizzata e la quantità di luce consentendone il passaggio attraverso la disposizione degli elementi del cristallo liquido. Quando due filtri polarizzati sono sistemati verticalmente su un polo luminoso polarizzato, la luce che filtra attraverso il pannello polarizzato superiore viene deviata di 90 gradi lungo la struttura a spirale delle molecole a cristalli liquidi e va attraverso il filtro polarizzato inferiore. Quando vengono sollecitate, tramite il voltaggio le molecole di cristalli liquidi si sistemano verticalmente rispetto alla originaria struttura a spirale e la direzione della luce non viene girata a 90 gradi. In questo caso, la luce che passa attraverso il pannello polarizzato superiore non può attraversare il pannello polarizzato posto inferiore.**

**D:** Quali sono i vantaggi di un TFT LCD rispetto ad un CRT?

**R: In un monitor CRT, un proiettore spara elettroni e luce generale facendoli entrare in collisione su di un vetro fluorescente. Perciò, i monitor CRT operano fondamentalmente con un segnale analogico RGB. Un monitor TFT LCD è un apparecchiatura che mostra un'immagine in entrata mediante il funzionamento di un pannello a cristalli liquidi. Il TFT ha una struttura profondamente diversa rispetto ad un CRT: ogni cellula ha una struttura a matrice attiva ed elementi attivi indipendenti. Un TFT LCD ha due pannelli di vetro e lo spazio che li separa è riempito con cristalli liquidi. Quando ciascuna delle cellule è collegata con gli elettrodi e sollecitata dal voltaggio, la struttura molecolare del cristallo liquido viene alterata e controlla la quantità di luce in entrata per mostrare le immagini. Un TFT LCD ha numerosi vantaggi rispetto ad un CRT, dal momento che può essere molto sottile e non ha alcun sfarfallamento d'immagine non utilizzando il metodo di scansione.**

**D:** Perché la frequenza verticale di 60Hz è quella ottimale per un monitor LCD?

**R: Contrariamente a quanto avviene per un monitor CRT, il pannello TFT LCD ha una risoluzione definita. Per esempio, un monitor XGA ha 1024x3 (R, G, B) x 768 pixel e non è possibile avere una risoluzione maggiore senza l'aggiunta di nuovo software. Il pannello è disegnato per una trasmissione ottimale a 65MHz dot clock, uno degli standard degli schermi XGA. Dal momento che la frequenza verticale/orizzontale per questo dot clock è 60Hz/48kHz, la frequenza ottimale per questo monitor è di 60Hz.**

**D:** Che tipo di tecnologia ad ampia angolazione è disponibile? Come funziona?

**R: Il pannello TFT LCD è un elemento che controlla/visualizza l'ingresso della retroilluminazione servendosi della birifrangenza del cristallo liquido. Sfruttando la proprietà in base alla quale la proiezione della luce introdotta si rifrange verso l'asse maggiore dell'elemento liquido, controlla la direzione della luce e la visualizza. Poiché il rapporto di rifrazione della luce sul cristallo liquido varia in base all'angolo di ingresso, l'angolo di visuale di un TFT è molto più stretto rispetto a quello di un CDT. Normalmente, per angolo di visuale si intende il punto dove il rapporto di contrasto è pari a 10. Attualmente, sono in fase di studio molti sistemi per allargare l'angolo di visualizzazione, ma l'approccio più comune è quello di utilizzare una pellicola ad ampio angolo di visione, in grado di allargare l'angolo di visualizzazione variando il rapporto di rifrazione. Per ampliare l'angolo di visione vengono utilizzate anche le tecnologie IPS (In Plane Switching) o MVA (Multi Vertical Aligned).**

**D:** Perché non c'è sfarfallamento d'immagine in un monitor LCD?

**R: Da un punto di vista strettamente tecnico, i monitor LCD hanno tremolio, ma la causa del fenomeno è differente rispetto a ciò che accade nei monitor CRT - e non influisce minimamente sulla qualità di visione. Il tremolio in un monitor LCD si riferisce alla luminescenza normalmente impercettibile causata dalla differenza tra voltaggio positivo e negativo. D'altro canto, lo sfarfallamento dei monitor CRT che può causare irritazione all'occhio umano avviene quando l'azione di accensione e spegnimento dell'oggetto fluorescente diventa visibile. Essendo più lento il tempo di reazione del cristallo liquido, il fastidioso sfarfallamento non si presenta sugli schermi LCD.**

**D:** Perché un monitor LCD è virtualmente libero da interferenze elettromagnetiche?

Domande Frequenti (FAQs)

**R: Contrariamente a quanto avviene con un monitor CRT, un monitor LCD non ha componenti che generano interferenze elettromagnetiche e soprattutto campi magnetici. Inoltre, dal momento che il visore LCD utilizza una quantità relativamente bassa di elettricità, la sua fornitura elettrica è particolarmente tranquilla.**

TORNA ALL'INIZIO DELLA PAGINA

## **Ergonomia, ecologia e parametri di sicurezza**

**D:** Che cos'è la marchiatura CE?

**R: La marchiatura CE (Conformité Européenne) deve essere apposto in modo visibile sui prodotti regolarmente posti sul mercato europeo. Questo contrassegno CE significa che il prodotto è conforme a quanto stabilito dalla Direttive Europee vigenti. Le Direttive Europee sono "leggi" europee riguardanti la salute, la sicurezza, l'ambiente e la tutela del consumatore.**

**D:** Il monitor LCD è conforme ai parametri generali di sicurezza?

**R: Sì. I monitor Philips LCD sono conformi alle linee direttive del MPR-II relativi al controllo delle radiazioni, delle onde elettromagnetiche, del risparmio energetico, della sicurezza elettronica negli ambienti di lavoro e della riconversione. Pagine specifiche danno tutti i dati relativi ai parametri di sicurezza in maniera dettagliata.**

*Maggiori informazioni sono disponibili nella sezione [Informazioni regolamentatorie](#page-75-0).*

# <span id="page-66-0"></span>**Guida alla Risoluzione dei Problemi**

[Sicurezza e guida alla risoluzione dei problemi](#page-1-0) • [Domande frequenti](#page-57-0) • roblemi comuni • Problemi TV ed audio • Problemi video • Problemi del telecomando • Problemi specifici del prodotto • Messaggi d'avviso OSD • Funzione di diagnostica STFC (Self-Test Feature Check) • [Informazioni regolamentatorie](#page-75-0) • [Altre informazioni pertinenti](#page-86-0)

Questa pagina tratta dei problemi che possono essere risolti dall'utente. Se, dopo avere adottato queste soluzioni, il problema persiste mettersi in contatto con il rivenditore Philips più vicino.

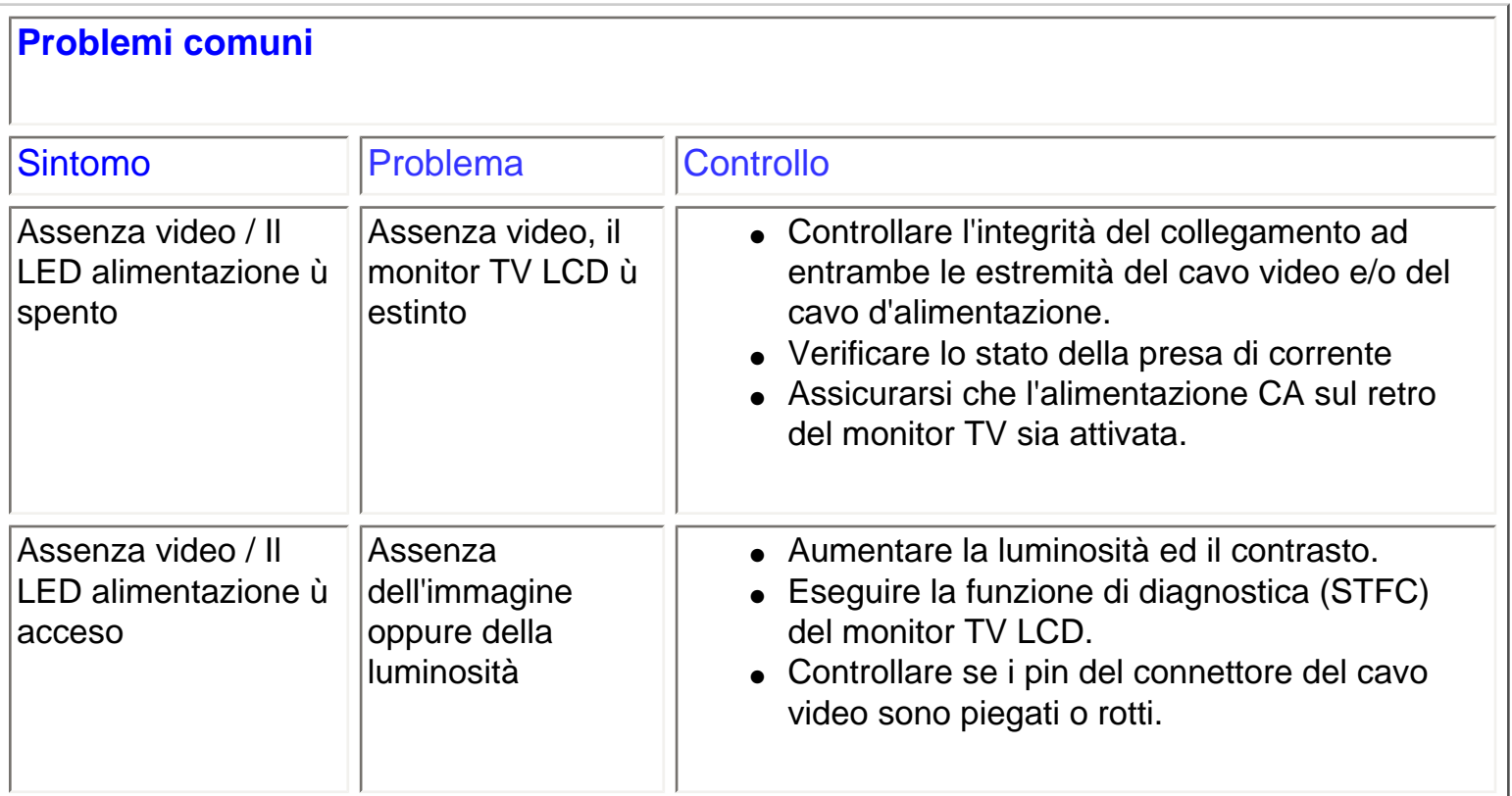

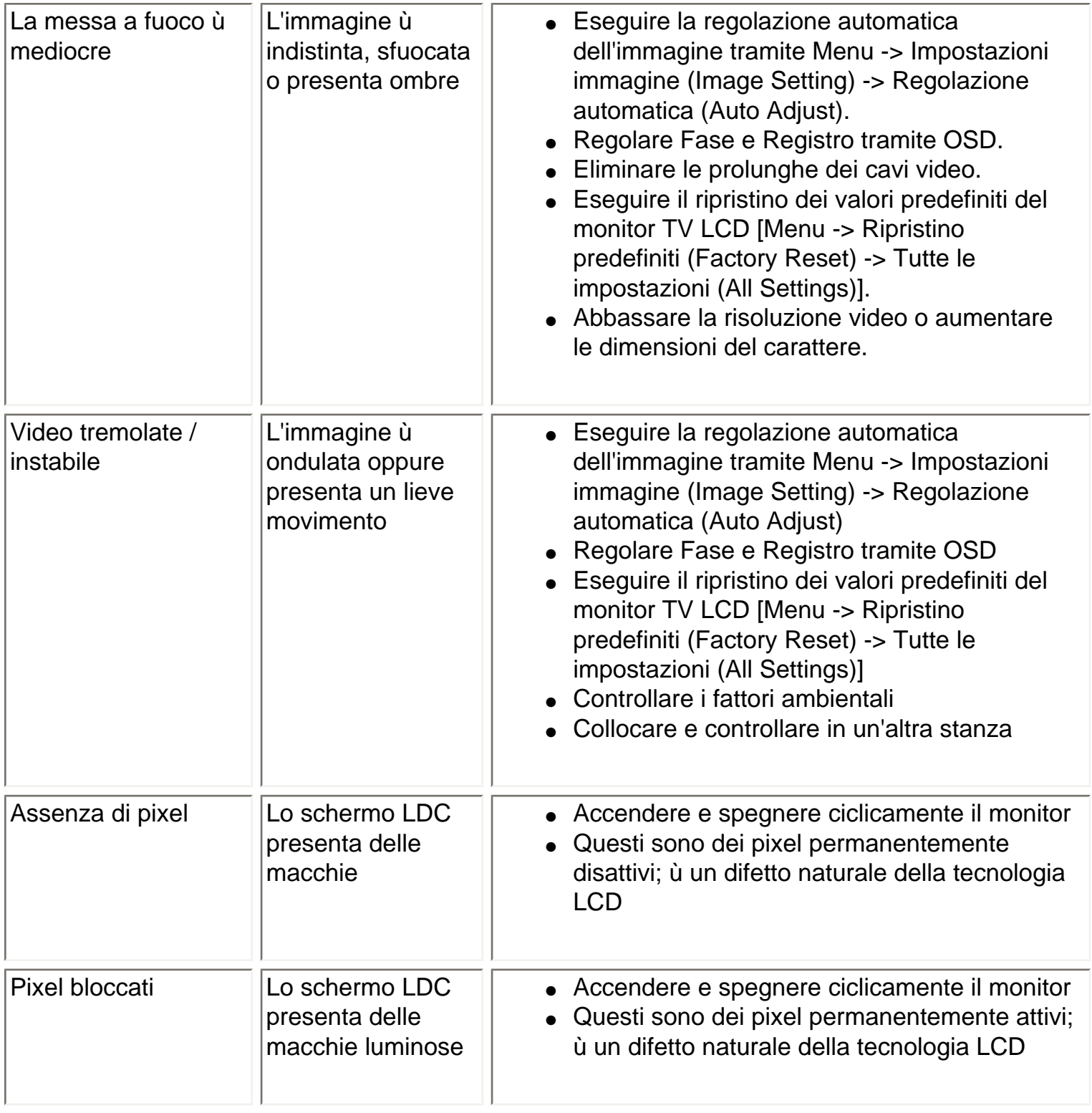

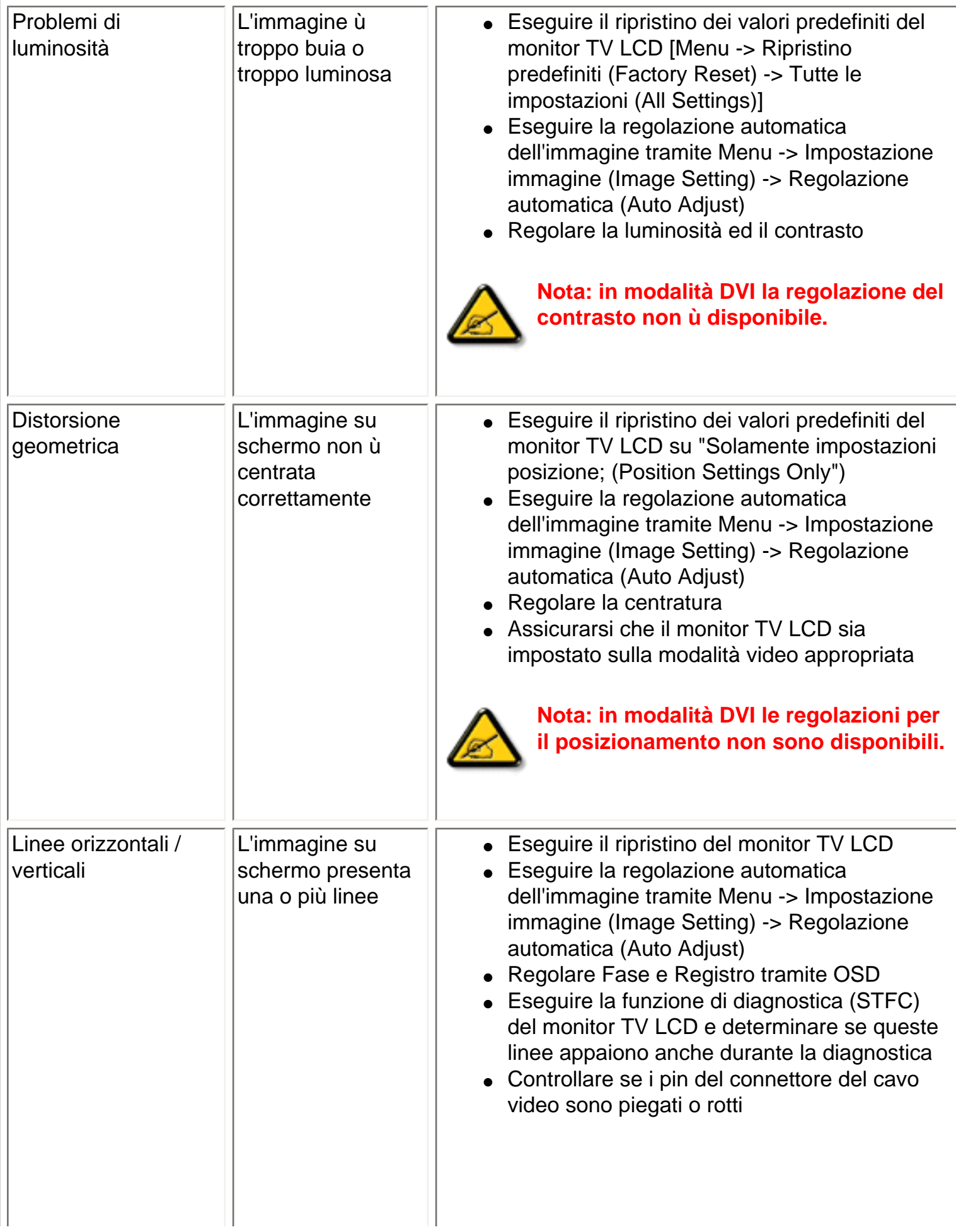

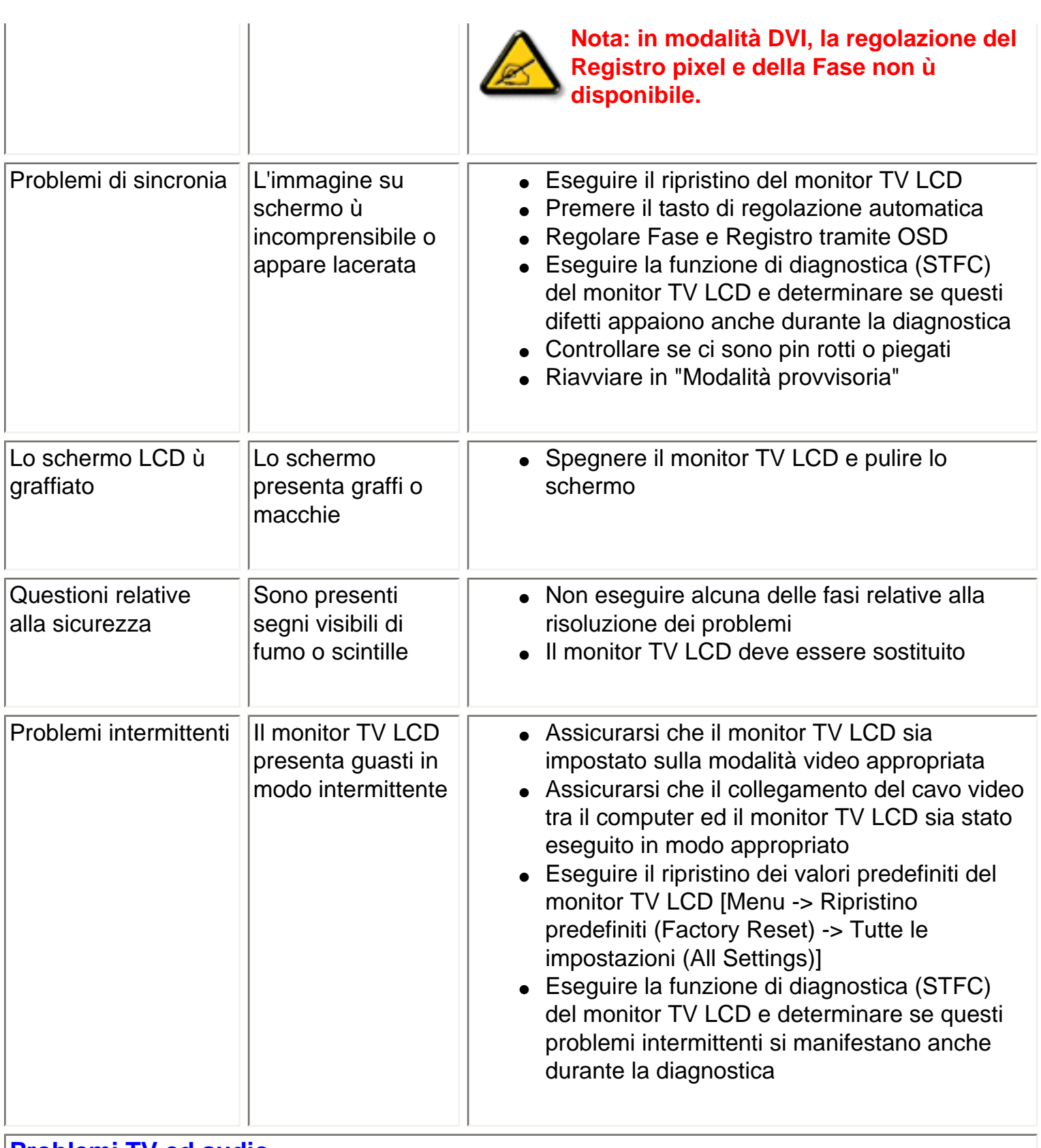

## **Problemi TV ed audio**

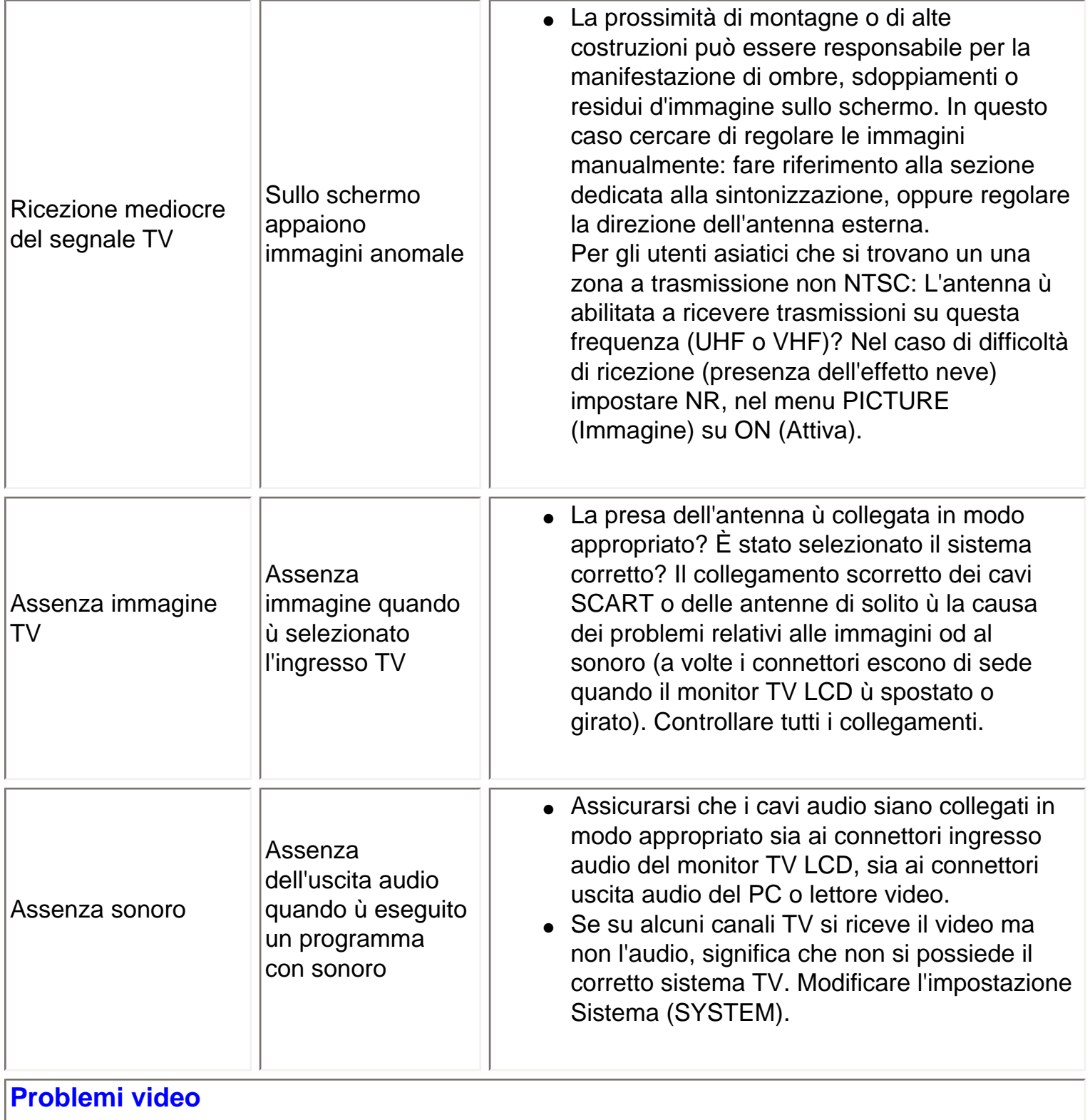

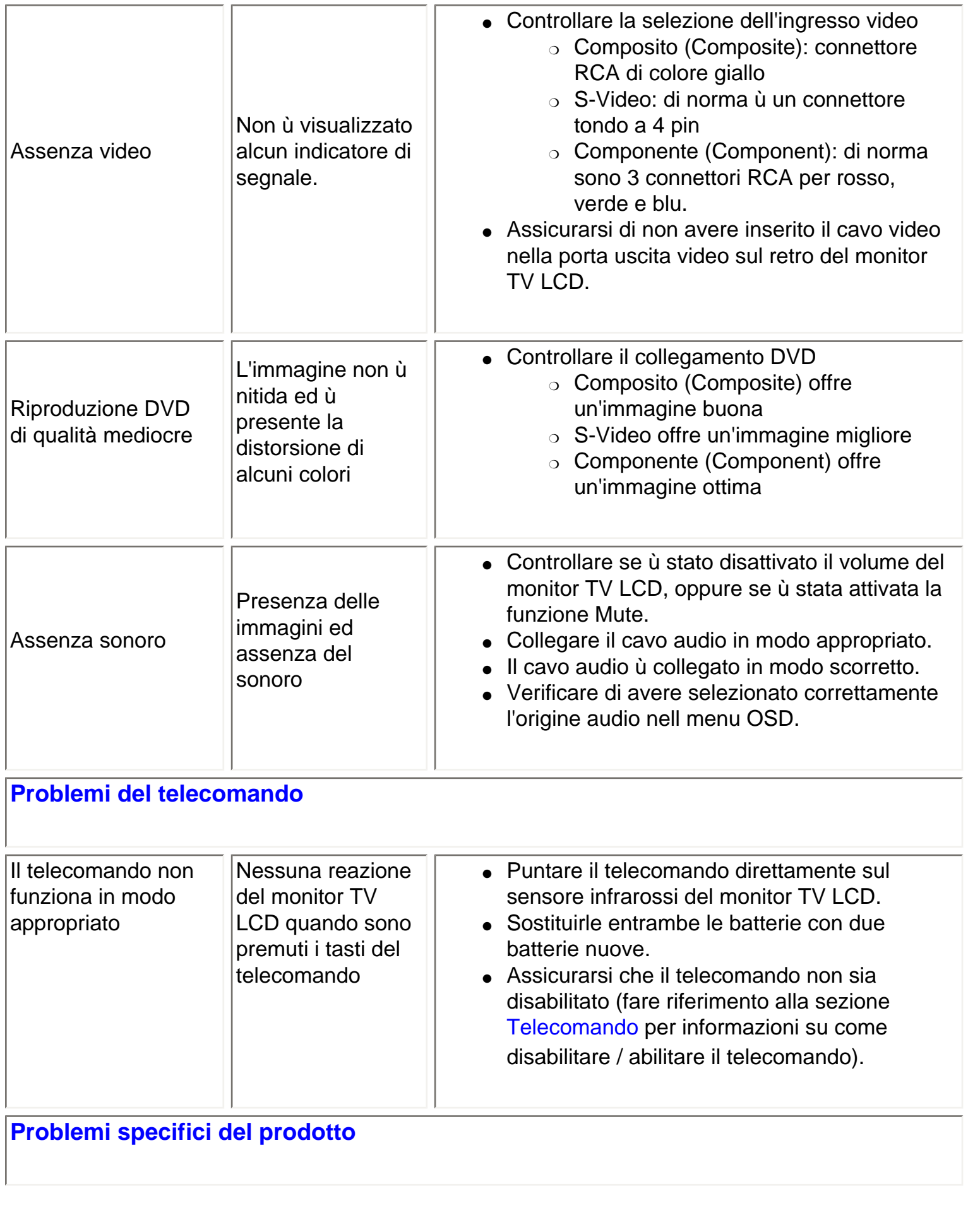
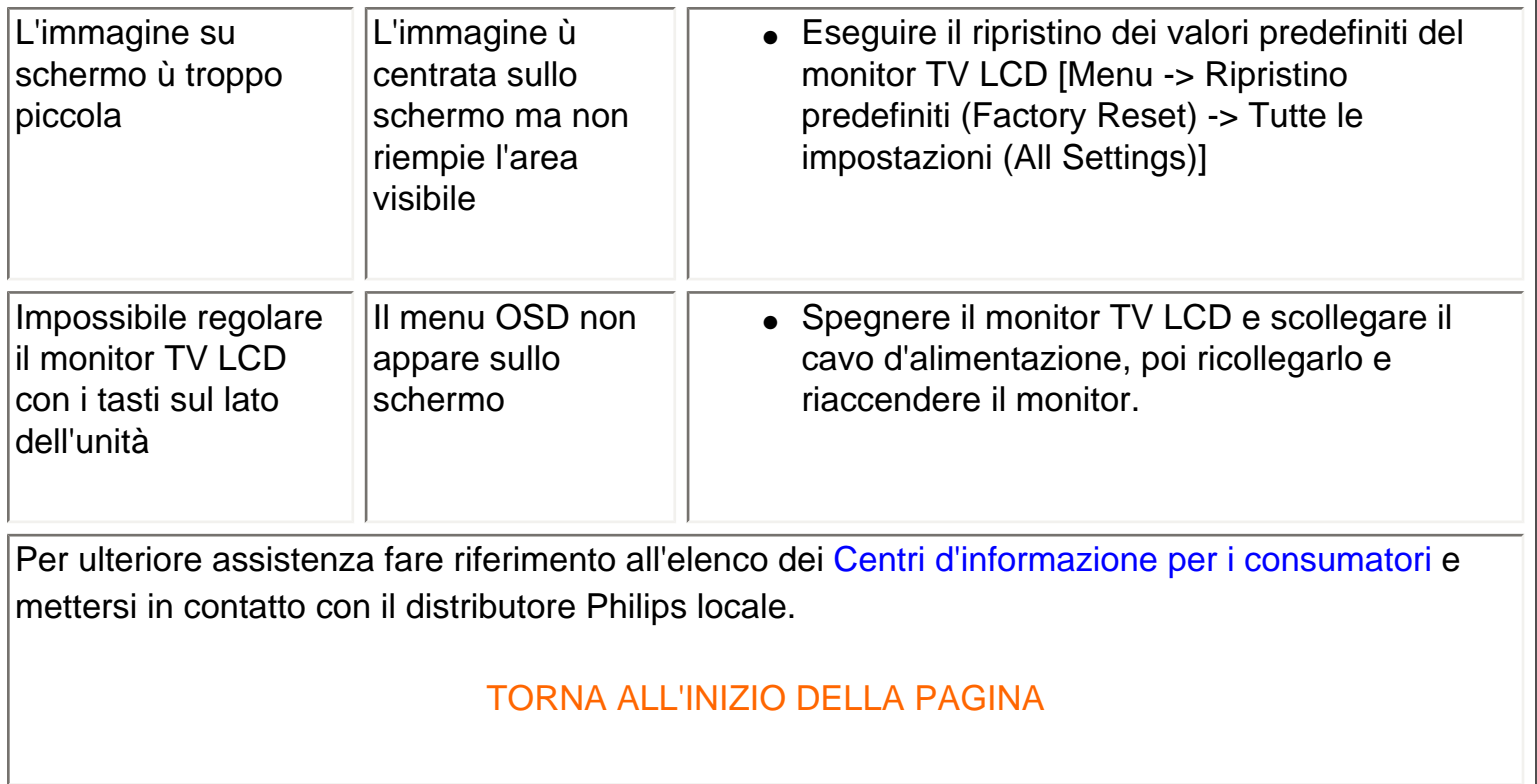

# **Messaggi d'avviso OSD**

Un messaggio d'avviso potrebbe apparire sullo schermo indicando lo stato attuale del monitor TV LCD.

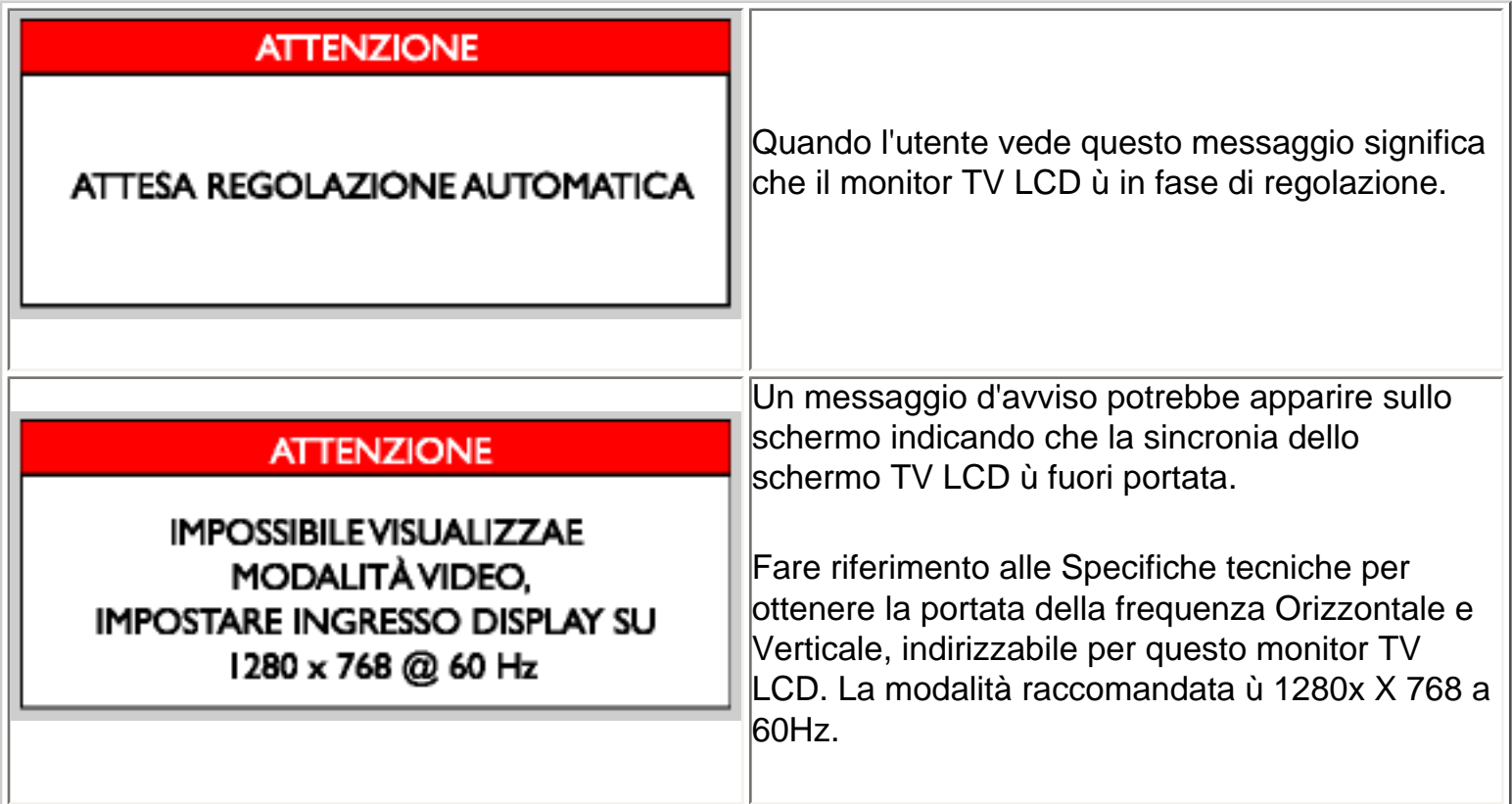

file:///D|/My%20Documents/dfu/300WN5/ITRPYRN93/500wn3/SAFETY/saf\_troub.htm (7 of 9)2004-10-22 Y1:51:00 AM

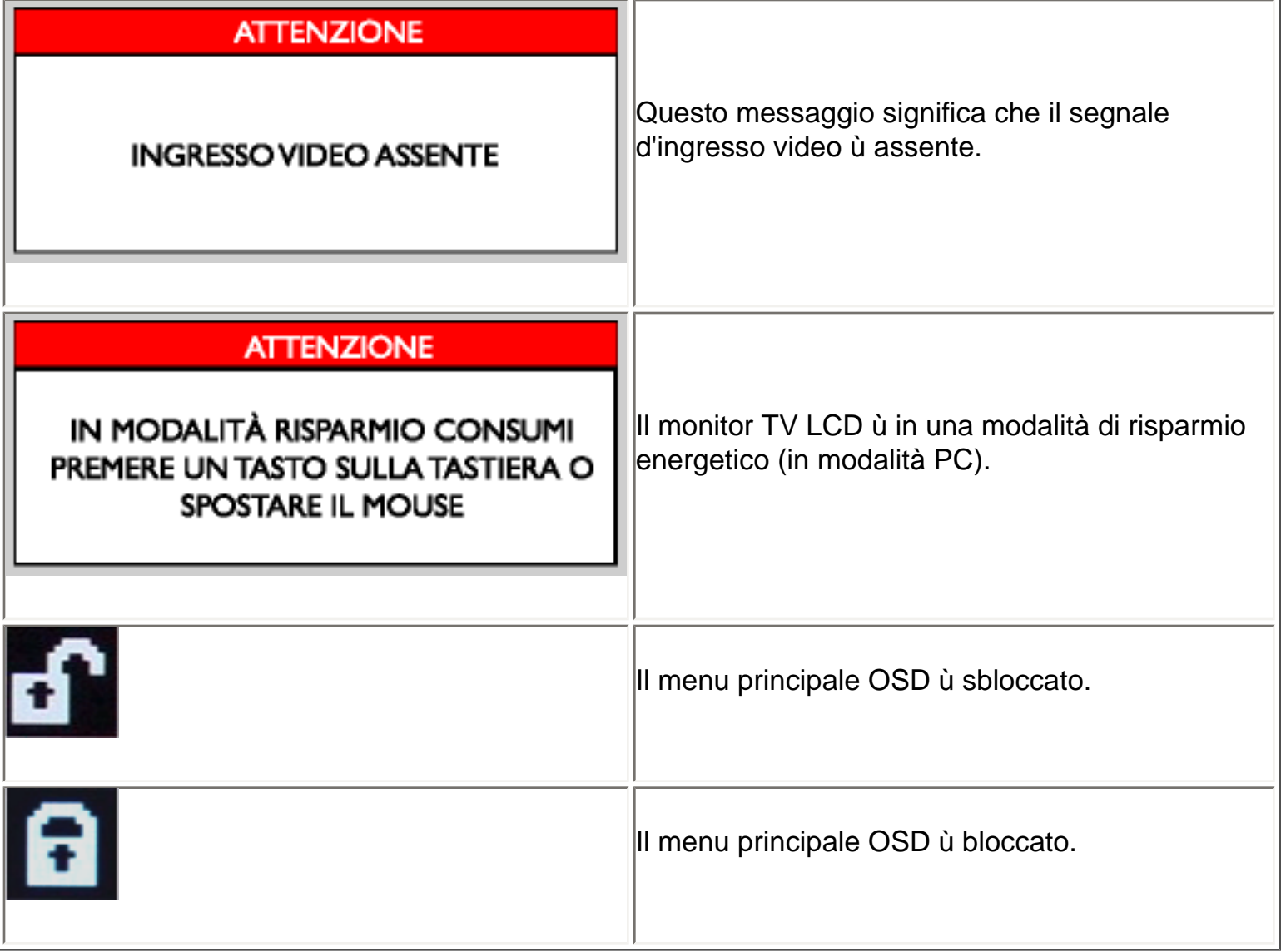

# TORNA ALL'INIZIO DELLA PAGINA

# **Funzione di diagnostica STFC (Self-Test Feature Check)**

Quando il monitor TV LCD ù utilizzato come uno schermo PC utilizzando un collegamento DVI e/o VGA, fornisce una funzione di diagnostica che permette di controllare se il monitor TV LCD funziona correttamente. Se il monitor TV LCD ed il computer sono collegati in modo appropriato, ma il monitor TV LCD rimane scuro, eseguire la funzione di diagnostica (STFC) del monitor TV LCD attenendosi alle seguenti fasi:

- 1. Spegnere sia il computer sia il monitor TV LCD.
- 2. Scollegare il cavo video dal retro del computer. Per assicurare la corretta procedura della diagnostica, rimuovere sia il cavo digitale (connettore bianco) sia il cavo analogico (connettore blu) dal retro del computer.
- 3. Accendere il monitor TV LCD.

Sullo schermo apparirà la finestra di dialogo fluttuante "Philips - self-test Feature Check" (su di uno sfondo nero) se il monitor non riesca a rilevare il segnale video, e sta funzionando correttamente. Durante la diagnostica, il LED alimentazione rimane verde, e la finestra fluttuerà sullo schermo in continuazione.

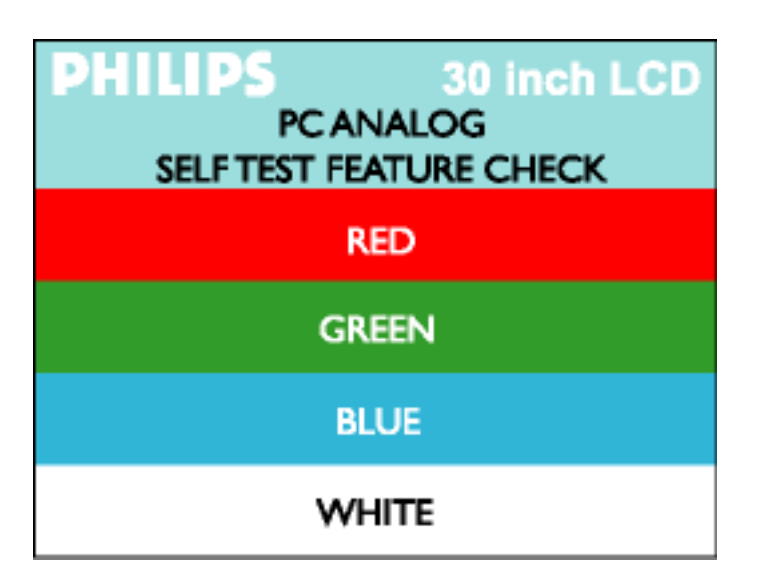

Questa finestra appare anche durante le normali operazioni di sistema se il cavo video ù scollegato oppure danneggiato.

4. Spegnere il monitor TV LCD e ricollegare il cavo video; poi accendere sia il computer sia il monitor TV LCD. Se lo schermo del monitor TV LCD rimane scuro, dopo avere utilizzato la procedura descritta in precedenza, controllare il controller video ed il sistema PC; il monitor TV LCD funziona correttamente.

TORNA ALL'INIZIO DELLA PAGINA

# <span id="page-75-0"></span>**Regulatory Information**

CE Declaration of Conformity • Energy Star Declaration • Federal Communications Commission (FCC) Notice (U.S. Only) • Commission Federale de la Communication (FCC Declaration) • Declaration of Conformity D.M. 548 • EN 55022 Compliance (Czech Republic Only) • VCCI Class 2 Notice (Japan Only) • MIC Notice (South Korea Only) • Polish Center for Testing and Certification Notice • North Europe (Nordic Countries) Information • BSMI Notice (Taiwan Only) • Ergonomie Hinweis (nur Deutschland) • Philips End-of-Life Disposal • Information for UK only

[Safety and Troubleshooting](#page-1-0) • [Troubleshooting](#page-66-0) • [Other Related Information](#page-86-0) • [Frequently Asked](#page-57-0)  [Questions \(FAQs\)](#page-57-0)

# **CE Declaration of Conformity**

Philips Consumer Electronics declare under our responsibility that the product is in conformity with the following standards

- EN60950:2000 (Safety requirement of Information Technology Equipment)
- EN55022:1998 (Radio Disturbance requirement of Information Technology Equipment)
- EN55024:1998 (Immunity requirement of Information Technology Equipment)
- EN61000-3-2:2000 (Limits for Harmonic Current Emission)
- EN61000-3-3:1995 (Limitation of Voltage Fluctuation and Flicker)
- EN55013:1990+A12+A13+A14 (Radio Disturbance requirement of Sound and Television Receivers and associated)
- EN55020:1994+A12 (Immunity requirement of Sound and Television Receivers and associated)
- IEC Guide 112:2000 ( Guide on the Safety of Multimedia Equipment) following provisions of directives applicable
- 73/23/EEC (Low Voltage Directive)
- 89/336/EEC (EMC Directive)
- 93/68/EEC (Amendment of EMC and Low Voltage Directive)

and is produced by a manufacturing organization on ISO9000 level.

The product also comply with the following standards

- ISO9241-3, ISO9241-7, ISO9241-8 (Ergonomic requirement for Visual Display)
- ISO13406-2 (Ergonomic requirement for Flat panels)
- GS EK1-2000 (GS specification)
- prEN50279:1998 (Low Frequency Electric and Magnetic fields for Visual Display)
- MPR-II (MPR:1990:8/1990:10 Low Frequency Electric and Magnetic fields)

- TCO99, TCO03 (Requirement for Environment Labelling of Ergonomics, Energy, Ecology and Emission, TCO: Swedish Confederation of Professional Employees) for TCO versions

RETURN TO TOP OF THE PAGE

# **Energy Star Declaration**

## **PHILIPS 300WN5**

This monitor is equipped with a function for saving energy which supports the VESA Display Power Management Signaling (DPMS) standard. This means that the monitor must be connected to a computer which supports VESA DPMS to fulfill the requirements in the NUTEK specification 803299/94. Time settings are adjusted from the system unit by software.

Switch OFF OFF < 2 W

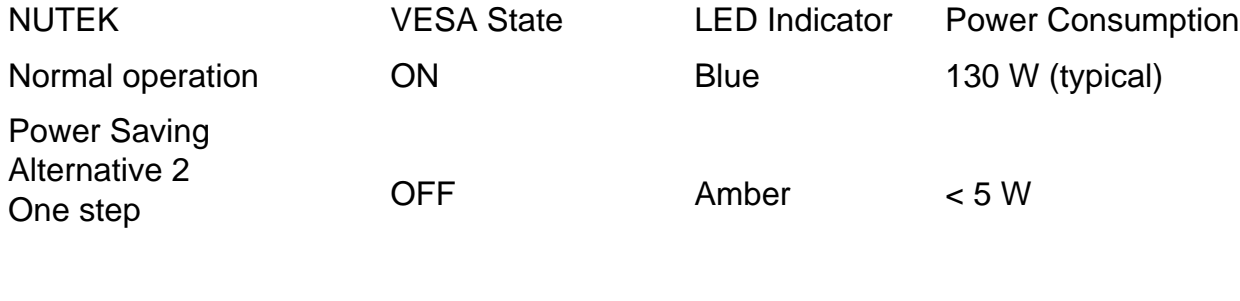

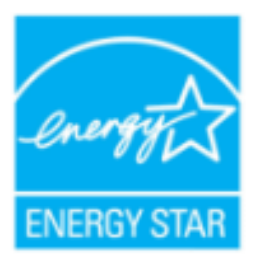

As an ENERGY STAR® Partner, PHILIPS has determined that this product meets the ENERGY STAR<sup>®</sup> guidelines for energy efficiency.

We recommend you switch off the monitor when it is not in use for quite a long time.

## **Federal Communications Commission (FCC) Notice (U.S. Only)**

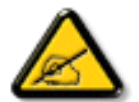

This equipment has been tested and found to comply with the limits for a Class B digital device, pursuant to Part 15 of the FCC Rules. These limits are designed to provide reasonable protection against harmful interference in a residential installation. This equipment generates, uses and can radiate radio frequency energy and, if not installed and used in accordance with the instructions, may cause harmful interference to radio communications. However, there is no guarantee that interference will not occur in a particular installation. If this equipment does cause harmful interference to radio or television reception, which can be determined by turning the equipment off and on, the user is encouraged to try to correct the interference by one or more of the following measures:

- Reorient or relocate the receiving antenna.
- Increase the separation between the equipment and receiver.
- Connect the equipment into an outlet on a circuit different from that to which the receiver is connected.
- Consult the dealer or an experienced radio/TV technician for help.

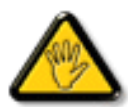

Changes or modifications not expressly approved by the party responsible for compliance could void the user's authority to operate the equipment.

Use only RF shielded cable that was supplied with the monitor when connecting this monitor to a computer device.

To prevent damage which may result in fire or shock hazard, do not expose this appliance to rain or excessive moisture.

THIS CLASS B DIGITAL APPARATUS MEETS ALL REQUIREMENTS OF THE CANADIAN INTERFERENCE-CAUSING EQUIPMENT REGULATIONS.

RETURN TO TOP OF THE PAGE

# **Commission Federale de la Communication (FCC Declaration)**

file:///D|/My%20Documents/dfu/300WN5/ITALHANV986Um31SAFETY/REGS/REGULAT.HTM (3 search And Download, 1:51:02 AM

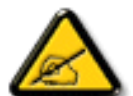

Cet équipement a été testé et déclaré conforme auxlimites des appareils numériques de class B,aux termes de l'article 15 Des règles de la FCC. Ces limites sont conçues de façon à fourir une protection raisonnable contre les interférences nuisibles dans le cadre d'une installation résidentielle. CET appareil produit, utilise et peut émettre des hyperfréquences qui, si l'appareil n'est pas installé et utilisé selon les consignes données, peuvent causer des interférences nuisibles aux communications radio. Cependant, rien ne peut garantir l'absence d'interférences dans le cadre d'une installation particulière. Si cet appareil est la cause d'interférences nuisibles pour la réception des signaux de radio ou de télévision, ce qui peut être décelé en fermant l'équipement, puis en le remettant en fonction, l'utilisateur pourrait essayer de corriger la situation en prenant les mesures suivantes:

- Réorienter ou déplacer l'antenne de réception.
- Augmenter la distance entre l'équipement et le récepteur.
- Brancher l'équipement sur un autre circuit que celui utilisé par le récepteur.
- Demander l'aide du marchand ou d'un technicien chevronné en radio/télévision.

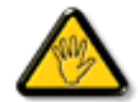

Toutes modifications n'ayant pas reçu l'approbation des services compétents en matière de conformité est susceptible d'interdire à l'utilisateur l'usage du présent équipement.

N'utiliser que des câbles RF armés pour les connections avec des ordinateurs ou périphériques.

CET APPAREIL NUMERIQUE DE LA CLASSE B RESPECTE TOUTES LES EXIGENCES DU REGLEMENT SUR LE MATERIEL BROUILLEUR DU CANADA.

## RETURN TO TOP OF THE PAGE

## **Declaration of Conformity D.M. 548**

# **Dichiarazione di conformità**

Questo apparecchio è fabbricato nella Comunità Economica Europea nel rispetto delle disposizioni D.M. 26- 03-1992 ed in particolare è conforme alle prescrizioni dell'art. 1 dello stesso D.M.

Si dichiara che l'apparecchio Philips 30" LCD Monitor/TV, modello 300WN5, risponde alle prescrizioni dell'articolo 2 comma 1 del D.M. 28 Agosto 1995 N. 548.

#### Philips CE

#### Fatto a : Amsterdam, Netherlands

PC Peripherals Amstelplein 2 1096 BC Amsterdam **Netherlands** 

# **EN 55022 Compliance (Czech Republic Only)**

This device belongs to category B devices as described in EN 55022, unless it is specifically stated that it is a Class A device on the specification label. The following applies to devices in Class A of EN 55022 (radius of protection up to 30 meters). The user of the device is obliged to take all steps necessary to remove sources of interference to telecommunication or other devices.

Pokud není na typovém štítku počítače uvedeno, že spadá do do třídy A podle EN 55022, spadá automaticky do třídy B podle EN 55022. Pro zařízení zařazená do třídy A (chranné pásmo 30m) podle EN 55022 platí následující. Dojde-li k rušení telekomunikačních nebo jiných zařízeni je uživatel povinnen provést taková opatřgní, aby rušení odstranil.

#### RETURN TO TOP OF THE PAGE

## **VCCI Notice (Japan Only)**

This is a Class B product based on the standard of the Voluntary Control Council for Interference (VCCI) for Information technology equipment. If this equipment is used near a radio or television receiver in a domestic environment, it may cause radio Interference. Install and use the equipment according to the instruction manual.

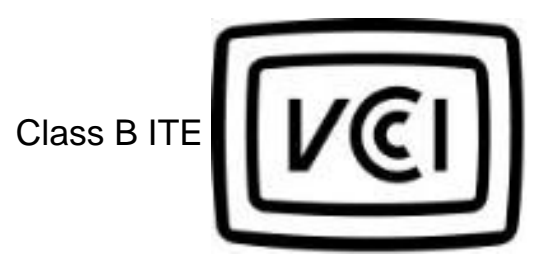

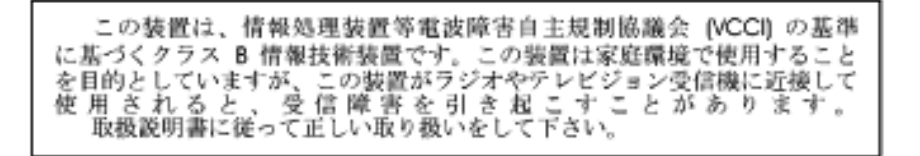

#### RETURN TO TOP OF THE PAGE

## **MIC Notice (South Korea Only)**

Class B Device

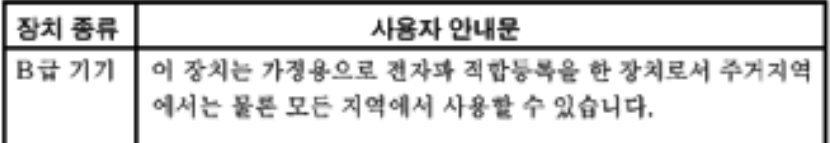

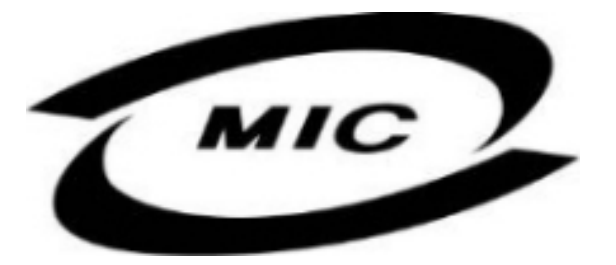

Please note that this device has been approved for non-business purposes and may be used in any environment, including residential areas.

#### RETURN TO TOP OF THE PAGE

#### **Polish Center for Testing and Certification Notice**

The equipment should draw power from a socket with an attached protection circuit (a three-prong socket). All equipment that works together (computer, monitor, printer, and so on) should have the same power supply source.

The phasing conductor of the room's electrical installation should have a reserve short-circuit protection device in the form of a fuse with a nominal value no larger than 16 amperes (A).

To completely switch off the equipment, the power supply cable must be removed from the power supply socket, which should be located near the equipment and easily accessible.

A protection mark "B" confirms that the equipment is in compliance with the protection usage requirements of standards PN-93/T-42107 and PN-89/E-06251.

# Wymagania Polskiego Centrum Badań i Certyfikacji

Urządzenie powinno być zasilane z gniazda z przyłączonym obwodem ochronnym (gniazdo z kołkiem). Współpracujące ze sobą urządzenia (komputer, monitor, drukarka) powinny być zasilane z tego samego źródła.

Instalacja elektryczna pomieszczenia powinna zawierać w przewodzie fazowym rezerwową ochronę przed zwarciami, w postaci bezpiecznika o wartości znamionowej nie większej niż 16A (amperów).

W celu całkowitego wyłączenia urządzenia z sieci zasilania, należy wyjąć wtyczkę kabla zasilającego z gniazdka, które powinno znajdować się w pobliżu urządzenia i być łatwo dostępne.

Znak bezpieczeństwa "B" potwierdza zgodność urządzenia z wymaganiami bezpieczeństwa użytkowania zawartymi w PN-93/T-42107 i PN-89/E-06251.

# Pozostałe instrukcje bezpieczeństwa

- Nie należy używać wtyczek adapterowych lub usuwać kołka obwodu ochronnego z wtyczki. Ježeli konieczne jest użycie przedłużacza to należy użyć przedłużacza 3-żyłowego z prawidłowo połączonym przewodem ochronnym.
- System komputerowy należy zabezpieczyć przed nagłymi, chwilowymi wzrostami lub spadkami napięcia, używając eliminatora przepięć, urządzenia dopasowującego lub bezzakłóceniowego źródła zasilania.
- Należy upewnić się, aby nic nie leżało na kablach systemu komputerowego, oraz aby kable nie były umieszczone w miejscu, gdzie można byłoby na nie nadeptywać lub potykać się o nie.
- Nie należy rozlewać napojów ani innych płynów na system komputerowy.
- Nie należy wpychać żadnych przedmiotów do otworów systemu komputerowego, gdyż może to spowodować pożar lub porażenie prądem, poprzez zwarcie elementów wewnętrznych.
- System komputerowy powinien znajdować się z dala od grzejników i źródeł ciepła. Ponadto, nie należy blokować otworów wentylacyjnych. Należy unikać kładzenia lużnych papierów pod komputer oraz umieszczania komputera w ciasnym miejscu bez możliwości cyrkulacji powietrza wokół niego.

#### RETURN TO TOP OF THE PAGE

## **North Europe (Nordic Countries) Information**

Placering/Ventilation

#### **VARNING:**

# FÖRSÄKRA DIG OM ATT HUVUDBRYTARE OCH UTTAG ÄR LÄTÅTKOMLIGA, NÄR DU STÄLLER DIN UTRUSTNING PÅPLATS.

file:///D|/My%20Documents/dfu/300WN5/ITALHAN|986|.from Www.Somanuals.com. All Manuals Search And Download, 1:51:02 AM

Placering/Ventilation

## **ADVARSEL:**

SØRG VED PLACERINGEN FOR, AT NETLEDNINGENS STIK OG STIKKONTAKT ER NEMT TILGÆNGELIGE.

Paikka/Ilmankierto

#### **VAROITUS:**

SIJOITA LAITE SITEN, ETTÄ VERKKOJOHTO VOIDAAN TARVITTAESSA HELPOSTI IRROTTAA PISTORASIASTA.

Plassering/Ventilasjon

#### **ADVARSEL:**

NÅR DETTE UTSTYRET PLASSERES, MÅ DU PASSE PÅ AT KONTAKTENE FOR STØMTILFØRSEL ER LETTE Å NÅ.

RETURN TO TOP OF THE PAGE

**BSMI Notice (Taiwan Only)**

符合乙類資訊產品之標準

# **Ergonomie Hinweis (nur Deutschland)**

Damit Ihr Monitor immer den in der Zulassung geforderten Werten entspricht, ist darauf zu achten, daß

- 1. Reparaturen nur durch Fachpersonal durchgeführt werden.
- 2. nur original-Ersatzteile verwendet werden.
- 3. bei Ersatz der Bildröhre nur eine bauartgleiche eingebaut wird.

Aus ergonomischen Gründen wird empfohlen, die Grundfarben Blau und Rot nicht auf dunklem Untergrund zu verwenden (schlechte Lesbarkeit und erhöhte Augenbelastung bei zu geringem Zeichenkontrast wären die Folge).

Der arbeitsplatzbezogene Schalldruckpegel nach DIN 45 635 beträgt 70dB (A) oder weniger.

**ACHTUNG:** BEIM AUFSTELLEN DIESES GERÄTES DARAUF ACHTEN, DAß NETZSTECKER UND NETZKABELANSCHLUß LEICHT ZUGÄNGLICH SIND.

## RETURN TO TOP OF THE PAGE

# **End-of-Life Disposal**

Your new monitor contains materials that can be recycled and reused. Specialized companies can recycle your product to increase the amount of reusable materials and to minimize the amount to be disposed of.

Please find out about the local regulations on how to dispose of your old monitor from your local Philips dealer.

#### **(For customers in Canada and U.S.A.)**

This product may contain lead and/or mercury. Dispose of in accordance to local-state and federal regulations.

For additional information on recycling contact [www.eia.org](http://www.eia.org/) (Consumer Education Initiative)

#### RETURN TO TOP OF THE PAGE

# **Information for UK only**

## **WARNING - THIS APPLIANCE MUST BE EARTHED.**

## **Important:**

This apparatus is supplied with an approved moulded 13A plug. To change a fuse in this type of plug proceed as follows:

- 1. Remove fuse cover and fuse.
- 2. Fit new fuse which should be a BS 1362 5A,A. S.T.A. or BSI approved type.
- 3. Refit the fuse cover.

If the fitted plug is not suitable for your socket outlets, it should be cut off and an appropriate 3 pin plug fitted in its place.

If the mains plug contains a fuse, this should have a value of 5A. If a plug without a fuse is used, the fuse at the distribution board should not be greater than 5A.

Note: The severed plug must be destroyed to avoid a possible shock hazard should it be inserted into a 13A socket elsewhere.

# **How to connect a plug**

The wires in the mains lead are coloured in accordance with the following code:

BLUE - "NEUTRAL" ("N")

BROWN - "LIVE" ("L")

GREEN & YELLOW - "EARTH" ("E")

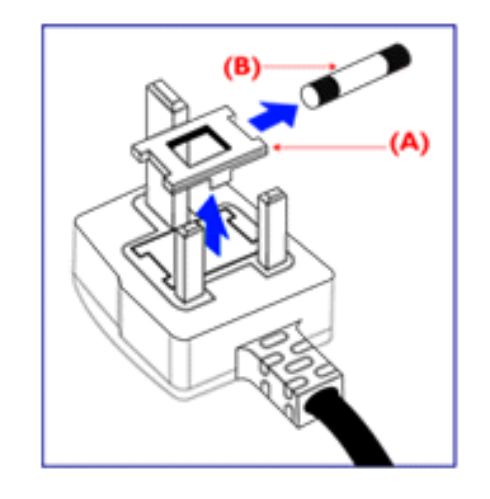

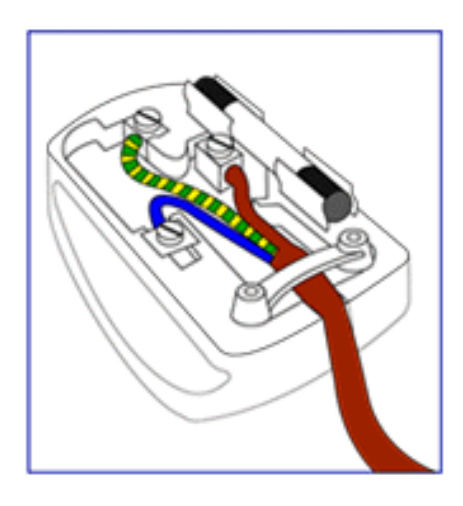

1. The GREEN AND YELLOW wire must be connected to the terminal in the plug which is marked with the letter "E" or by the Earth symbol

**↓** or coloured GREEN or GREEN AND YELLOW.

2. The BLUE wire must be connected to the terminal which is marked with the letter "N" or coloured BLACK.

3. The BROWN wire must be connected to the terminal which marked with the letter "L" or coloured RED.

Before replacing the plug cover, make certain that the cord grip is clamped over the sheath of the lead - not simply over the three wires.

#### RETURN TO TOP OF THE PAGE

# <span id="page-86-3"></span><span id="page-86-0"></span>**Altre Informazioni Pertinenti**

[Sicurezza e guida alla risoluzione dei problemi](#page-1-0) • [Domande frequenti](#page-57-0) • [Guida alla risoluzione](#page-66-0) [di problemi](#page-66-0) • [Informazioni regolamentatorie](#page-75-0) • [Informazioni per gli utenti statunitensi](#page-86-1) • [Informazioni per gli utenti fuori dagli USA](#page-86-2)

# <span id="page-86-1"></span>**Informazioni per gli utenti statunitensi**

*Per le unità predisposte a 115 V :* 

Utilizzare un set di cavi listato UL consistente di un cavo a tre conduttori del tipo SVT o SJT di un minimo di 18 AWG, lunghezza massima 15 piedi (4,5 m circa) e una laminetta parallela, con presa del tipo ad attacco a vita per la messa a terra con tensione nominale 15 A, 125 V.

*Per le unità predisposte a 230 V :* 

Utilizzare un set di cavi listato UL consistente di un cavo a tre conduttori del tipo SVT o SJT di un minimo di 18 AWG, lunghezza massima 15 piedi (4,5 m circa) e una laminetta in linea, con presa del tipo ad attacco a vita per la messa a terra con tensione nominale 15 A, 250 V.

# <span id="page-86-2"></span>**Informazioni per gli utenti fuori dagli USA**

*Per le unità predisposte a 230 V:*

Utilizzare un set di cavi consistente di un cavo di un minimo di 18 AWG con presa del tipo ad attacco a vita per la messa a terra con tensione nominale 15 A, 250 V. Il set deve essere conforme alle norme di sicurezza del paese nel quale l'apparecchiatura verrà installata e/o essere contrassegnato HAR.

[TORNA ALL'INIZIO DELLA PAGINA](#page-86-3)

# <span id="page-87-0"></span>**Politica Philips per i Difetti Dei Pixel**

Caratteristiche del prodotto • Specifiche tecniche • Risoluzione e modalità prestabilite • Risparmio automatico di energia • Specifiche fisiche • Assegnazione dei piedini • Illustrazioni del prodotto

# **Politica dei difetti dei pixel per i monitor a schermo piatto della Philips**

La Philips si impegna a consegnare prodotti della più alta qualità. Utilizziamo alcuni dei processi di produzione più avanzati nell'industria e delle rigorose procedure di controllo della qualità. Tuttavia i difetti dei pixel e dei subpixel nei pannelli LCD TFT usati nei monitor a schermo piatto sono talvolta inevitabili. Nessun produttore è in grado di garantire che tutti i pannelli siano privi di difetti dei pixel, ma la Philips garantisce che qualsiasi monitor con un numero inaccettabile di difetti sarà riparato oppure sostituito sotto garanzia. Questa nota spiega i diversi tipi di difetti dei pixel e definisce i livelli di difetto accettabili per ogni tipo. Per usufruire dell'offerta di riparazione o sostituzione sotto garanzia, il numero di difetti dei pixel su un pannello LCD TFT deve superare i livelli descritti di seguito. Per esempio, un numero non superiore allo 0,0004% di subpixel in un monitor XGA da 15 pollici può essere difettoso. Inoltre, siccome alcuni tipi o combinazioni di difetti dei pixel sono più evidenti di altri, per questi ultimi la Philips stabilisce degli standard di qualità più alti. Questa politica è valida in tutto il mondo.

## Pixel e subpixel

Un pixel, o elemento dell'immagine, è composto da tre subpixel nei tre colori fondamentali rosso, verde e blu. Molti pixel messi insieme formano un'immagine. Quando tutti i subpixel di un pixel sono illuminati, i tre subpixel colorati appaiono insieme come un singolo pixel bianco. Quando sono scuri, i tre subpixel colorati appaiono insieme come un pixel nero. Altre combinazioni di pixel illuminati o scuri appaiono come singoli pixel di altri colori.

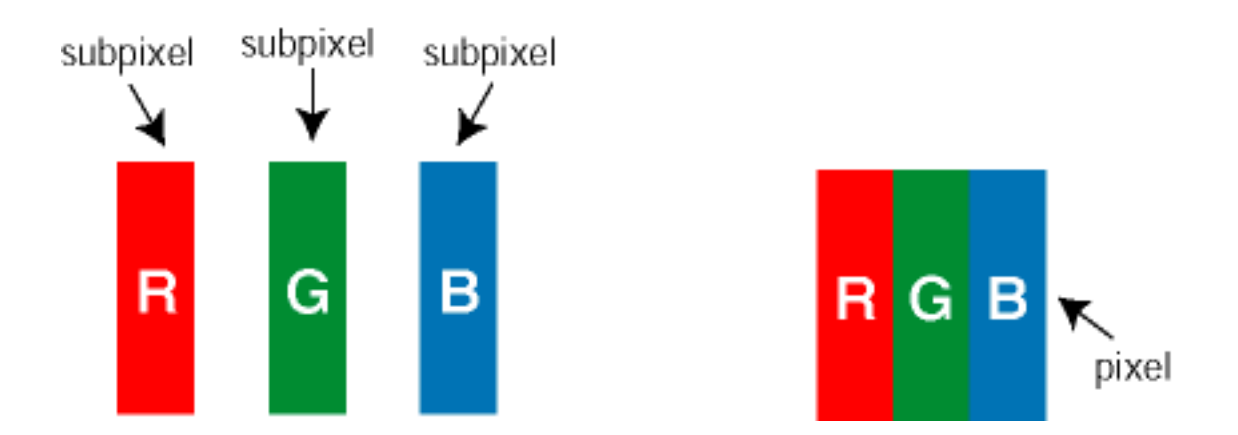

# Tipi di difetti dei pixel

I difetti dei pixel e dei subpixel appaiono sullo schermo in modi diversi. Esistono due categorie di difetti dei pixel e diversi tipi di difetti dei subpixel all'interno di ogni categoria.

Difetti da punti luminosi I difetti dovuti a punti luminosi appaiono quando alcuni pixel o subpixel sono sempre illuminati o "accesi". Illustriamo qui di seguito i tipi di difetti dovuti a punti luminosi:

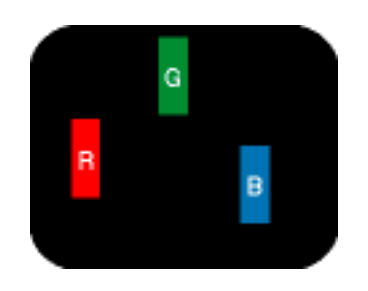

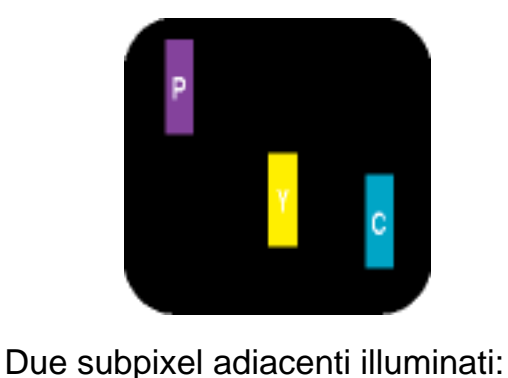

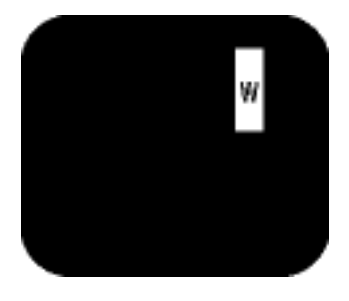

Un subpixel rosso, verde o blu illuminato

- Rosso + Verde = Giallo

- Rosso + Blu = Viola

- Verde + Blu = cyan (blu verdastro)

Tre subpixel adiacenti illuminati (un pixel bianco)

Difetti da punti scuri I difetti dovuti a punti scuri appaiono quando alcuni pixel o subpixel sono sempre scuri o "spenti". Illustriamo qui di seguito i tipi di difetti dovuti a punti scuri:

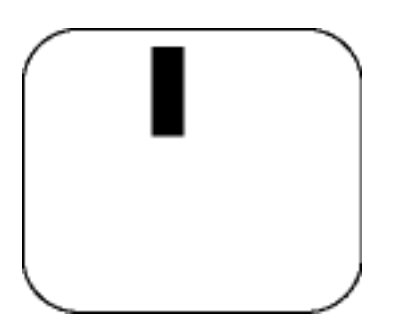

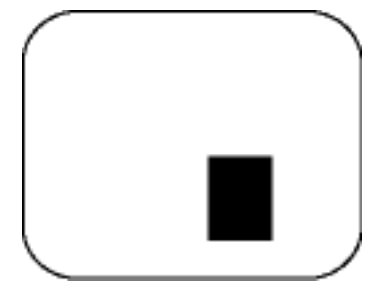

Un subpixel scuro **Due o tre subpixel adiacenti scuri** 

# Prossimità dei difetti dei pixel

Poiché i difetti dei pixel e dei subpixel dello stesso tipo che si trovano vicini fra loro sono più evidenti, la Philips specifica pure gli elementi tollerabili per la prossimità dei difetti dei pixel.

# Elementi tollerabili nei difetti dei pixel

Per usufruire dell'offerta di riparazione o sostituzione a causa dei difetti dei pixel durante il periodo di garanzia, un pannello LCD TFT in un monitor a schermo piatto Philips deve avere difetti dei pixel e dei subpixel che eccedono quelli tollerabili elencati nelle tabelle seguenti.

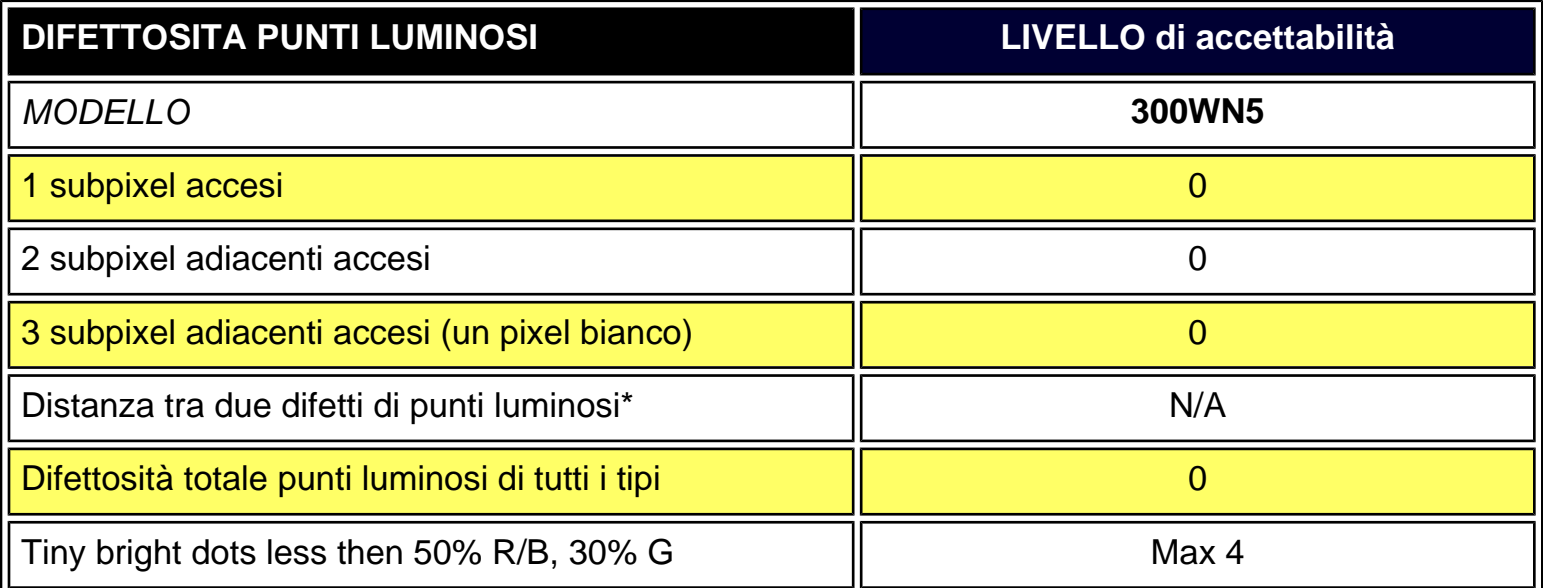

\* Bright Dot is defined as dots (sub-pixels) which appeared brightly in the screen when the LCM displayed with whole pattern & Bright Dot's brightess is defined over 50% of the brightness against around. (but, Green bright dot is over 30% of brightness against around)

\* Here in Tiny Bright Dot is defined as "for Red and Blue" the bright area should be no longer than 1/2 sub-pixel and for green the bright area should be no larger than 1/3 sub-pixel.

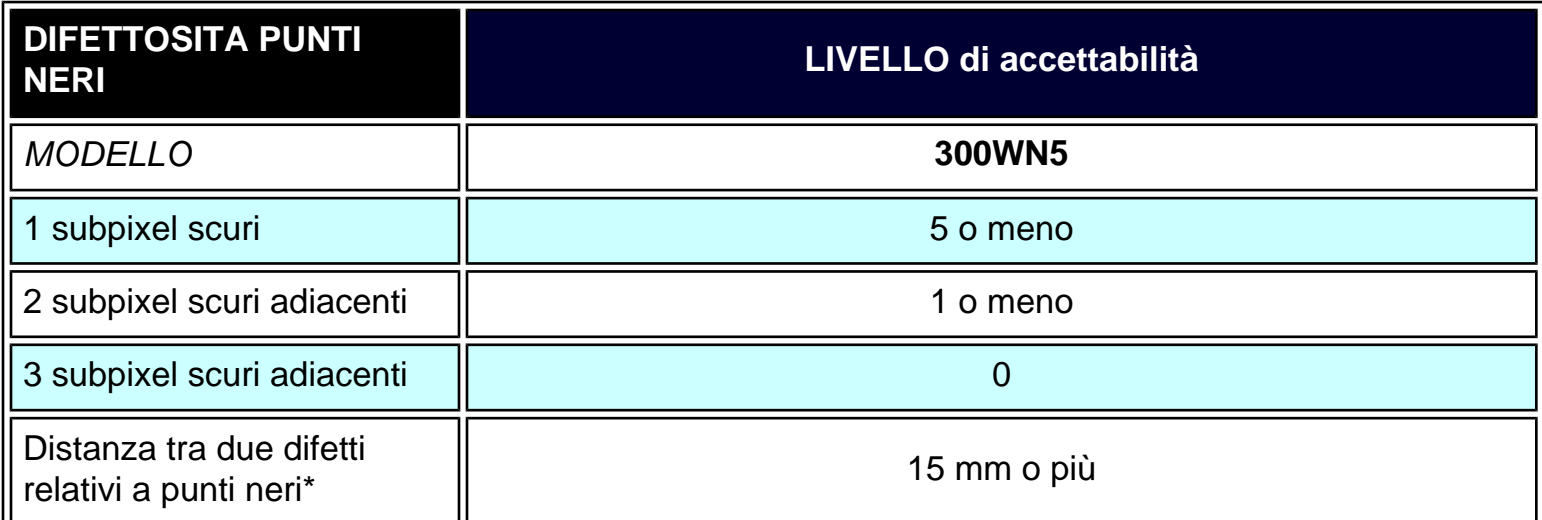

file:///D|/My%20Documents/dfu/300WN5/ITALIAN/300wn5/PRODUCT/PIXEL.HTM (3 of 4)2004-10-22 11:51:11 AM Download from Www.Somanuals.com. All Manuals Search And Download.

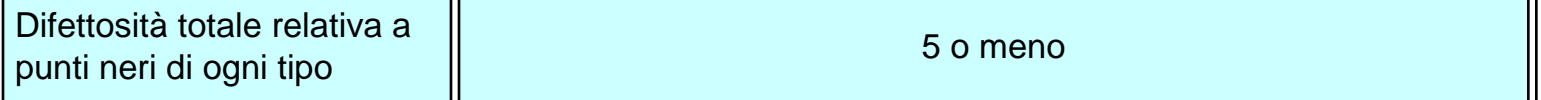

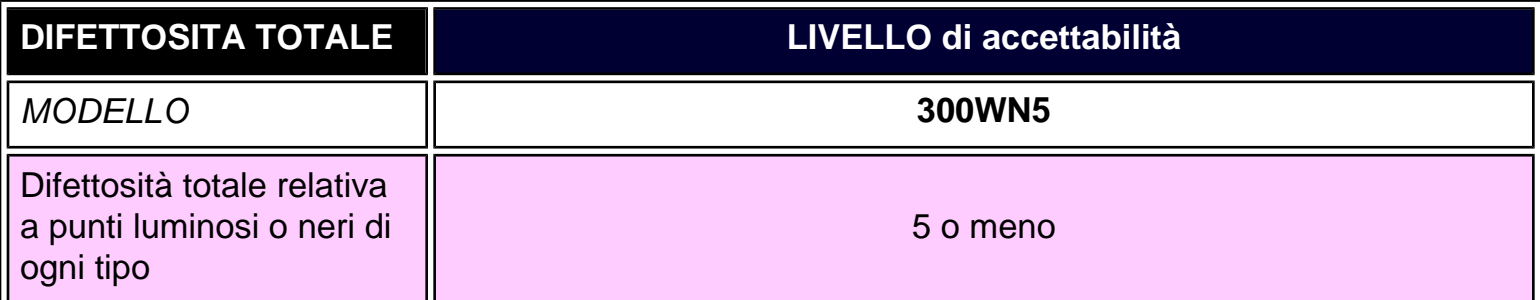

*Nota:* 

*\* 1 o 2 difetti su subpixel adiacenti = 1 punto difettoso*

*Tutti i monitor Philips sono conformi a ISO13406-2.*

[TORNA ALL'INIZIO DELLA PAGINA](#page-87-0)

# <span id="page-91-2"></span><span id="page-91-1"></span>**Collegamento a PC, antenne TV, DVD/VCR, ecc.**

[Descrizione del prodotto](#page-14-0) • [Kit accessori](#page-91-0) • [Collegamento a PC, antenne TV, DVD/VCR, ecc.](#page-93-0) • [Introduzione](#page-105-0) • [Ottimizzare le prestazioni](#page-20-0)

# <span id="page-91-0"></span>**Kit Accessori**

Estrarre tutte le parti dalla confezione.

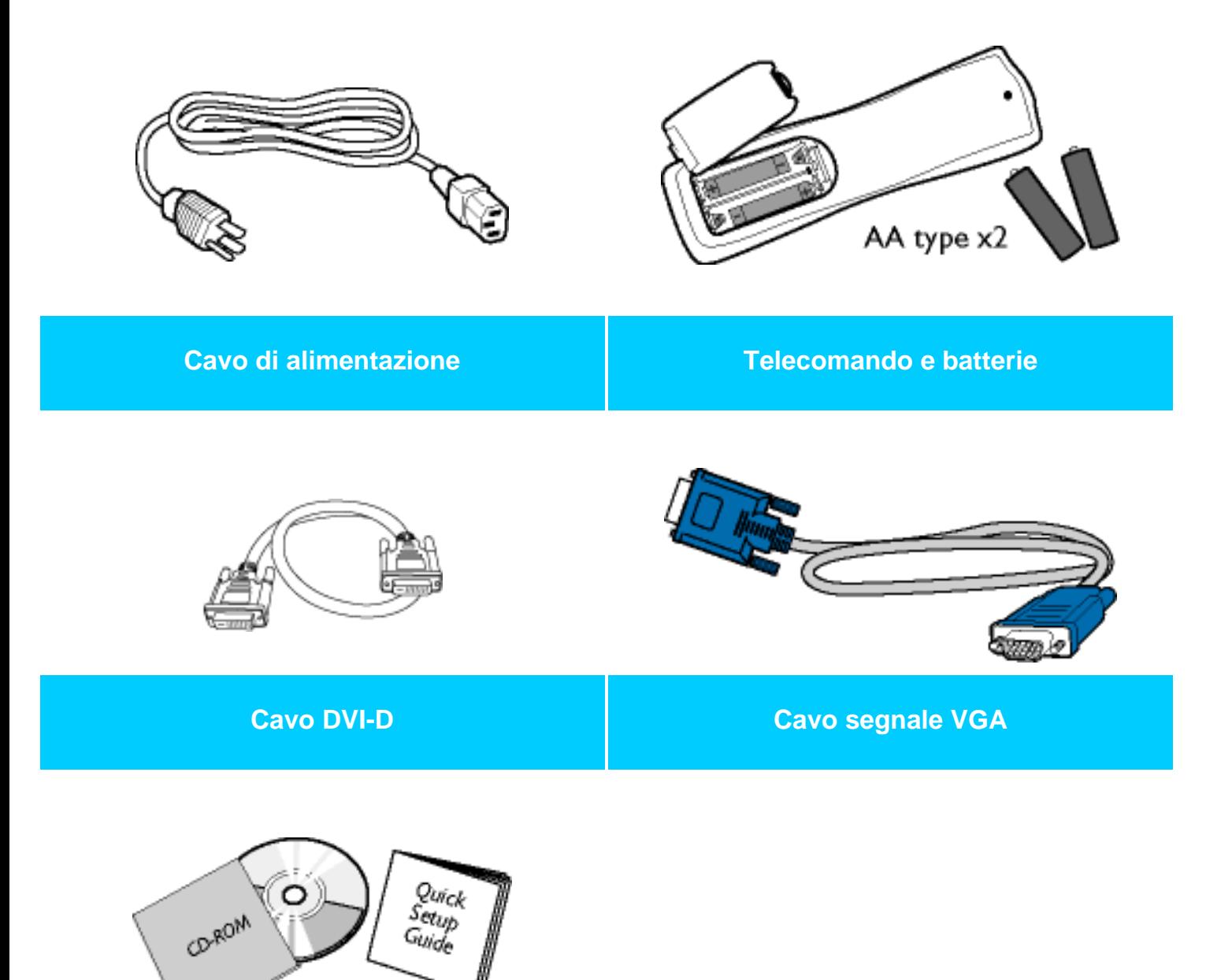

Collegamento a PC, antenne TV, DVD/VCR, ecc.

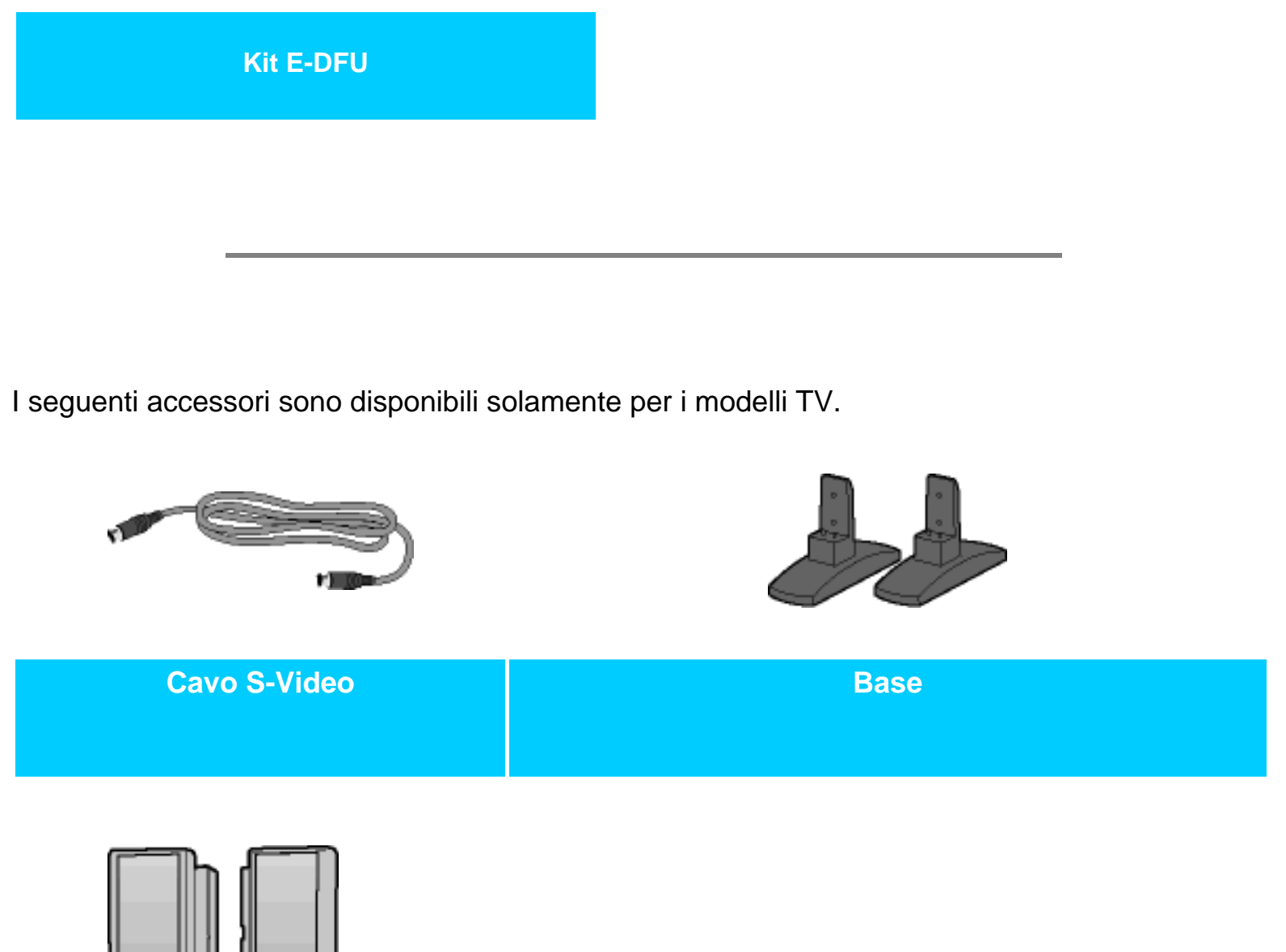

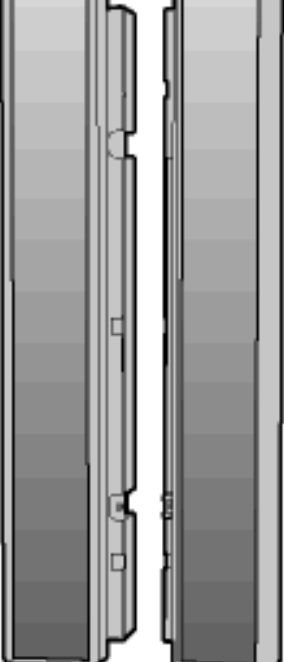

**2 casse staccabili da 5W**

#### [TORNA ALL'INIZIO DELLA PAGINA](#page-91-1)

# <span id="page-93-0"></span>**Installazione e configurazione del monitor/TV**

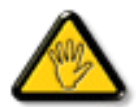

**ATTENZIONE:** Assicurarsi che l'alimentazione del monitor/TV sia disattivata prima di procedere con l'installazione.

## **- Collegamento del monitor/TV**

● Collegare i cavi sul retro del monitor/TV concordemente ai numeri:

## **Modello TV**

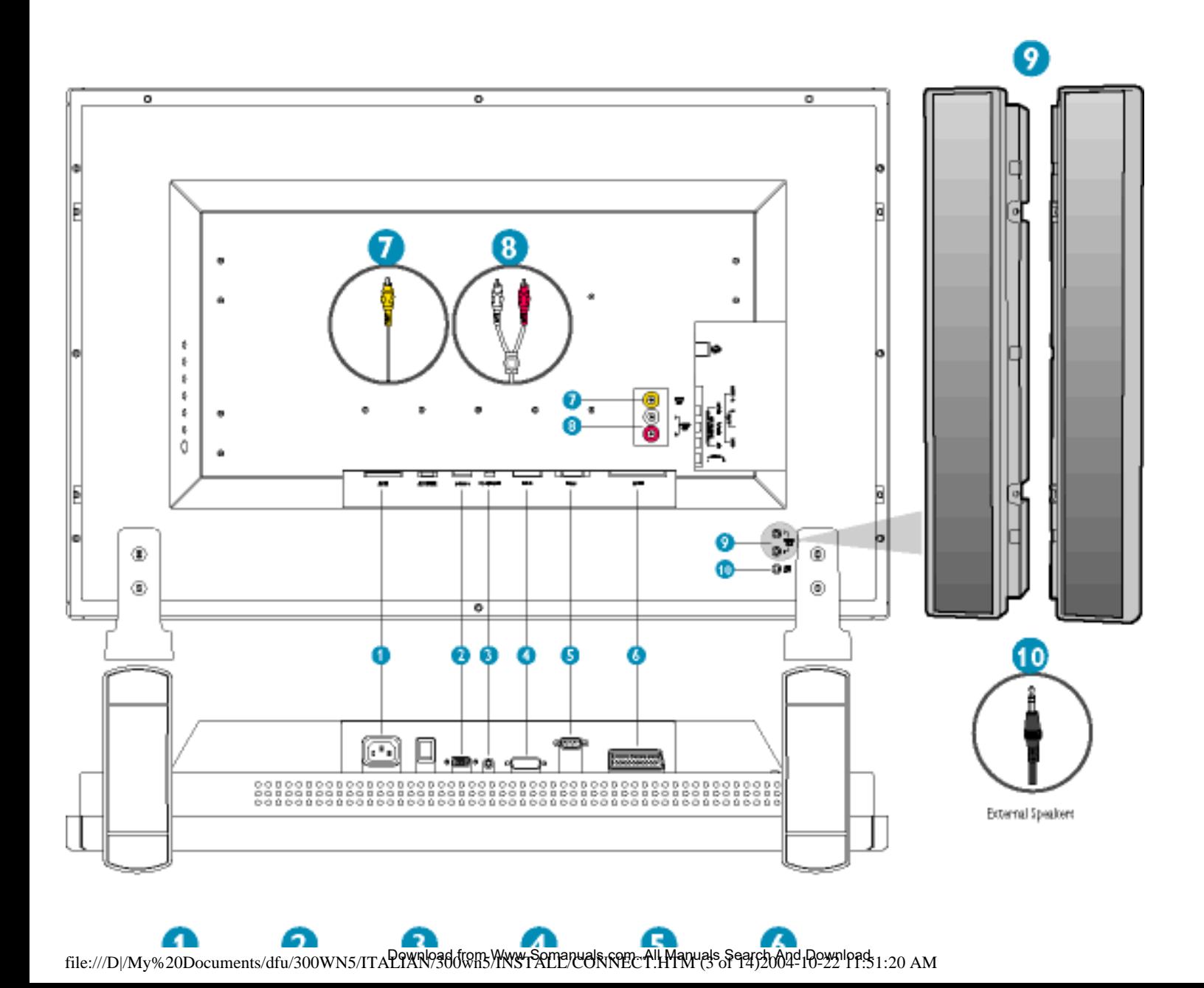

Collegamento a PC, antenne TV, DVD/VCR, ecc.

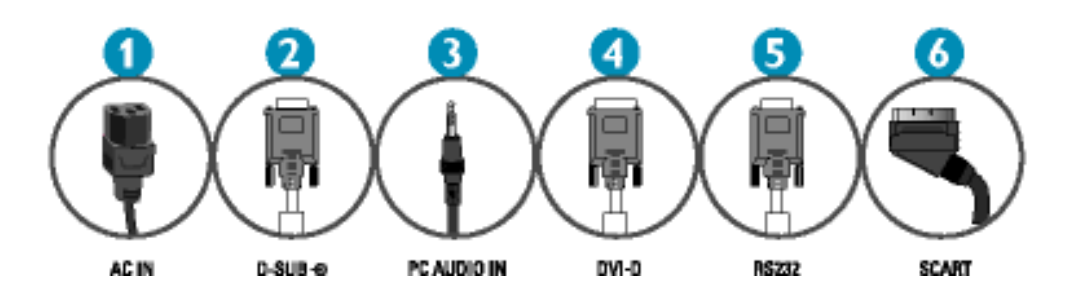

# **Modello Audio/Video**

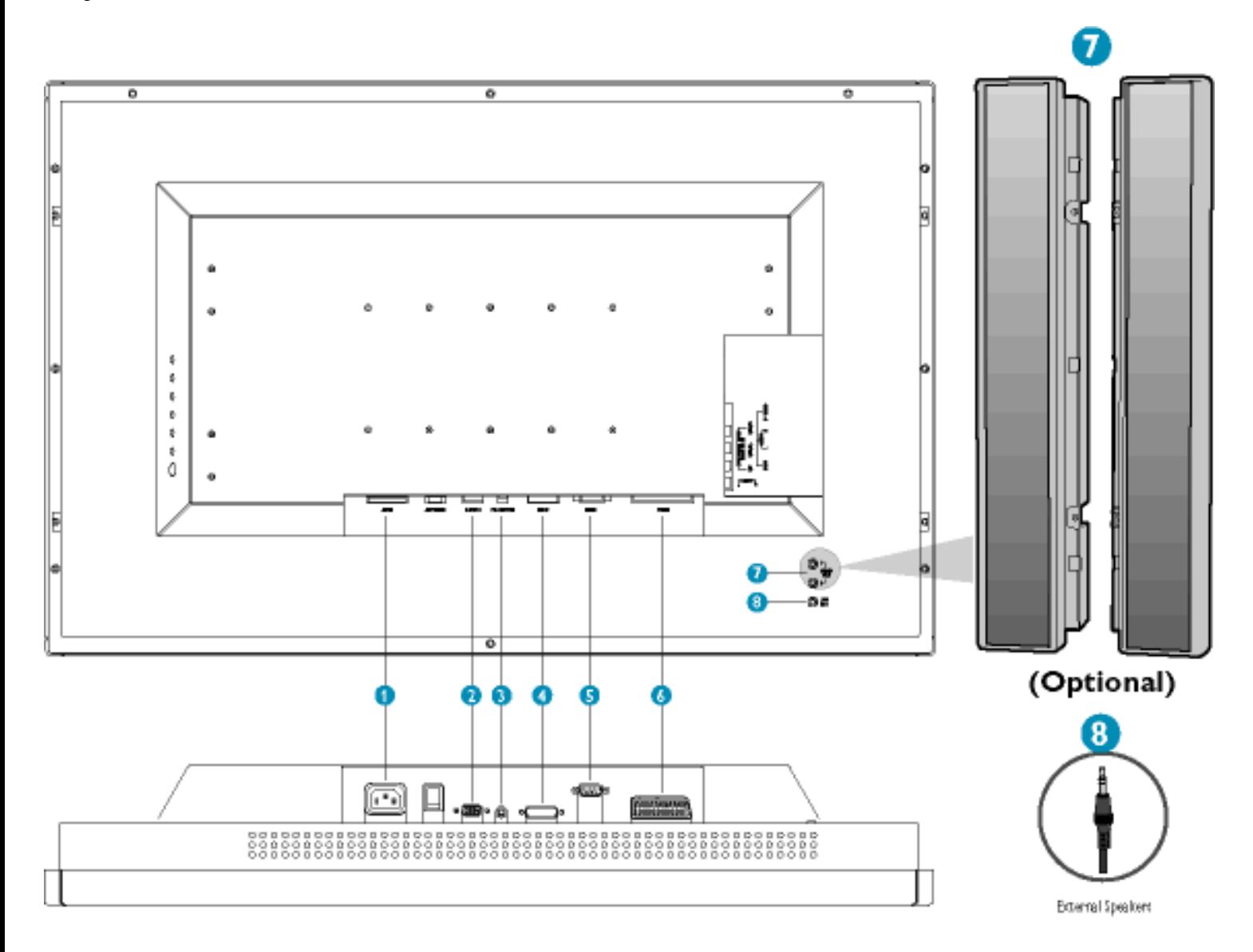

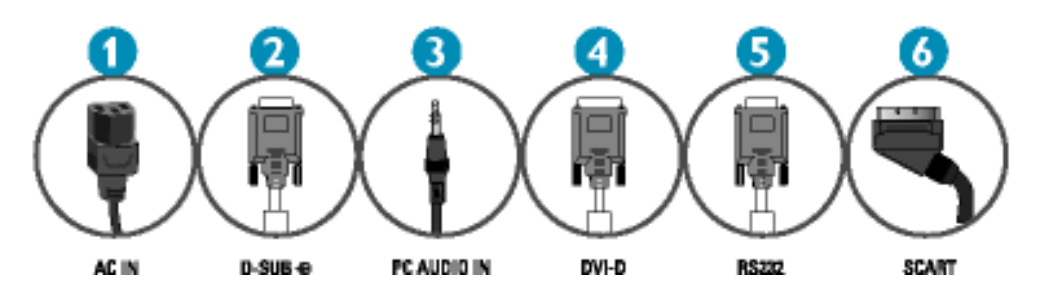

# **Modello monitor**

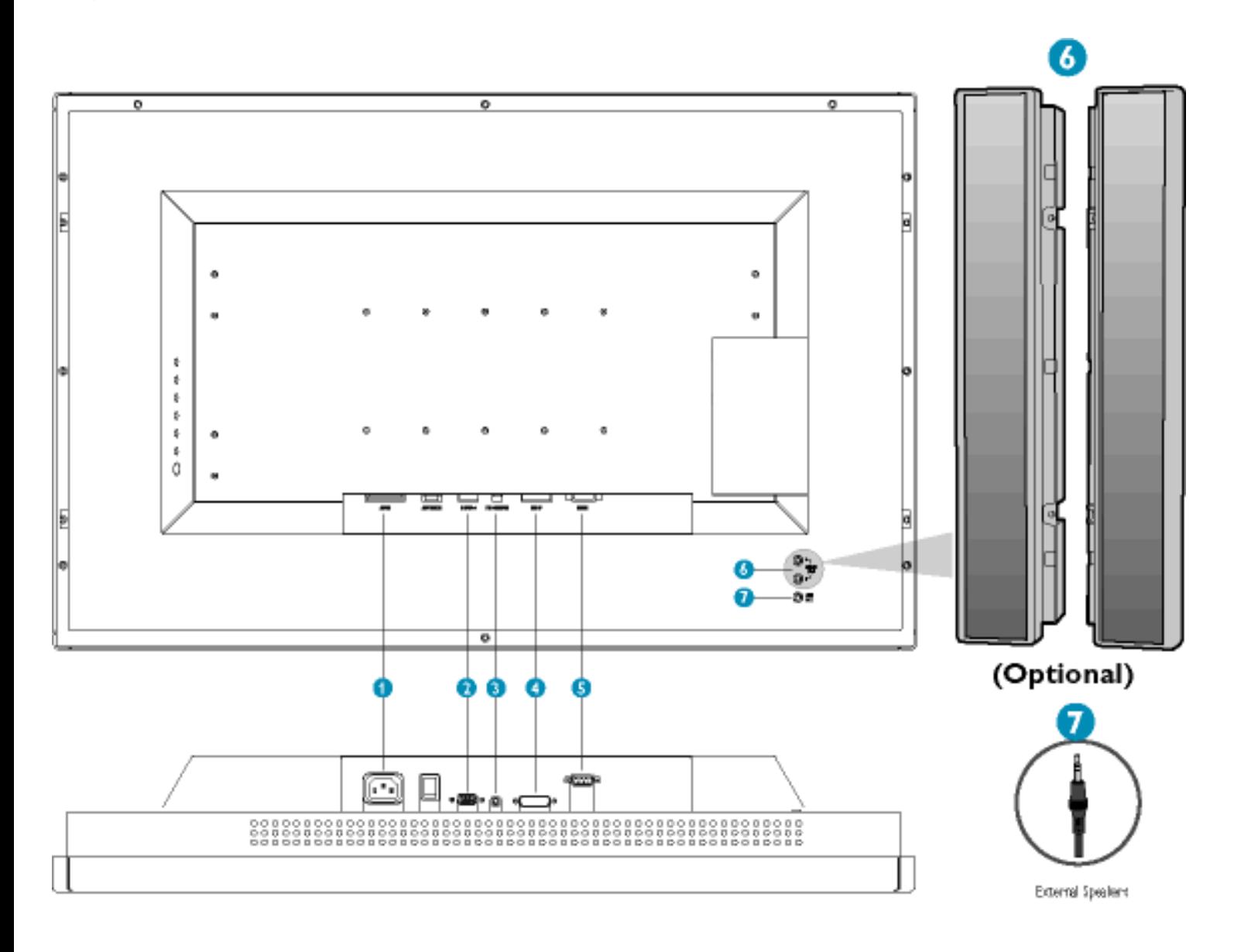

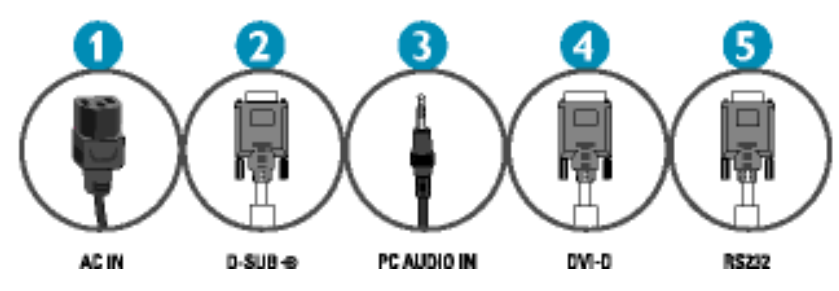

# [TORNA ALL'INIZIO DELLA PAGINA](#page-91-1)

file:///D|/My%20Documents/dfu/300WN5/ITALYXN936dforf3YKYSTALLP\CONNECT.HYMAVals Search And Rownload from S1:20 AM

# **- Collegamento al PC**

- Collegare i cavi sul retro del computer attenendosi alle fasi 1-3.
- Se il monitor visualizza l'immagine inviata dal computer, significa che l'installazione è stata eseguita in modo appropriato.
- Se l'installazione non è riuscita, fare riferimento alla sezione Risoluzione dei problemi.
- Per informazioni sull'installazione del driver per Microsoft Windows®, fare riferimento alla sezione relativa all'installazione del driver [\(Introduzione\).](file:///D|/My%20Documents/dfu/300WN5/ITALIAN/300wn5/INSTALL/gt_start.htm)

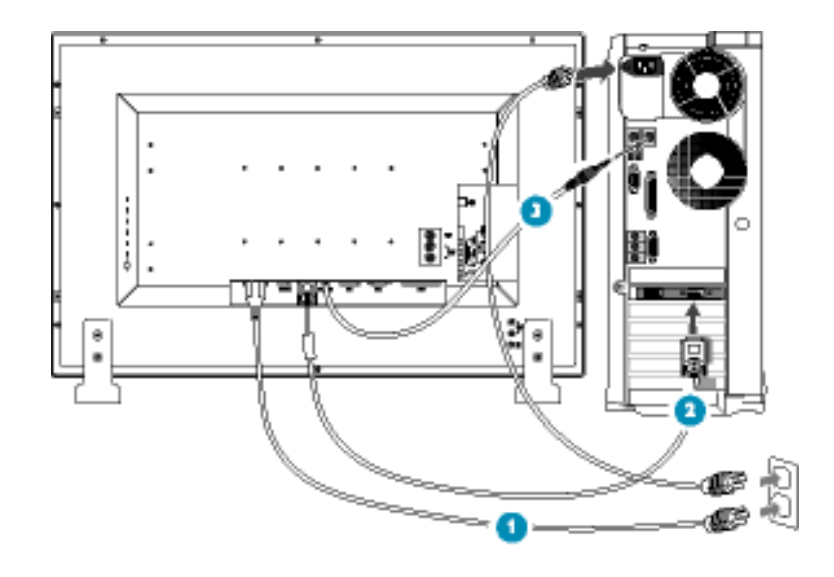

[TORNA ALL'INIZIO DELLA PAGINA](#page-91-1)

# **- Collegamento a lettore DVD/VCD, videoregistratore**

**Collegamento a lettore DVD/VCD, videoregistratore tramite S-Video**

• Collegamento a lettore DVD/VCD, videoregistratore tramite S-Video

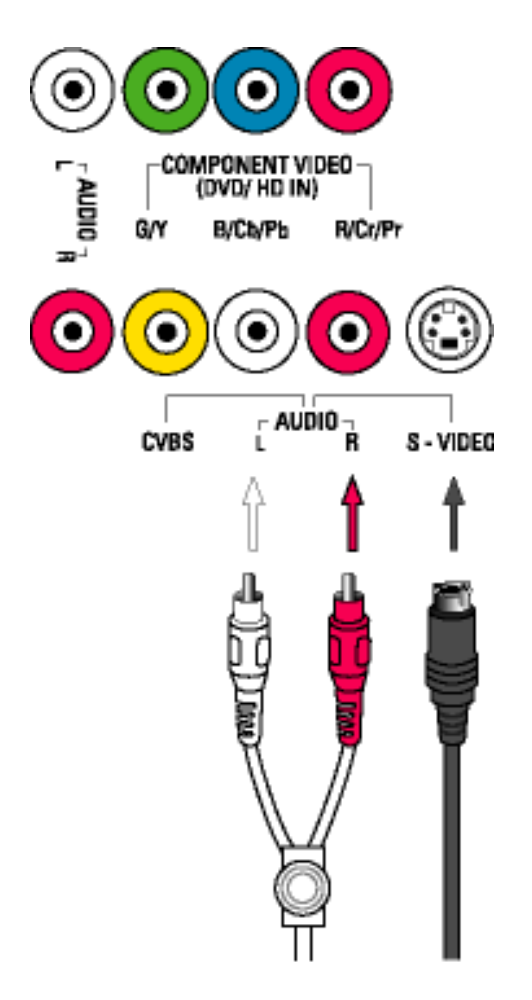

● Collegamento a lettore DVD/VCD, videoregistratore tramite SCART (solamente per l'Europa)

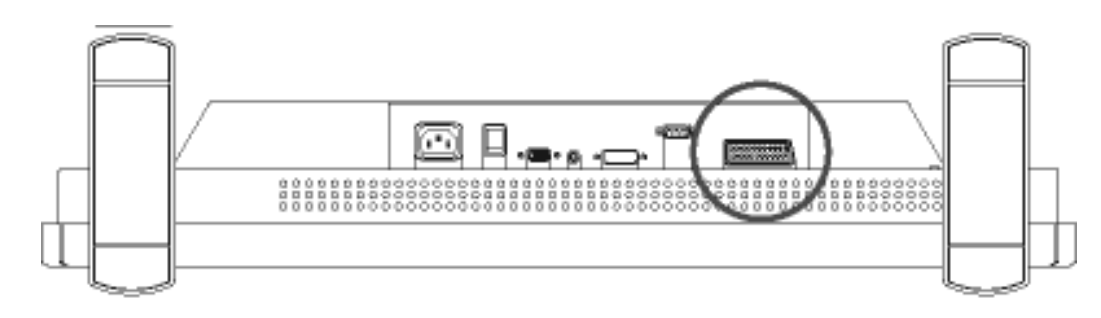

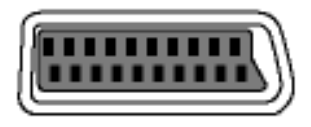

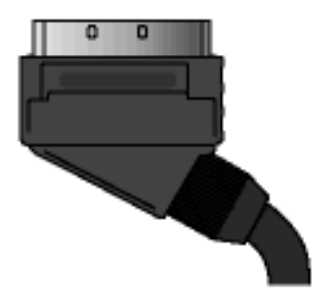

● Collegamento a lettore DVD/VCD, videoregistratore tramite video composito (CVBS)

Collegamento a PC, antenne TV, DVD/VCR, ecc.

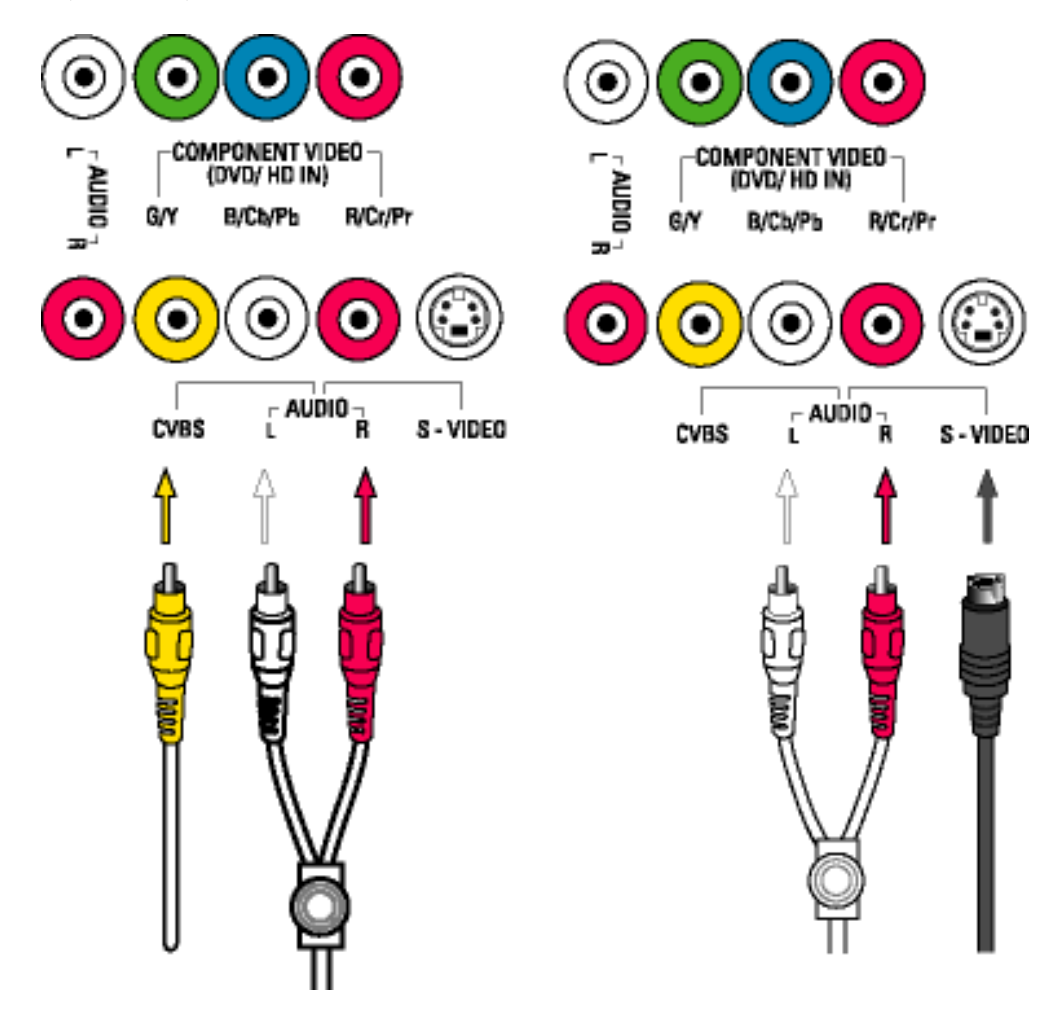

● Collegamento a lettore DVD/VCD, videoregistratore tramite video componente (YPbPr)

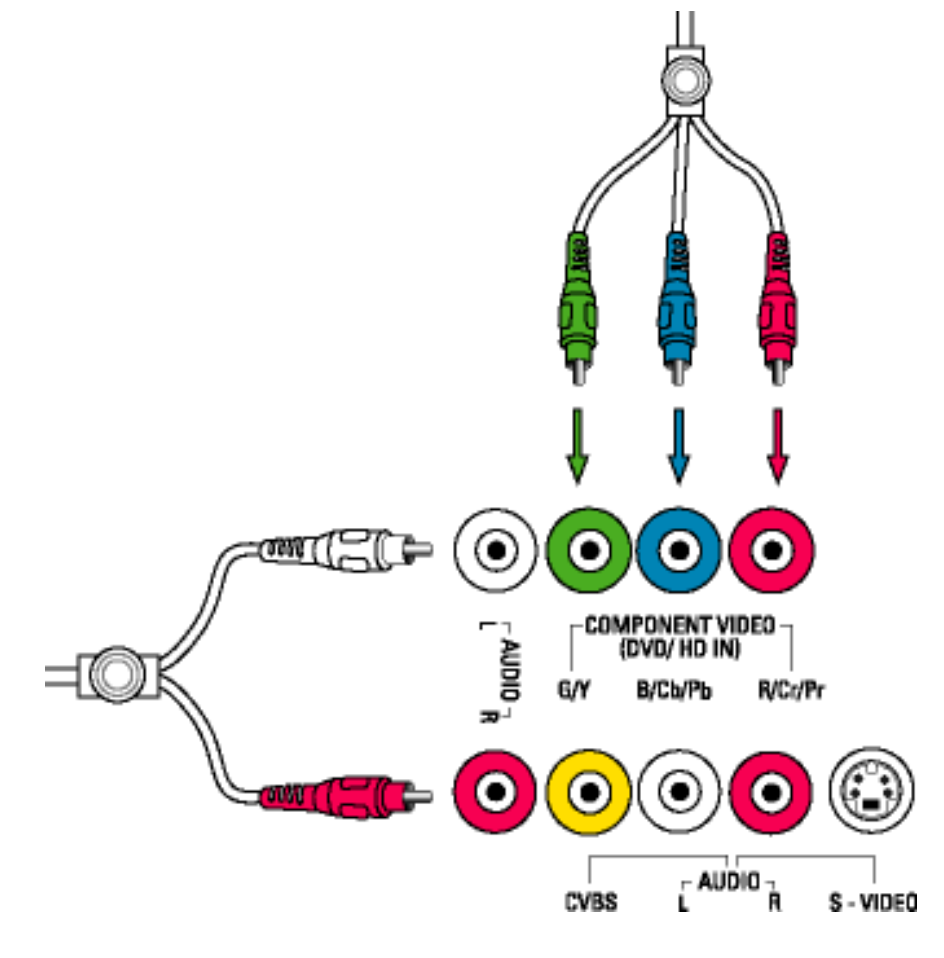

[TORNA ALL'INIZIO DELLA PAGINA](#page-91-1)

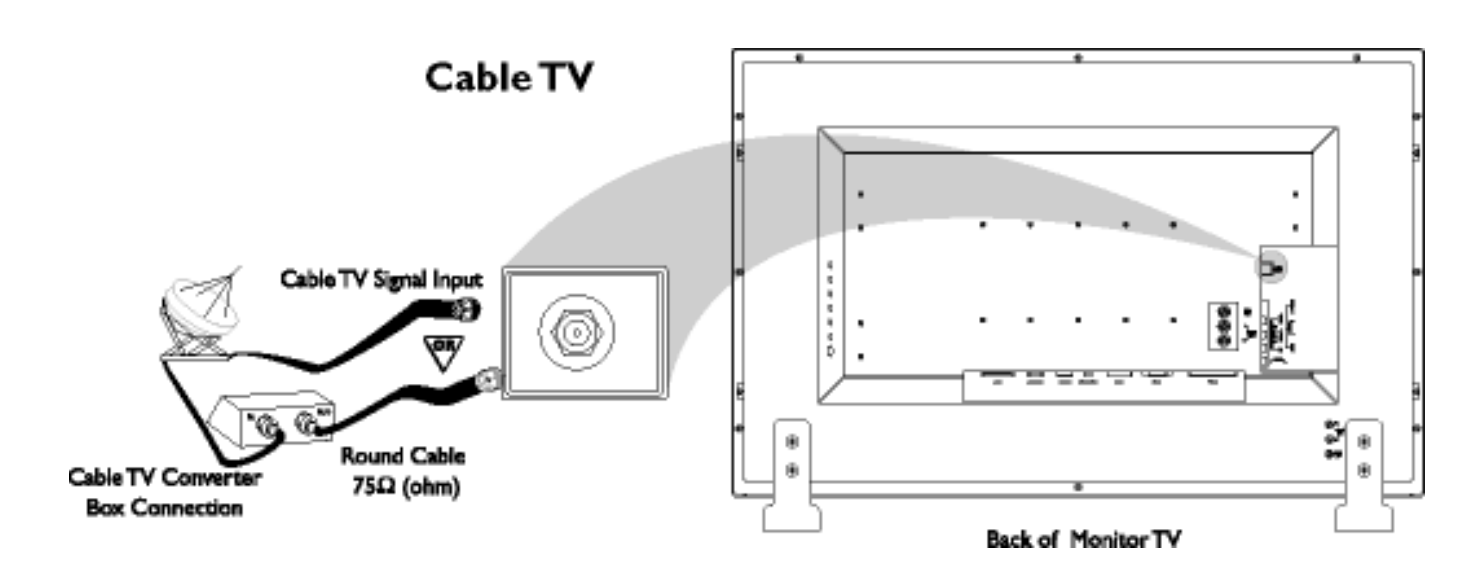

**Collegamento a TV via cavo**

# **Antenna**

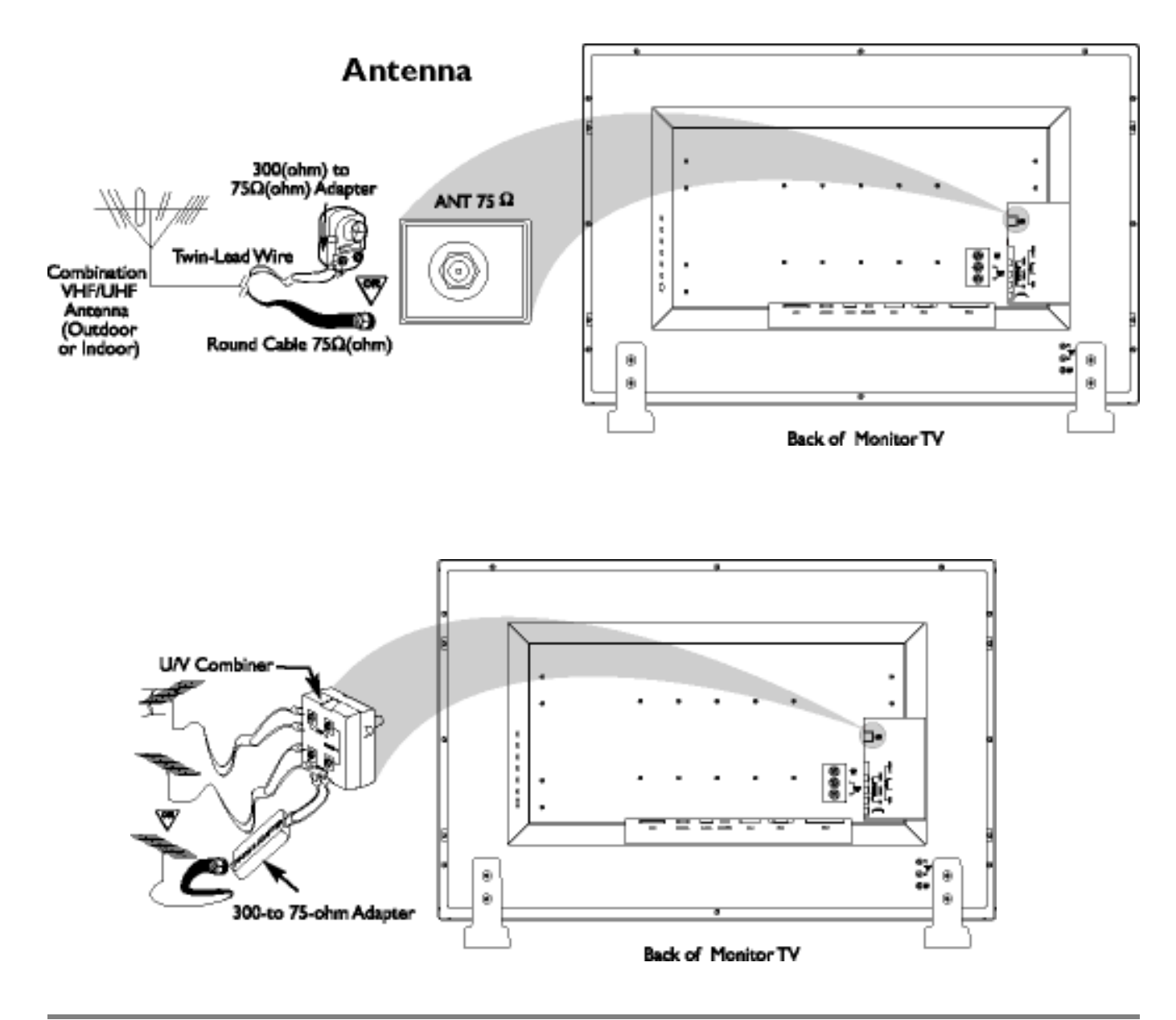

# **Collegamenti per video progressivo e HDTV per immagini digitali ad alta definizione**

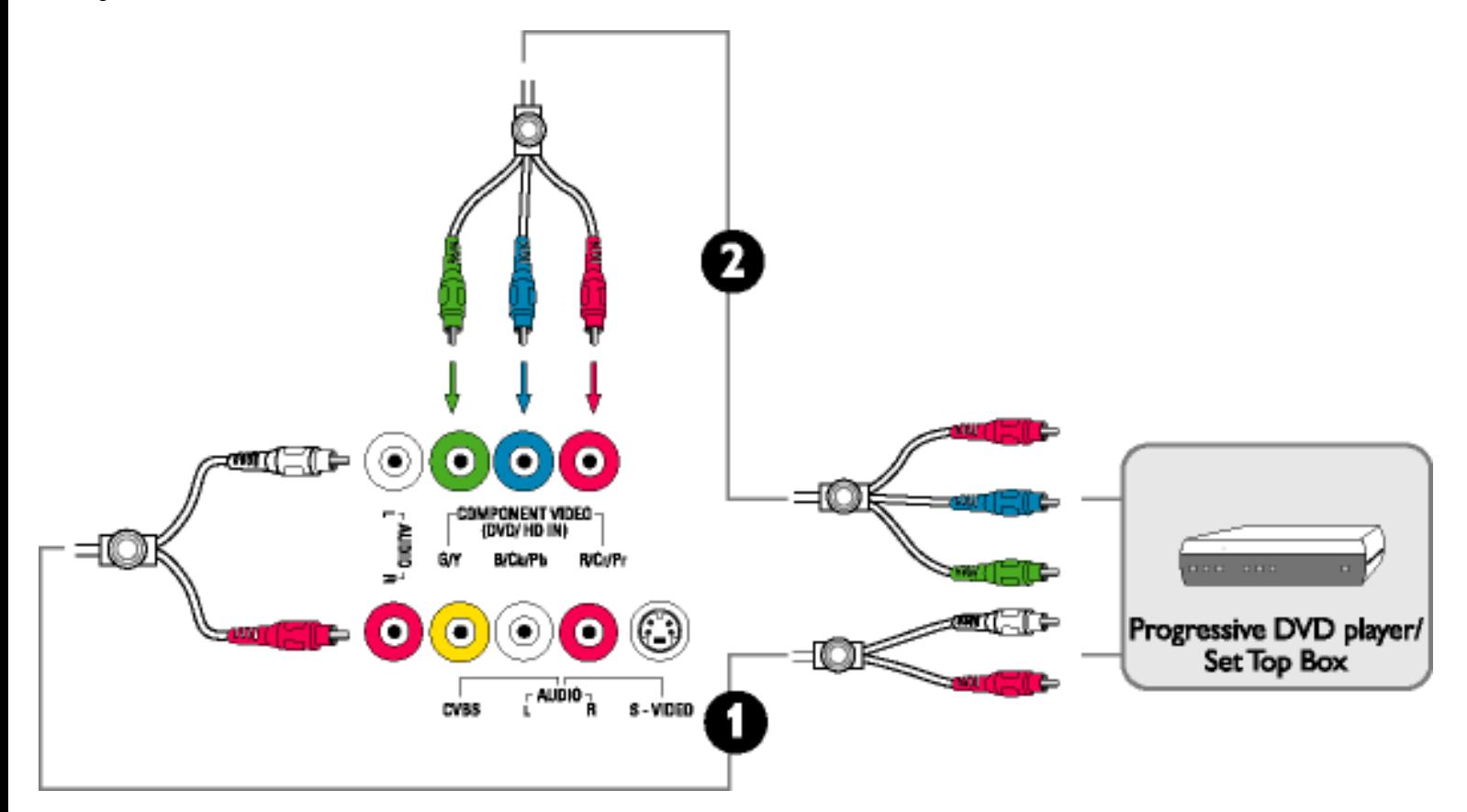

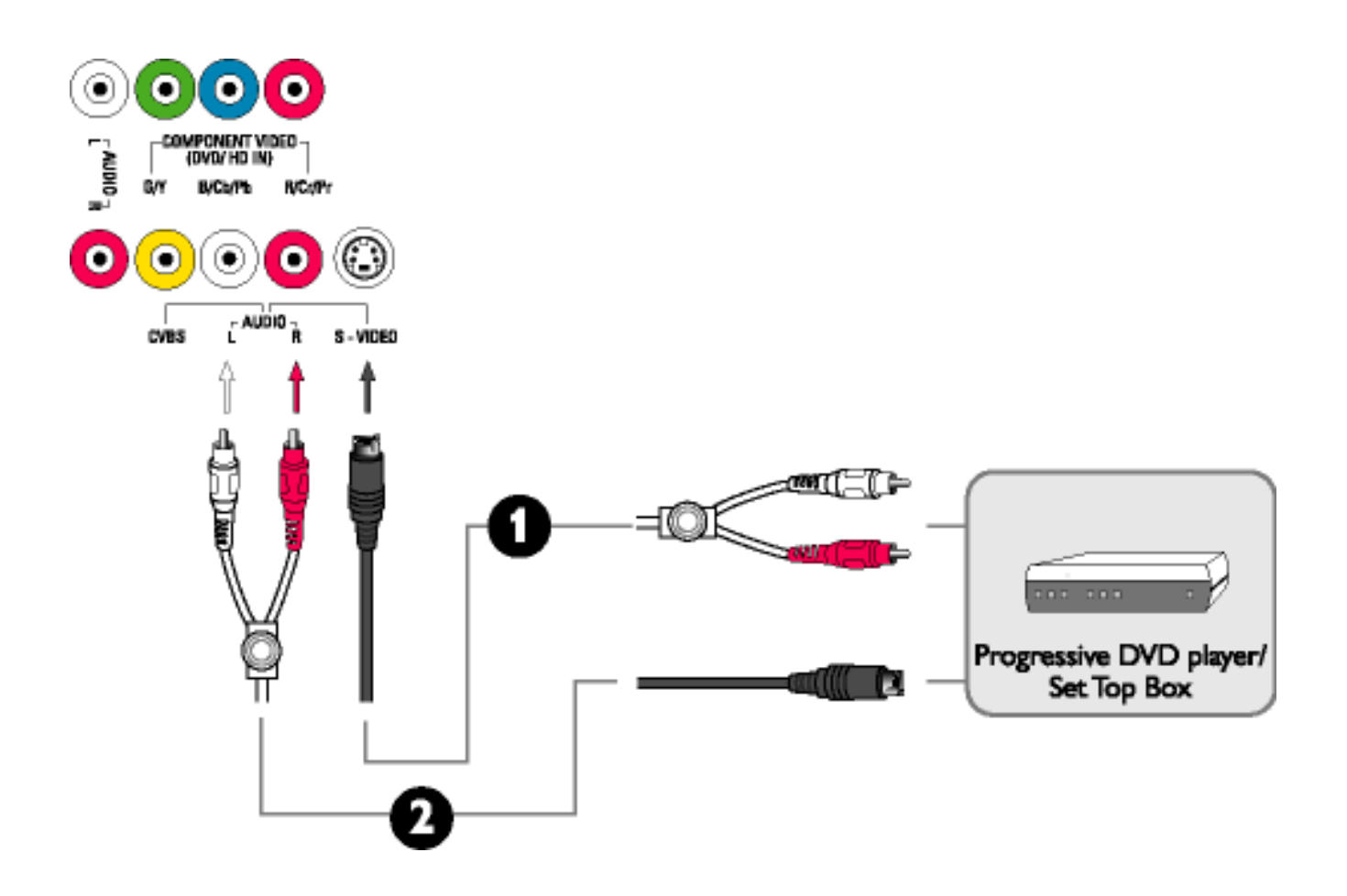

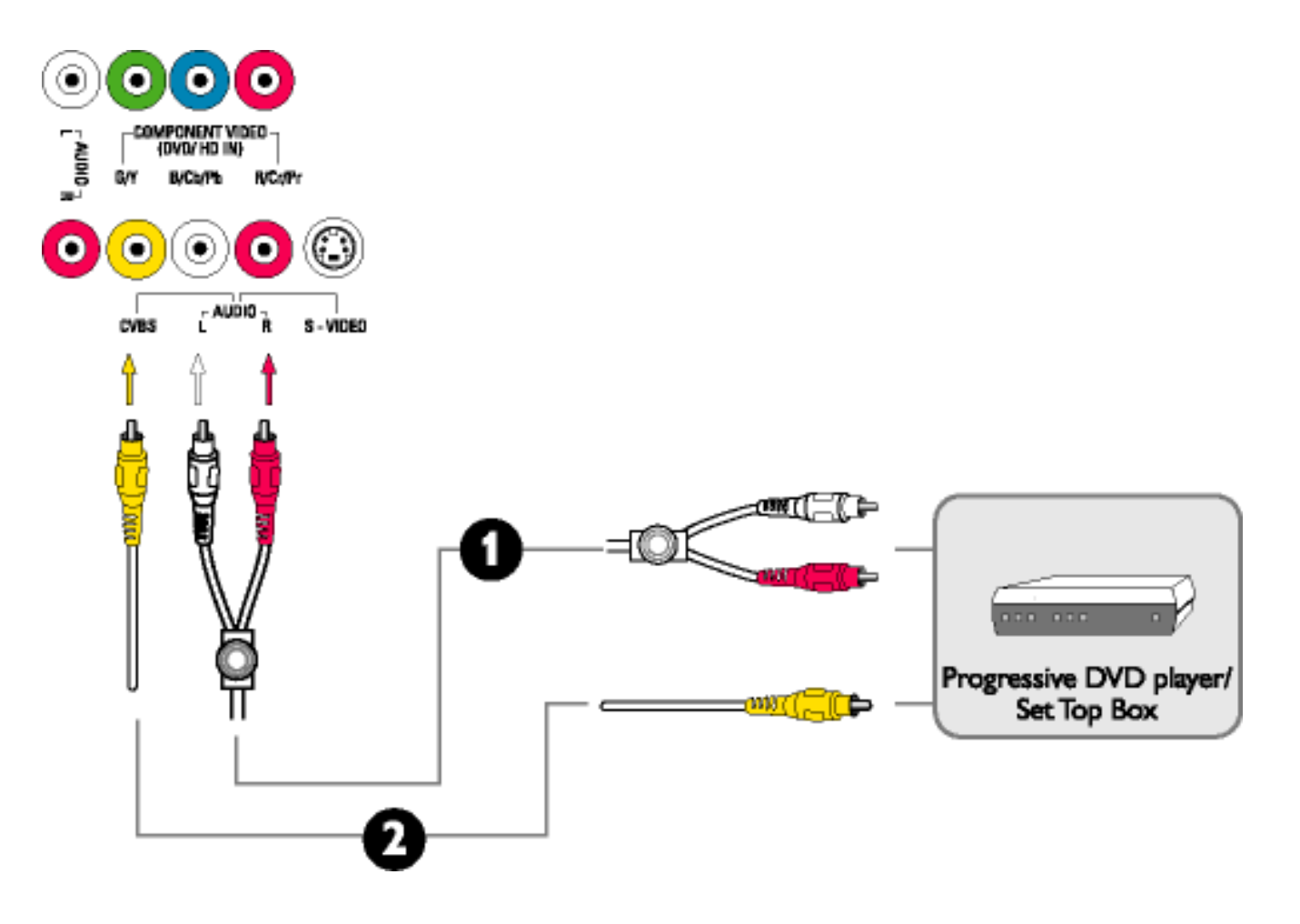

# [TORNA ALL'INIZIO DELLA PAGINA](#page-91-1)

# <span id="page-105-0"></span>**Introduzione**

[Descrizione del prodotto](#page-14-0) • [Collegamento a PC, antenne TV, DVD/VCR, ecc.](#page-91-2) • Introduzione • [Ottimizzare le prestazioni](#page-20-0)

# **Introduzione**

# **Utilizzare il file informativo (.inf) per Windows® 95/98/2000/Me/XP o successivi**

La funzione VESA DDC2B incorporata nei monitor Philips risponde ai requisiti Plug & Play per Windows® 95/98/2000/Me/XP. Per abilitare il monitor Philips nella finestra di dialogo "Monitor" in Windows® 95/98/2000/Me/XP ed attivare l'applicazione Plug & Play, occorre installare questo file di informazione (.inf). La procedura di installazione, valida per Windows® '95 OEM Versione 2, 98, Me, XP e 2000 è costituita dalle seguenti fasi:

#### **Per Windows® 95**

- 1. Avviare Windows® 95.
- 2. Fare clic sul pulsante 'Avvio', puntare il cursore su 'Impostazioni' e selezionare 'Pannello di controllo'.
- 3. Fare due volte clic sull'icona 'Schermo'.
- 4. Selezionare la scheda 'Impostazioni' e fare clic su 'Avanzate…'.
- 5. Fare clic sul pulsante 'Monitor', puntare su 'Cambia' e poi selezionare 'Disco driver…'.
- 6. Fare clic sul pulsante 'Sfoglia…' e selezionare l'unità CD-ROM appropriata (per esempio F:). Scegliere 'OK'.
- 7. Fare clic sul pulsante 'OK', scegliere il proprio modello di monitor e scegliere nuovamente 'OK'.
- 8. Fare clic sul pulsante 'Chiudi'.

#### **Per Windows® 98**

- 1. Avviare Windows® 98.
- 2. Fare clic sul pulsante 'Avvio', puntare il cursore su 'Impostazioni' e selezionare 'Pannello di controllo'.
- 3. Fare due volte clic sull'icona 'Schermo'.
- 4. Selezionare la scheda 'Impostazioni' e fare clic su 'Avanzate…'.
- 5. Fare clic sul pulsante 'Monitor', puntare su 'Cambia' e poi scegliere 'Avanti'.
- 6. Selezionare l'opzione "Visualizzare un elenco dei driver disponibili, permettendo di selezionare il driver desiderato", scegliere 'Avanti' e fare clic su 'Disco driver…'.
- 7. Fare clic sul pulsante 'Sfoglia…' e selezionare l'unità CD-ROM appropriata (per esempio F:). Scegliere 'OK'.
- 8. Fare clic sul pulsante 'OK', selezionare il proprio modello di monitor, scegliere 'Avanti', e poi di nuovo 'Avanti'.
- 9. Fare clic sul pulsante 'Fine' e poi su 'Chiudi'.

#### **Per Windows® Me**

- 1. Avviare Windows® Me
- 2. Fare clic sul pulsante 'Avvio', puntare il cursore su 'Impostazioni' e selezionare 'Pannello di controllo'.
- 3. Fare due volte clic sull'icona 'Schermo'.
- 4. Selezionare la scheda 'Impostazioni' e fare clic su 'Avanzate…'.
- 5. Fare clic sul pulsante 'Monitor', e selezionare il pulsante 'Cambia'.
- 6. Selezionare "Specificare la posizione del driver (Avanzato)" e scegliere 'Avanti'.
- 7. Selezionare l'opzione "Visualizzare un elenco dei driver disponibili, permettendo di selezionare il driver desiderato", scegliere 'Avanti' e fare clic su 'Disco driver…'.
- 8. Fare clic sul pulsante 'Sfoglia…' e selezionare l'unità CD-ROM appropriata (per esempio F:). Scegliere 'OK'.
- 9. Fare clic sul pulsante 'OK', selezionare il proprio modello di monitor, scegliere 'Avanti', e poi di nuovo 'Avanti'.
- 10. Fare clic sul pulsante 'Fine' e poi su 'Chiudi'.

## **Per Windows® 2000**

- 1. Avviare Windows® 2000.
- 2. Fare clic sul pulsante 'Avvio', puntare il cursore su 'Impostazioni' e selezionare 'Pannello di controllo'.
- 3. Fare due volte clic sull'icona 'Schermo'.
- 4. Selezionare la scheda 'Impostazioni' e fare clic su 'Avanzate…'.
- 5. Selezionare 'Monitor'
	- Se il pulsante 'Proprietà' non è attivo, il monitor è già correttamente configurato. Terminare l'installazione.
	- Se invece il pulsante 'Proprietà' è attivo: Fare clic sul pulsante 'Proprietà'. Seguire le istruzioni successive:
- 6. Fare clic su 'Driver', poi su 'Aggiorna driver' e scegliere 'Avanti'.
- 7. Scegliere "Visualizza un elenco dei driver noti per questa periferica, per consentire di scegliere un driver specifico", scegliere 'Avanti' e fare clic su 'Disco driver…'.
- 8. Fare clic sul pulsante 'Sfoglia…' e selezionare l'unità CD-ROM appropriata (per esempio F:).
- 9. Fare clic sul pulsante 'Apri', e scegliere 'OK'.
- 10. Selezionare il proprio modello di monitor, scegliere 'Avanti', e poi di nuovo 'Avanti'.
- 11. Fare clic sul pulsante 'Fine' e poi su 'Chiudi'. Se appare il messaggio "Firma digitale non trovata", fare clic su 'Sì'.

#### **Per Windows® XP**

- 1. Avviare Windows® XP
- 2. Fare clic sul pulsante "Start" e quindi fare clic su "Pannello di controllo".
- 3. Selezionare e fare clic sulla categoria 'Printers and Other Hardware' (Stampanti e altro hardware)
- 4. Fare clic sulla voce "Schermo".
- 5. Selezionare la scheda "Impostazioni" e fare clic sul pulsante "Avanzate".
- 6. Selezionare la scheda "Schermo".
	- Se il pulsante "Proprietà" non è attivo, significa che il monitor è correttamente configurato. Interrompere l'installazione.
	- Se il pulsante "Proprietà" è attivo, fare clic su di esso.
	- Completare la procedura seguente.
- 7. Fare clic sulla scheda "Driver" e quindi fare clic sul pulsante "Update Driver..." (Aggiorna driver)
- 8. Selezionare il pulsante di opzione "Install from a list or specific location [advanced]" (Installa da un elenco o da una posizione specifica [avanzato]) e quindi fare clic su "Avanti".
- 9. Selezionare il pulsante di opzione "Don't Search. I will choose the driver to install" (Non cercare. Sceglierò il driver da installare". Quindi fare clic sul pulsante "Avanti".
- 10. Fare clic sul pulsante " Disco...", quindi sul pulsante "Sfoglia….". Quindi selezionare l'unità F: (unità CD-ROM).
- 11. Fare clic sul pulsante "Apri" e quindi sul pulsante "OK".
- 12. Selezionare il modello del proprio monitor e fare clic sul pulsante "Avanti". - Se compare il messaggio "has not passed Windows® Logo testing to verify its compatibility with Windows® XP" (verifica compatibilità logo di Windows® con Windows® XP non superata), fare clic sul pulsante "Continue Anyway" (Continuare).
- 13. Fare clic sul pulsante "Fine" e quindi sul pulsante "Chiudi".
- 14. Fare clic sul pulsante "OK" e quindi nuovamente sul pulsante "OK" per chiudere la finestra di dialogo Proprietà - Schermo.

Se si dispone di una versione diversa di Windows® 95/98/2000/Me/XP o si desiderano informazioni di installazione più dettagliate, consultare il manuale utente di Windows® 95/98/2000/Me/XP.

# TORNA ALL'INIZIO DELLA PAGINA
# **La garanzia Philips F1rst Choice**

#### **La ringraziamo per avere acquistato questo monitor Philips.**

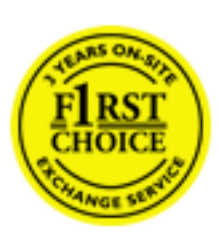

Tutti i monitor Philips sono concepiti e realizzati per soddisfare gli standard di produzione più elevati e garantire prestazioni di alta qualità, nonché facilità d'installazione e di utilizzo. Nell'eventualità in cui dovesse incontrare difficoltà nell'installazione o nell'utilizzo di questo prodotto, La preghiamo di contattare direttamente il servizio di assistenza Philips per avere diritto ai vantaggi offerti dalla Garanzia F1rst Choice. Per tutti i tre anni della sua durata, infatti, la garanzia Le dà diritto alla sostituzione immediata e a domicilio del monitor. Philips s'impegna a garantire la sostituzione del prodotto entro 2 giorni lavorativi1 dall'accettazione della richiesta di assistenza.

#### **La copertura della garanzia**

La Garanzia F1rst Choice di Philips ù valida nei seguenti paesi: Andorra, Austria, Belgio, Cipro, Danimarca, Francia, Germania, Grecia, Finlandia, Irlanda, Italia, Liechtenstein, Lussemburgo, Monaco, Paesi Bassi, Norvegia, Portogallo, Svezia, Svizzera, Spagna e Regno Unito.

Essa si applica in via esclusiva a prodotti originariamente concepiti, fabbricati e approvati e/o autorizzati per essere utilizzati all'interno dei suddetti paesi.

La validità della garanzia decorre dal momento dell'acquisto del monitor. *Per i tre anni successivi,*  nel caso in cui si evidenziassero difetti di fabbricazione che rientrano nella copertura della garanzia stessa, il monitor potrà essere sostituito con qualsiasi altro monitor che sia, in termini di qualità e prestazioni non inferiore a quello da sostituire2.

Il monitor sostitutivo resterà in possesso del cliente mentre Philips ritirerà quello da sostituire. Il periodo di garanzia per il monitor sostitutivo rimarrà uguale a quello del monitor originale, e cioù 36 mesi a partire dal momento dell'acquisto del monitor originale.

#### **Situazioni in cui la garanzia non viene applicata**

La Garanzia F1rst Choice di Philips viene applicata a patto che del prodotto originale sia stato fatto un uso appropriato, in conformità alle istruzioni di utilizzo, e che vengano presentate la fattura originale o la ricevuta fiscale d'acquisto, recanti la data in cui questo ù stato effettuato, il nome del rivenditore e il codice di fabbricazione del prodotto.

La garanzia Choice

La Garanzia F1rst Choice di Philips non può essere applicata nei seguenti casi:

- se i documenti relativi all'acquisto sono stati in qualsiasi modo contraffatti o risultano illeggibili;
- se l'indicazione del modello o del codice di fabbricazione che si trova sul prodotto ù stata contraffatta, cancellata, rimossa o resa illeggibile;
- se il prodotto ù stato riparato o sottoposto a cambiamenti o modifiche da parte di persone o centri di assistenza non autorizzati;
- se il prodotto ha subito danni in seguito a incidenti che comprendono ma non sono limitati a scariche elettriche, contatto con acqua o fuoco, uso improprio o abbandono;
- se si verificano problemi di ricezione determinati da condizioni di segnale, cablaggio o antenna esterni all'unità stessa.
- se si evidenziano guasti provocati da un uso scorretto o improprio del monitor;
- se, per adeguare il monitor agli standard tecnici nazionali o locali in vigore nei paesi ai quali esso non era originariamente destinato (cioù per i quali non era stato originariamente concepito, fabbricato nonché approvato e/o autorizzato), il prodotto debba essere sottoposto a leggere modifiche o adattamenti. Suggeriamo quindi di verificare sempre con attenzione che il prodotto sia utilizzabile nel paese in cui si intende utilizzarlo.
- Si noti che i prodotti che non sono originariamente concepiti, fabbricati e approvati e/o autorizzati per l'uso all'interno dei paesi coperti dalla Garanzia Philips F1rst Choice, sono esclusi dalla garanzia stessa. In questi casi saranno applicate le condizioni di garanzia globale Philips.

# **Basta un clic**

In caso di problemi, consigliamo di leggere attentamente le istruzioni oppure di visitare il sito internet [www.philips.com/support](http://www.philips.com/support) per avere ulteriori informazioni di assistenza.

# **Basta una telefonata3**

Al fine di evitare inutili complicazioni si consiglia di leggere con attenzione le istruzioni e di visitare il sito internet [www.philips.com/support](http://www.philips.com/support) prima di rivolgersi al servizio di assistenza Philips.

Per accelerare la risoluzione dei problemi, quando si contatta il servizio di assistenza Philips è opportuno avere a portata di mano le seguenti informazioni:

- Il codice tipo Philips
- Il numero di serie Philips
- La data d'acquisto (potrebbe essere richiesta una copia dei documenti di acquisto)
- Le caratteristiche del Processore in ambiente PC:
	- ❍ 286/386/486/Pentium Pro/memoria interna
	- ❍ Sistema operativo (Windows, DOS, OS/2, MAC)
	- ❍ Programma per Fax/Modem/Internet?
- Altre schede installate

La garanzia Choice

Altre informazioni che, se fornite al momento della telefonata, consentono di velocizzare la procedura di assistenza sono le seguenti:

●

La ricevuta recante la data d'acquisto, il nome del rivenditore, il modello e il numero di serie del prodotto;

●

L'indirizzo completo presso il quale prelevare il monitor difettoso e consegnare quello sostitutivo.

I servizi di assistenza telefonica per i clienti Philips sono presenti in tutto il mondo. Fare clic qui per conoscere i [Numeri telefonici di riferimento F1rst Choice.](#page-114-0)

Oppure, potete raggiungerci tramite:

Il nostro sito web: *<http://www.philips.com/support>*

1 Philips si impegna a fare tutto quanto in proprio potere per evadere la richiesta di sostituzione entro I due giorni lavorativi. Tuttavia, in alcuni casi per mancanza di disponibilità del modello in magazzino o per fattori esterni alla volontà di Philips i tempi di sostituzione potrebbero essere superiori.

2 Philip garantisce che il modello consegnato in sostituzione ù stato rigorosamente testato, controllato e collaudato e ne assicura la conformità ai parametri di affidabilità e precisione per monitor dello stesso modello, uso ed età di produzione.

3 Il costo della telefonata, a tariffa locale, è a carico del cliente.

# **Garanzia Internazionale**

Alla gentile clientela

Grazie per aver acquistato un prodotto Philips, concepito e realizzato secondo i più elevati standard qualitativi.

Nella sfortunata evenienza di guasti al prodotto, la Philips garantisce gratuitamente la manodpoera e la sostituzione delle parti, indipendentemente dal Paese in cui il lavoro viene eseguito, per un periodo di 12 mesi dalla data di acquisto. Questa garanzia internazionale emessa dalla Philips completa gli obblighi del rivenditore e della Philips stessa, derivanti dalla garanzia nazionale nel Paese in cui è stato effettuato l'acquisto, e non incide in alcun modo sui diritti spettanti al cliente per legge.

La garanzia Philips è valida a condizione che il prodotto sia usato in modo corretto e secondo le istruzioni fornite, dietro presentazione della fattura originale o dello scontrino di vendita, indicante la data d'acquisto, il nome del rivenditore, il modello e il numero di produzione del prodotto.

La garanzia Philips potrebbe essere nulla se:

- i documenti del prodotto sono stati alterati o resi illeggibili;
- il numero di produzione o il modello sono stati alterati, cancellati, rimossi o resi illeggibili;
- le riparazioni o le modifiche/alterazioni del prodotto sono state effettuate da un'azienda o da persone non autorizzate;
- il danno è stato provocato da sinistri inclusi, senza limitazione alcuna, scariche elettriche provocate da fulmini, allagamenti, incendi, uso improprio o negligenza.

Si prega di notare che, per quanto riguarda questa garanzia, il prodotto non è considerato difettoso qualora fosse necessario apportarvi modifiche per renderlo conforme alle normative tecniche nazionali o locali vigenti in Paesi per i quali il prodotto non è stato originariamente concepito e/o fabbricato. Di conseguenza, si raccomanda di verificare se il prodotto può essere usato nel Paese in questione.

Nell'eventualità in cui il prodotto non funzioni correttamente o sia difettoso, si prega di contattare il proprio rivenditore Philips. Nei casi in cui sia richiesta assistenza tecnica mentre ci si trova in un altro paese, è possibile ottenere l'indirizzo di un rivenditore autorizzato contattando l'ufficio assistenza clienti della Philips di quello specifico Paese, i cui numeri di telefono e di fax sono riportati nella presente brochure.

Per evitare disagi inutili, vi consigliamo di leggere attentamente le istruzioni prima di contattare il rivenditore. In caso abbiate domande alle quali il rivenditore non è in grado di rispondere o qualsiasi altro quesito, rivolgetevi al [Centro Informazioni Clienti della Philips](#page-115-0) o visitate il sito Web:

*[http://www.philips.com](http://www.philips.com/)*

# **PHILIPS LIMITED WARRANTY One (1) Year Labor and Parts Repair**

**PHILIPS CONSUMER ELECTRONICS** warrants this product against defect in material or workmanship, subject to any conditions set forth as follows:

#### **PROOF OF PURCHASE:**

You must have proof of the date of purchase to receive warranted repair on the product. A sales receipt or other document showing the product and the date that your purchased the products as well as the authorized retailer included, is considered such proof.

#### **COVERAGE:**

(If this product is determined to be defective)

LABOR: For a period of one (1) year from the date of purchase, Philips will repair or replace the product, at its option, at no charge, or pay the labor charges to any Philips authorized repair facility. After the period of one (1) year, Philips will no longer be responsible for charges incurred.

PARTS: For a period of one (1) year from the date of purchase, Philips will supply, at no charge, new or rebuilt replacement parts in exchange for defective parts, through a Philips authorized service center.

Note: If Philips is unable to provide service in your area, receipt of the paid service can be submitted for consideration of adjustment or full reimbursement at Philips discretion.

#### **EXCLUDED FROM WARRANTY COVERAGE**

Your warranty does not cover:

• Labor charges for installation or setup of the product, adjustment of customer controls on the product, and installation or repair of antenna systems outside of the product.

• Product repair and/or part replacement because of improper installation, connections to improper voltage supply, abuse, neglect, misuse, accident, unauthorized repair or other cause not within the control of Philips.

• A product that requires modification or adaptation to enable it to operate in any country other than the country for which it was designed, manufactured, approved and/or authorized, or repair of products damaged by these modifications.

• Damage occurring to product during shipping when improperly packaged or cost associated with packaging.

• Product lost in shipment and no signature verification of receipt can be provided.

• Products sold AS IS or RENEWED.

#### **CARRY-IN / SHIP-IN WARRANTY**

For Carry-In warranty repair, take the product to a Philips authorized service center for repair. When the product has been repaired, you must pick up the unit at the center. For Ship-In warranty repair, ship the product to a Philips authorized service center for repair in its original carton and packing material. If you do not have the original carton or packing material, have your product professionally packed for shipping. Ship product via a traceable carrier. When it is necessary for you to ship the product to Philips for repair, you will pay the shipping cost for shipment to Philips. Philips will pay the shipping costs when returning the product to you.

#### **TO OBTAIN WARRANTY SERVICE IN THE U.S.A., PUERTO RICO, OR U.S. VIRGIN ISLANDS…**

Contact Philips Customer Care Center at: 1-888-PHILIPS (1-888-744-5477)

#### **TO OBTAIN WARRANTY SERVICE IN CANADA…**

1-800-661-6162 (French Speaking) 1-888-PHILIPS (1-888-744-5477) - (English or Spanish Speaking)

REPAIR OR REPLACEMENT AS PROVIDED UNDER THIS WARRANTY IS THE EXCLUSIVE REMEDY FOR THE CONSUMER. PHILIPS SHALL NOT BE LIABLE FOR ANY INCIDENTAL OR CONSEQUENTIAL DAMAGES FOR BREACH OF ANY EXPRESS OR IMPLIED WARRANTY ON THIS PRODUCT. EXCEPT TO THE EXTENT PROHIBITED BY APPLICABLE LAW, ANY IMPLIED WARRANTY OF MERCHANTABILITY OR FITNESS FOR A PARTICULAR PURPOSE ON THIS PRODUCT IS LIMITED IN DURATION TO THE DURATION OF THIS WARRANTY.

Some states do not allow the exclusions or limitation of incidental or consequential damages, or allow limitations on how long an implied warranty lasts, so the above limitations or exclusions may not apply to you. In addition, if you enter into a service contract agreement with the PHILIPS partnership within ninety (90) days of the date of sale, the limitation on how long an implied warranty lasts does not apply.

*This warranty gives you specific legal rights. You may have other rights which vary from state/province to state/province.* **Philips, P.O. Box 671539, Marietta, GA. 30006-0026**

*(Warranty: 4835 710 27175*)

# <span id="page-114-0"></span>**F1rst Choice Le Informazioni Del Contatto**

Numeri telefonici:

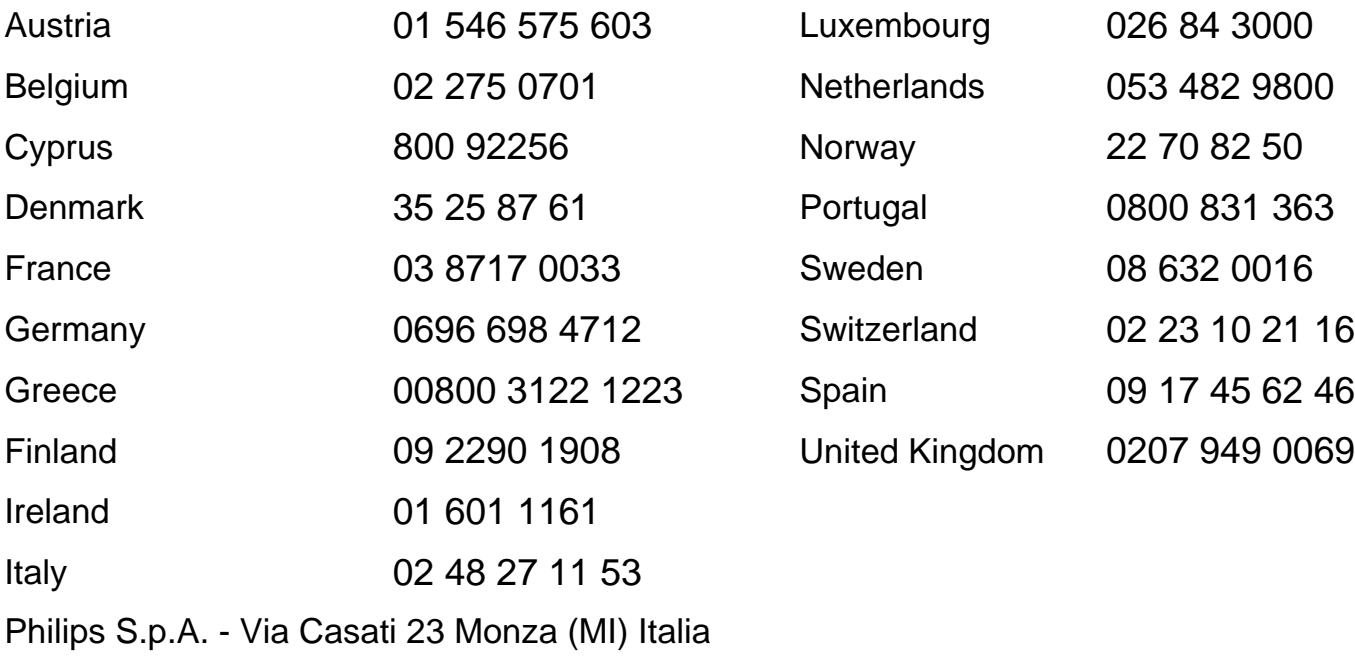

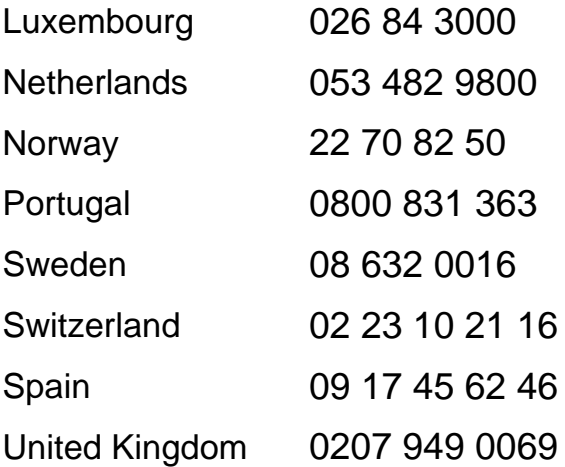

<span id="page-115-0"></span>[Antilles](#page-117-0) • [Argentina](#page-117-1) • [Australia](#page-119-0) • [Bangladesh](#page-120-0) • [Brasil](#page-117-2) • [Canada](#page-119-1) • [Chile](#page-117-3) • [China](#page-120-1) • [Colombia](#page-117-4) • [Czech Republic](#page-115-1) • [Dubai](#page-124-0) • [Egypt](#page-124-1) • [Hong Kong](#page-121-0) • [Hungary](#page-115-2) • [India](#page-121-1) • [Indonesia](#page-122-0) • [Korea](#page-122-1) • [Malaysia](#page-122-2) • [Mexico](#page-118-0) • [Morocco](#page-124-2) • [New Zealand](#page-119-2) • [Pakistan](#page-122-3) • [Paraguay](#page-118-1) • [Peru](#page-118-2) • [Philippines](#page-123-0) • [Poland](#page-115-0) • [Russia](#page-116-0) • [Singapore](#page-123-1) • [Slovakia](#page-115-3) • [Slovenia](#page-116-1) • [South Africa](#page-124-3) • [Taiwan](#page-123-2) • [Thailand](#page-123-3) • [Turkey](#page-116-2) • [Uruguay](#page-118-3) • [Venezuela](#page-119-3)

# Eastern Europe

<span id="page-115-1"></span>CZECH REPUBLIC

Xpectrum Lužná 591/4 CZ - 160 00 Praha 6 Phone: 800 100 697 Email:info@xpectrum.cz www.xpectrum.cz

#### <span id="page-115-2"></span>**HUNGARY**

Serware Szerviz Vizimolnár u. 2-4 HU - 1031 Budapest Phone: +36 1 2426331 Email: inbox@serware.hu www.serware.hu

#### <span id="page-115-3"></span>**SLOVAKIA**

Datalan Servisne Stredisko Puchovska 8 SK - 831 06 Bratislava Phone: +421 2 49207155 Email: servis@datalan.sk

# <span id="page-116-1"></span>**SLOVENIA**

PC HAND Brezovce 10 SI - 1236 Trzin Phone: +386 1 530 08 24 Email: servis@pchand.si

#### POLAND

Philips Polska CE UL.Marszalkowska 45/49 00-648 Warszawa Phone: (02)-6286070 Fax : (02)-6288228

# <span id="page-116-0"></span>RUSSIA

Philips Representation Office Ul. Usacheva 35a 119048 Moscow Phone: 095-937 9300 Fax : 095-755 6923

# <span id="page-116-2"></span>**TURKEY**

Türk Philips Ticaret A.S. Talatpasa Caddesi No 5. 80640-Gültepe/Istanbul Phone: (0800)-211 40 36 Fax : (0212)-281 1809

# Latin America

# <span id="page-117-0"></span>ANTILLES

Philips Antillana N.V. Kaminda A.J.E. Kusters 4 Zeelandia, P.O. box 3523-3051 Willemstad, Curacao Phone: (09)-4612799 Fax : (09)-4612772

# <span id="page-117-1"></span>ARGENTINA

Philips Antillana N.V. Vedia 3892 Capital Federal CP: 1430 Buenos Aires Phone: (011)-4544 2047

# <span id="page-117-2"></span>**BRASIL**

Philips da Amazônia Ind. Elet. Ltda. Av. Luis Carlos Berrini, 1400 - Sao Paulo -SP Phone: 0800-701-0203

# <span id="page-117-3"></span>CHILE

Philips Chilena S.A. Avenida Santa Maria 0760 P.O. box 2687Santiago de Chile Phone: (02)-730 2000 Fax : (02)-777 6730

# <span id="page-117-4"></span>**COLOMBIA**

Industrias Philips de Colombia S.A.-Division de Servicio CARRERA 15 Nr. 104-33 Bogota, Colombia Phone:(01)-8000 111001 (toll free) Fax : (01)-619-4300/619-4104

# <span id="page-118-0"></span>**MEXICO**

Consumer Information Centre Norte 45 No.669 Col. Industrial Vallejo C.P.02300, -Mexico, D.F. Phone: (05)-3687788 / 9180050462 Fax : (05)-7284272

## <span id="page-118-1"></span>PARAGUAY

Philips del Paraguay S.A. Avenida Artigas 1513 Casilla de Correos 605 **Asuncion** Phone: (021)-211666 Fax : (021)-213007

# <span id="page-118-2"></span>PERU

Philips Peruana S.A. Customer Desk Comandante Espinar 719 Casilla 1841 Limab18 Phone: (01)-2136200 Fax : (01)-2136276

# <span id="page-118-3"></span>URUGUAY

Ind.Philips del Uruguay S.A. Luis Alberto de Herrera 1248 Customer Help Desk 11300 Montevideo Phone: (02)-6281111 Fax : (02)-6287777

# <span id="page-119-3"></span>VENEZUELA

Industrias Venezolanas Philips S.A. Apartado Postal 1167 Caracas 1010-A Phone: (02) 2377575 Fax : (02) 2376420

#### **Canada**

#### <span id="page-119-1"></span>**CANADA**

Philips Electronics Ltd. 281 Hillmount Road Markham, Ontario L6C 2S3 Phone: (800) 479-6696

#### **Pacific**

#### <span id="page-119-0"></span>AUSTRALIA

Philips Consumer Service. Customer Information Centre. 3 Figtree Drive Homebush Bay NSW 2140 Phone: CIC: 1300-363 391 PCE Service: 1300-361 392 (toll free) Fax : +61 2 9947 0063

#### <span id="page-119-2"></span>NEW ZEALAND

Philips New Zealand Ltd. Consumer Help Desk 2 Wagener Place, Mt.Albert P.O. box 1041 Auckland Phone: 0800 477 999 (toll free) Fax : 0800 288 588 (toll free)

#### Asia

## <span id="page-120-0"></span>BANGLADESH

Philips Service Centre 100 Kazi Nazrul Islam Avenue Kawran Bazar C/A Dhaka-1215 Phone: (02)-812909 Fax : (02)-813062

#### <span id="page-120-1"></span>**CHINA**

BEIJING Beijing Authorized Service Centre. Consumer Information Centre Building 6, West Street Chong Wen Men, Beijing, Jin Bang Co. Led. 100051 BEIJING

GUANGZHOU Philips Authorized Service Centre 801 Dong Feng Road East Guangzhou 510080

SHANGHAI Philips Service Logistic Centre Consumer Information Centre P.O.Box 002-027, Nextage Department Store Pudong New District 200002 SHANGHAI

Philips Authorized Service Centre Consumer Information Centre 148 Fu Jian Road M 200001 Shanghai

Phone: 800 820 5128 (toll free) Fax: 21-656 10647

# <span id="page-121-0"></span>HONG KONG

Philips Hong Kong Limited Consumer Information Centre 16/F Hopewell Centre 17 Kennedy Road, WANCHAI Phone: 2619 9663 Fax : 2481 5847

#### <span id="page-121-1"></span>INDIA

Phone: 91-20-712 2048 ext: 2765 Fax: 91-20-712 1558

BOMBAY Philips India Customer Relation Centre Bandbox House 254-D Dr. A Besant Road, Worli Bombay 400 025

**CALCUTTA** Customer Relation Centre 7 justice Chandra Madhab Road Calcutta 700 020

MADRAS Customer Relation Centre 3, Haddows Road Madras 600 006

NEW DELHI Customer Relation Centre 68, Shivaji Marg New Dehli 110 015

# <span id="page-122-0"></span>**INDONESIA**

Philips Group of Companies in Indonesia Consumer Information Centre Jl.Buncit Raya Kav. 99-100 12510 Jakarta Phone: (021)-794 0040 / 798 4255 ext: 1612 Fax : (021)-794 7511 / 794 7539

# <span id="page-122-1"></span>**KOREA**

Philips Korea Ltd. Philips House C.P.O. box 3680 260-199, Itaewon-Dong. Yongsan-Ku, Seoul 140-202 Phone:080-600-6600 (Local toll free) Fax : (02)-709-1245

# <span id="page-122-2"></span>**MAI AYSIA**

Philips Malaysia Sdn. Berhad Service Dept. No.51,sect.13 Jalan University. 46200 Petaling Jaya, Selagor. P.O.box 12163 50768 Kuala Lumpur. Phone: (03)-7950 5501/02 Fax : (03)-7954 8504

# <span id="page-122-3"></span>PAKISTAN

KARACHI Philips Electrical Ind. of Pakistan Consumer Information Centre F-54, S.I.T.E, P.O.Box 7101 75730 KARACHI

Philips Consumer Service Centre 168-F, Adamjee Road Rawalpindi Cantt

Phone: (021)-7731927 Fax : (021)-7721167

#### <span id="page-123-0"></span>PHILIPPINES

Philips Electronics and Lighting Inc. 106 Valero St., Salcedo Village Makati, Metro Manilla. Phone: (02)-888 05 72 Domestic toll free: 1-800-10-PHILIPS or 1-800-10-744 5477 Fax : (02)-888 05 71

#### <span id="page-123-1"></span>**SINGAPORE**

Philips Singapore Private Ltd. Consumer Service Dept. Lorong 1,Toa Payoh., P.O. box 340 Singapore 1231 Phone: 6882 3999 Fax : 6250 8037

#### <span id="page-123-2"></span>TAIWAN

Philips Taiwan Ltd. Consumer Information Centre 13F, No. 3-1 Yuan Qu St., Nan Gang Dist., Taipei 115, Taiwan Phone: 0800-231-099 Fax : (02)-3789-2641

#### <span id="page-123-3"></span>THAILAND

Philips Electronics (Thailand) Ltd. Philips Service Centre 209/2 Sanpavut Road, Bangna, Bangkok 10260 Phone : (02)-652 8652 Fax : (02)-614 3531

## **Africa**

file:///D|/My%20Documents/dfu/300WN5/ITALIAN/warranty/WARCIC.HTM (9 of 11)2004-10-22 11:52:18 AM Download from Www.Somanuals.com. All Manuals Search And Download.

# <span id="page-124-2"></span>**MOROCCO**

Philips Electronique Maroc 304,BD Mohamed V Casablanca Phone: (02)-302992 Fax : (02)-303446

#### <span id="page-124-3"></span>SOUTH AFRICA

South African Philips. S.V. Div. 195 Main R.D. Martindale., Johannesburg P.O.box 58088 Newville 2114 Phone: +27 11 471 5000 Fax : +27 11 471 5020

# Middle East

#### <span id="page-124-0"></span>**DUBAI**

Philips Middle East B.V. Consumer Information Centre P.O.Box 7785 DUBAI Phone: (04)-335 3666 Fax : (04)-335 3999

#### <span id="page-124-1"></span>EGYPT

Philips Egypt Consumer Information Centre 10, Abdel Rahman El Rafei Mohandessin - Cairo, P.O.Box 242 DOKKI Phone: (02)-3313993 Fax : (02)-3492142

Free Manuals Download Website [http://myh66.com](http://myh66.com/) [http://usermanuals.us](http://usermanuals.us/) [http://www.somanuals.com](http://www.somanuals.com/) [http://www.4manuals.cc](http://www.4manuals.cc/) [http://www.manual-lib.com](http://www.manual-lib.com/) [http://www.404manual.com](http://www.404manual.com/) [http://www.luxmanual.com](http://www.luxmanual.com/) [http://aubethermostatmanual.com](http://aubethermostatmanual.com/) Golf course search by state [http://golfingnear.com](http://www.golfingnear.com/)

Email search by domain

[http://emailbydomain.com](http://emailbydomain.com/) Auto manuals search

[http://auto.somanuals.com](http://auto.somanuals.com/) TV manuals search

[http://tv.somanuals.com](http://tv.somanuals.com/)